# **WebAPI платформы «ОРД – оператор рекламных данных» МедиаСкаут**

ОРД

## Оглавление

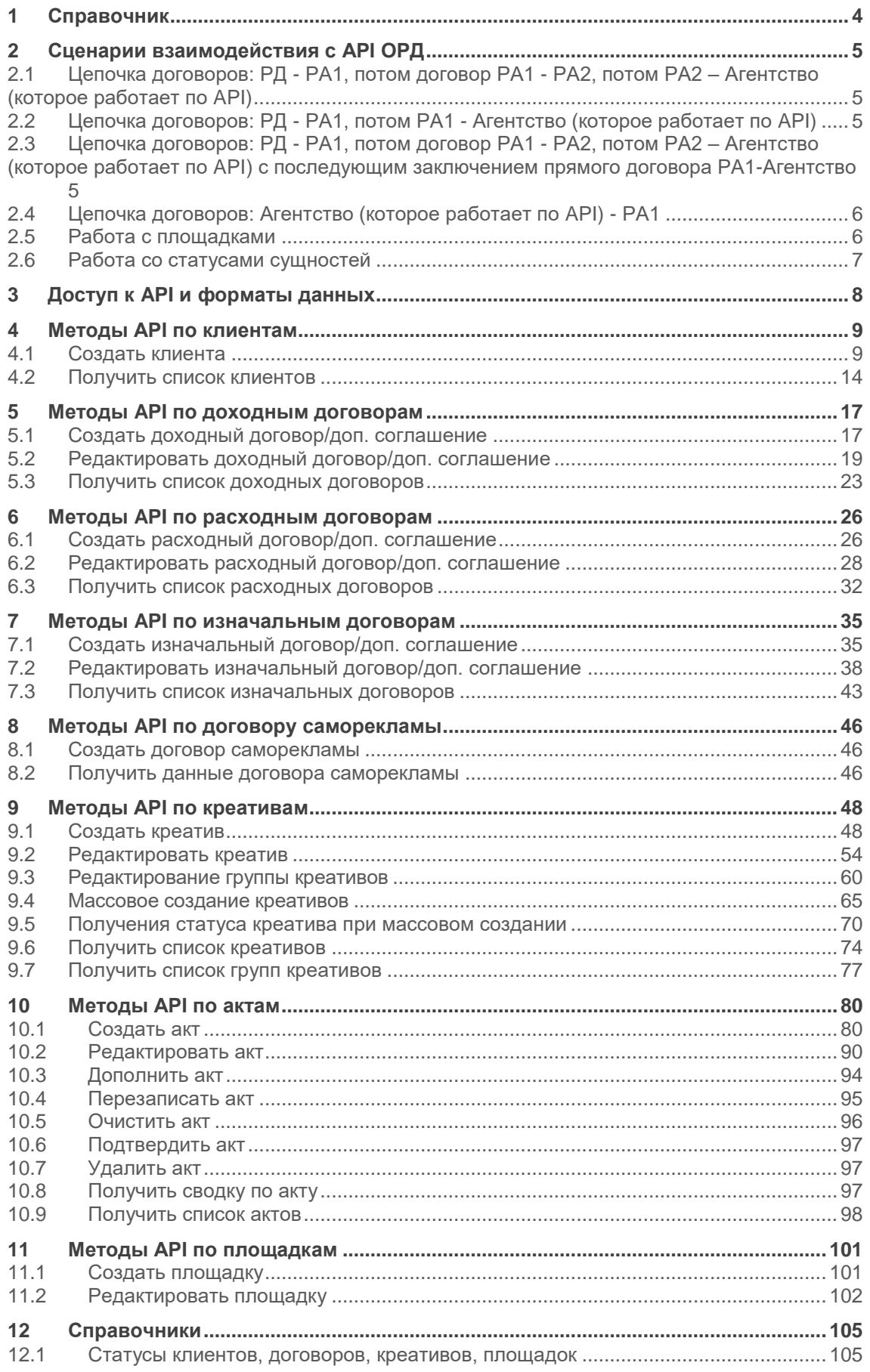

#### ОРД – WebAPI платформы «ОРД – оператор рекламных данных» МедиаСкаут

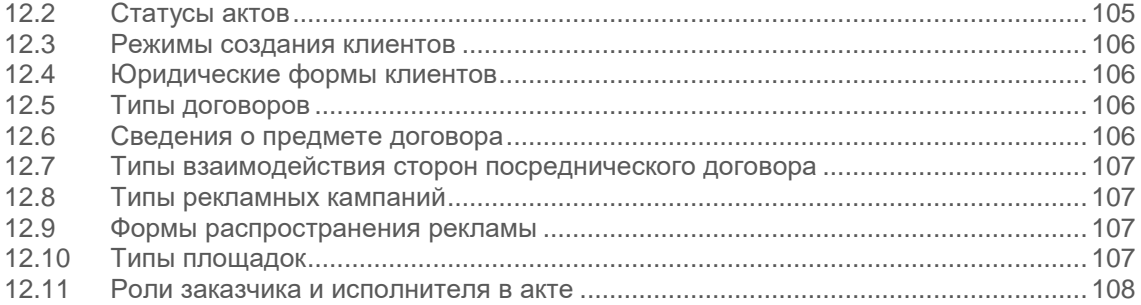

## <span id="page-3-0"></span>**1 Справочник**

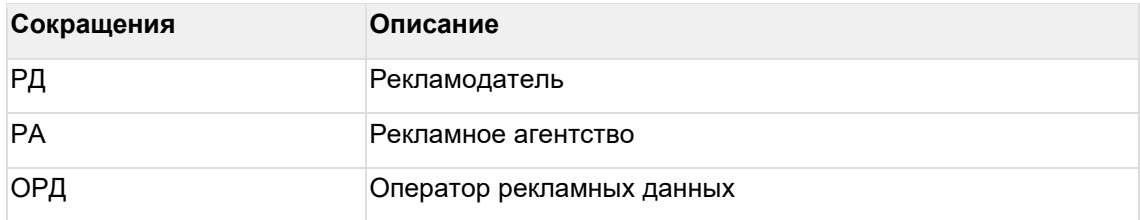

## <span id="page-4-0"></span>**2 Сценарии взаимодействия с API ОРД**

## <span id="page-4-1"></span>**2.1 Цепочка договоров: РД - РА1, потом договор РА1 - РА2, потом РА2 – Агентство (которое работает по API)**

Порядок действий:

1) Регистрируем прямого клиента РА2 методом [CreateClient](#page-8-1) с признаком создания клиента CreateMode = DirectClient (прямой клиент). ОРД возвращает СlientId для РА2.

2) Регистрируем доходный договора с РА2. Используем метод CreateFinalContract с передачей clientid компании РА2.

3) Регистрируем изначальный договор. Для этого:

- Регистрируем РД методом CreateClient с признаком создания клиента CreateMode = InitialContractClient (заказчик или исполнитель по изначальному договору). ОРД возвращает СlientId для РД.
- Регистрируем РА1 методом CreateClient с признаком создания клиента CreateMode = InitialContractClient (заказчик или исполнитель по изначальному договору). ОРД возвращает СlientId для РА1.
- Регистрируем изначальный договор методом [CreateInitialContract.](#page-34-1) В поле СlientId передаем id РД, в поле СontractorId передаем СlientId РА1.
- 4) Регистрируем креативы. Для этого используем метод [CreateCreative](#page-47-1) с передачей полученных ранее InitialContractId и FinalContractId
	- В случае, когда креатив участвует в рекламной кампании по ранее созданному Вашим Агентством изначальному договору, который привязан к другому доходному договору, нет необходимости привязывать этот изначальный договор к текущему доходному договору методом CreateInitialContract. Достаточно указать Id ранее созданного изначального договора, в методе CreateCreative и этот изначальный договор будет привязан к указанному Id доходного в том же методе (речь про договоры, созданные Вашим Агентством).

## <span id="page-4-2"></span>**2.2 Цепочка договоров: РД - РА1, потом РА1 - Агентство (которое работает по API)**

Порядок действий:

1) Регистрируем прямого клиента РА1 методом CreateClient с признаком создания клиента CreateMode = DirectClient (прямой клиент). ОРД возвращает СlientId для РА1.

2) Регистрируем доходный договор с РА1. Используем метод CreateFinalContract с передачей СlientId компании РА1.

3) Регистрируем изначальный договор. Для этого:

- Регистрируем РД методом CreateClient с признаком создания клиента CreateMode = InitialContractClient (заказчик или исполнитель по изначальному договору). ОРД возвращает СlientId для РД.
- Регистрируем изначальный договор методом CreateInitialContract. В поле СlientId передаем id РД, в поле СontractorId передаем СlientId РА1.

## <span id="page-4-3"></span>**2.3 Цепочка договоров: РД - РА1, потом договор РА1 - РА2, потом РА2 – Агентство (которое работает по API) с**

### **последующим заключением прямого договора РА1- Агентство**

РА1 было зарегистрировано как клиент с признаком InitialContractClient. Позже РА1 заключает прямой договор с Агентством (которое работает по API).

Порядок действий:

1) Регистрацию РА1 уже не проводим.

2) Регистрируем доходный договор с РА1. Используем метод CreateFinalContract с передачей СlientId компании РА1.

## <span id="page-5-0"></span>**2.4 Цепочка договоров: Агентство (которое работает по API) - РА1**

В такой цепочке Ваше рекламное Агентство является заказчиком по расходному договору, а Ваш контрагент РА1 исполнителем по этому расходному договору.

Порядок действйи:

1) Регистрируем непрямого контрагента РА1 методом [CreateClient](#page-8-1) с признаком создания CreateMode = InitialContractClient (Непрямой клиент). ОРД возвращает Id контрагента РА1.

2) Регистрируем расходный договор с РА1.

Используем метод CreateOuterContract, указывая полученный Id контрагента из пункта 1 в поле ContractorId.

ОРД возвращает Id расходного договора.

3) Регистрируем креативы.

Используем метод [CreateCreative,](#page-47-1) указывая полученный Id расходного договора из пунтка 2 в поле «FinalContractId».

## <span id="page-5-1"></span>**2.5 Работа с площадками**

1) Если ваше Агентство является Рекламораспространителем, то в карточке Агентства должен быть признак «Является рекламораспространителем» - «Да».

Вы можете сначала зарегистрировать свои площадки/сайты методом Platforms/CreatePlatform или сразу передавать их в рамках статистики показов по акту. При этом передаете признак "PlatformOwnedByAgency": true. Такие площадки будут привязаны к Вашему Агентству и будут оторажаться в личном кабинете во вкладке «Площадки».

2) Если ваше Агентство Оператор Рекламной Системы, то в карточке Агентства должен быть признак «Является оператором рекламных систем» - «Да».

Вы можете предварительно регистрировать площадки/сайты, с которыми у вас есть договоры на показ рекламы. При этом передаете признак "PlatformOwnedByAgency": false. Такие площадки будут привязаны к вашему Агентству и будут отображаться во вкладке «Площадки».

Если у вас нет прямых договоров с сайтами (например, Вы получаете сайт, где был показ, по протоколу ortb), то Вы можете передать данные по площадке при передаче статистики показов по акту. При этом передаете признак "PlatformOwnedByAgency": false. Такие площадки не будут привязаны к Вашему Агентству и не будут отображаться во вкладке «Площадки».

## <span id="page-6-0"></span>**2.6 Работа со статусами сущностей**

После создания сущности ОРД отправляет данные в ЕРИР на регистрацию в асинхронном режиме, который состоит из двух этапов:

Этап 1: При передаче данных сущности в ЕРИР в синхронном режиме происходит форматный контроль атрибутивного состава (проверка на корректность данных).

Этап 2: После успешного прохождения первого этапа ЕРИР в течении 24-х часов проводит логическую проверку данных по сущности (проверка на наличие зарегистрированных связанных материнских сущностей в ЕРИР и т.п.).

Статусная модель сущностей отображает этапы взаимодействия с ЕРИР. При получении ошибок пользователь может понять с чем связаны ошибки, отредактировать сущность и повторно отправить её на регистрацию в ЕРИР. Статусы сущностей представлены в разделах [12.1](#page-104-1) и [12.2.](#page-104-2)

Редактирование сущностей, а также создание дочерних сущностей к родительским возможно в любых статусах, но ОРД не будет передавать в ЕРИР дочерние сущности если родительская в статусе «Ошибка регистрации» (RegistrationError).

Для мониторинга ошибок необходимо использовать следующие методы с фильтрацией по атрибуту "Status" со значением "RegistrationError":

- Clients/GetClients
- Contracts/GetFinalContracts
- Contracts/GetOuterContracts
- Contracts/GetInitialContracts
- Contracts/GetSelfPromotionContracts
- Creatives/GetCreatives
- Invoices/GetInvoices

Если есть сущности со статусом "RegistrationError", то обратить внимание на object "ErirValidationError".

Далее необходимо устранить ошибку.

Если для устранения ошибки была отредактирована сущность, то она автоматически перейдет из статуса "RegistrationError" в "RegistrationRequired".

Если у дочерней сущности статус "RegistrationError" и в описании ошибки сказано, что проблема в родительской сущности, то после исправления ошибки в родительской сущности дочерние автоматически отправятся в ЕРИР и их статус изменится на "RegistrationRequired".

#### <span id="page-7-0"></span>Доступ к АРІ и форматы данных  $3<sup>1</sup>$

**API доступно по адресу:** 

- Контур "препрод" (для тестов): https://demo.mediascout.ru/webapi/
- Контур "прод" (боевой): https://lk.mediascout.ru/webapi/  $\bullet$

Протокол: https REST. Тип запросов: POST, в запросах должен быть указан заголовок Content-Type: "application/ison".

Авторизация: Basic authorization https://en.wikipedia.org/wiki/Basic\_access\_authentication, логин/пароль выдаются при регистрации агентства в системе.

Для проверки связи с API можно использовать следующие GET-запросы без Body:

- url: Ping работает без авторизации.  $\bullet$
- url: PingAuth работает с такой же авторизацией, как все остальные методы API.  $\bullet$

Формат данных: JSON https://ru.wikipedia.org/wiki/JSON

Для url и названий параметров регистр символов не важен (Client = client).

Форматы значений параметров в зависимости от типа:

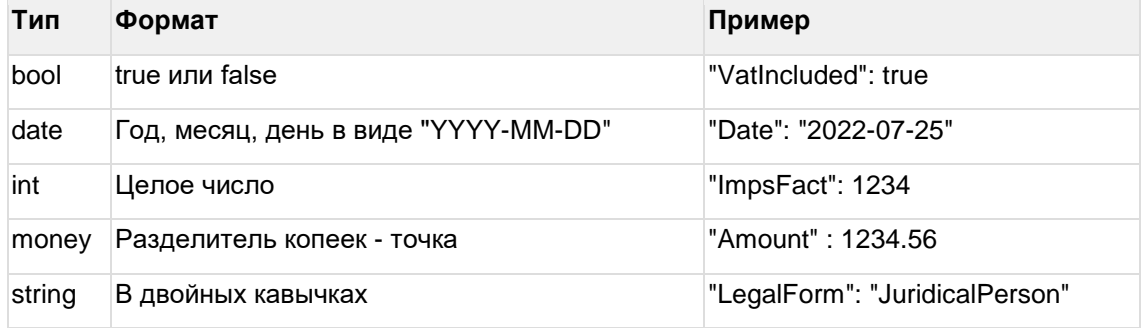

Статус-коды, возвращаемые методами АРІ:

- $\bullet$ 200 (ОК) - запрос выполнен успешно.
- 201 (Created) запрос выполнен успешно, при этом была создана новая сущность.
- 400 (Bad Request) неверный запрос, доп. информацию см. в Body.
- 401 (Unauthorized) неверные логин/пароль.  $\blacktriangle$
- 404 (Not Found) неверный URL к методу API.
- 500 (Internal Server Error) внутренняя ошибка сервера, обратитесь в техподдержку.

## <span id="page-8-0"></span>**4 Методы API по клиентам**

Клиенты разделяются на два вида:

- Прямые (заказчики) DirectClient.
- Непрямые контрагенты InitialContractClient (заказчик или исполнитель по изначальному договору, а также исполнитель по расходному договору)

Прямые клиенты, созданные через API, отображаются во вкладке "Заказчики" в личном кабинете, и их данные возвращаются в ответе при использовании метода GetClients. Предполагается, что прямые клиенты добавляются для последующего создания доходных договоров с этими клиентами.

Непрямые контрагенты добавляются для создания изначальных и расходных договоров и эти контрагенты не будут отображаться во вкладке "Заказчики" в личном кабинете, т.к. не являются таковыми для агентства.

Данные непрямых контрагентов не возвращаются в ответе при использовании метода GetClients до тех пор, пока такой контрагент не будет указан в изначальном договоре (рекламодателем или исполнителем), созданным Вашим агентством.

Для получения ID непрямого клиента, который не был добавлен в качестве контрагента изначального договора, можно ещё раз создать этого клиента методом CreateClient и в ответе будет его ID (не новый, а ранее присвоенный).

<span id="page-8-1"></span>Так же можно создать такого контрагента как прямого клиента, но в этом случае он будет отображаться во вкладке "Заказчики" личного кабинета.

## **4.1 Создать клиента**

url: Clients/CreateClient

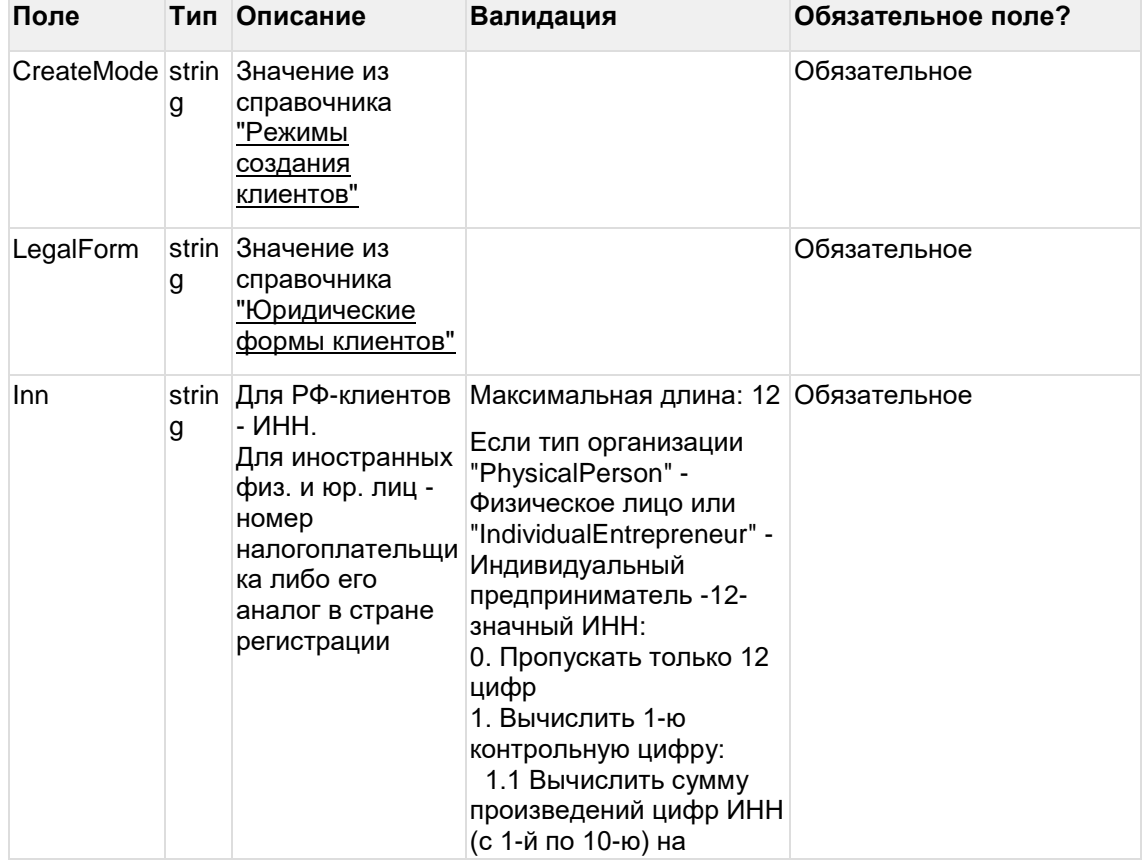

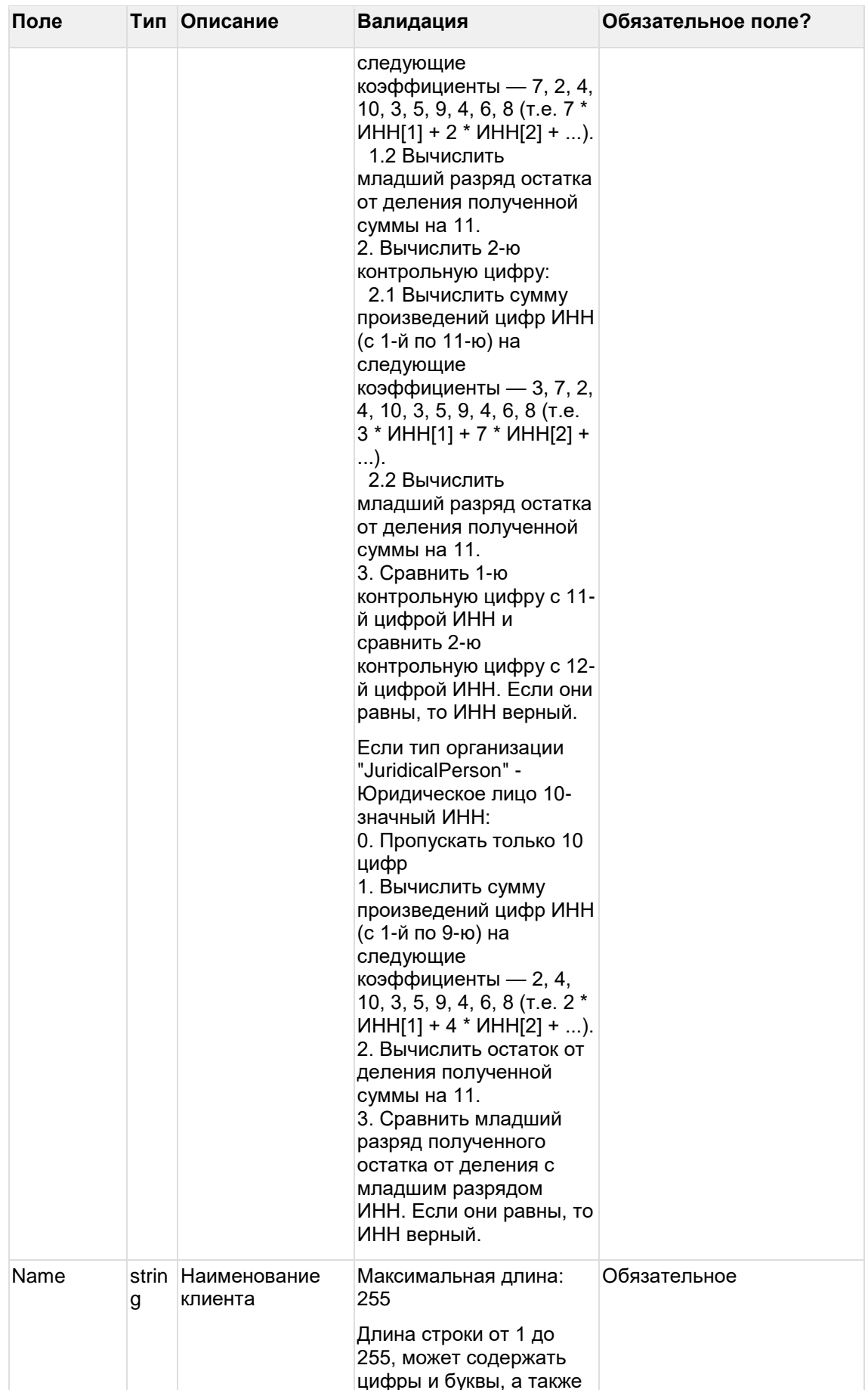

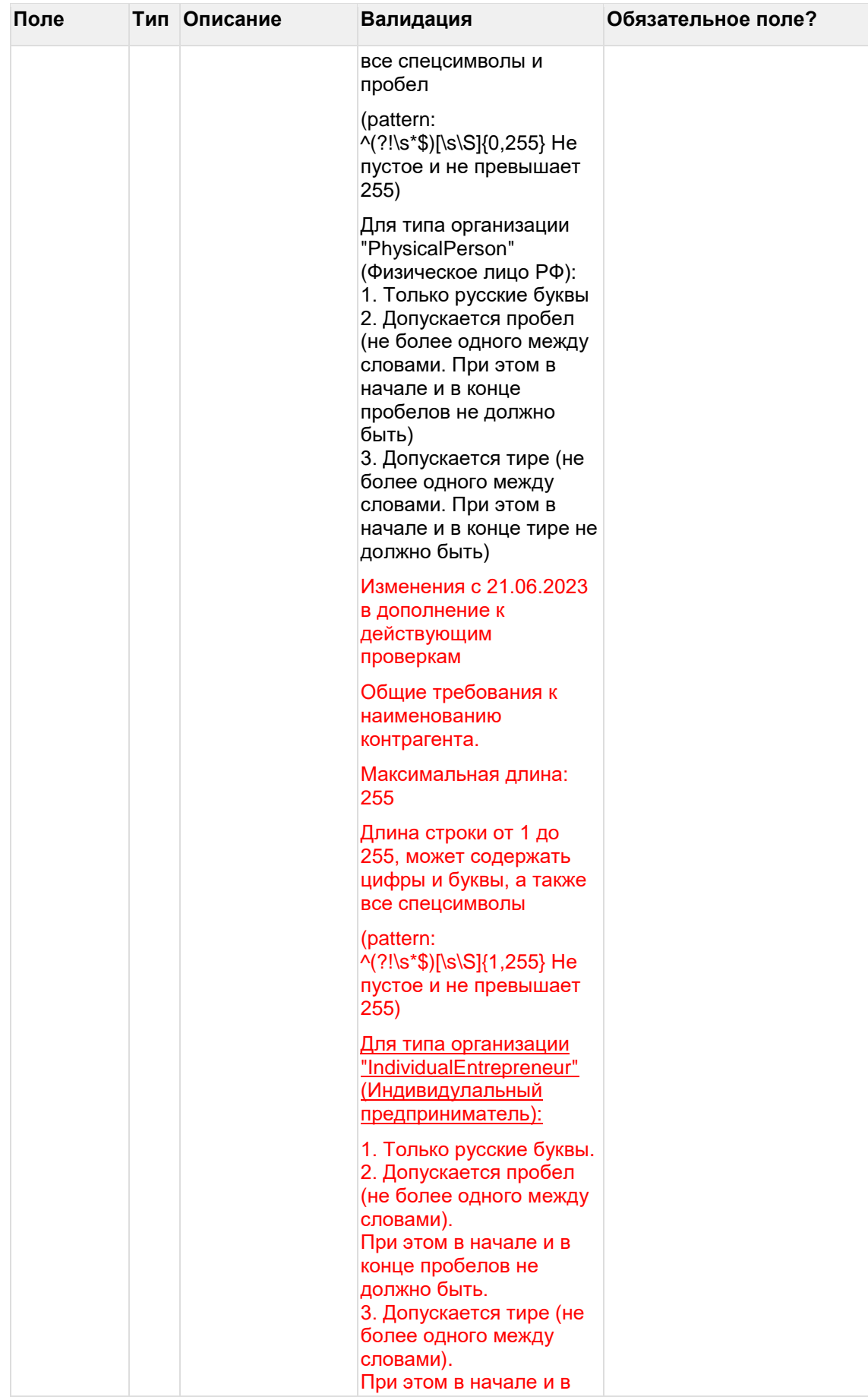

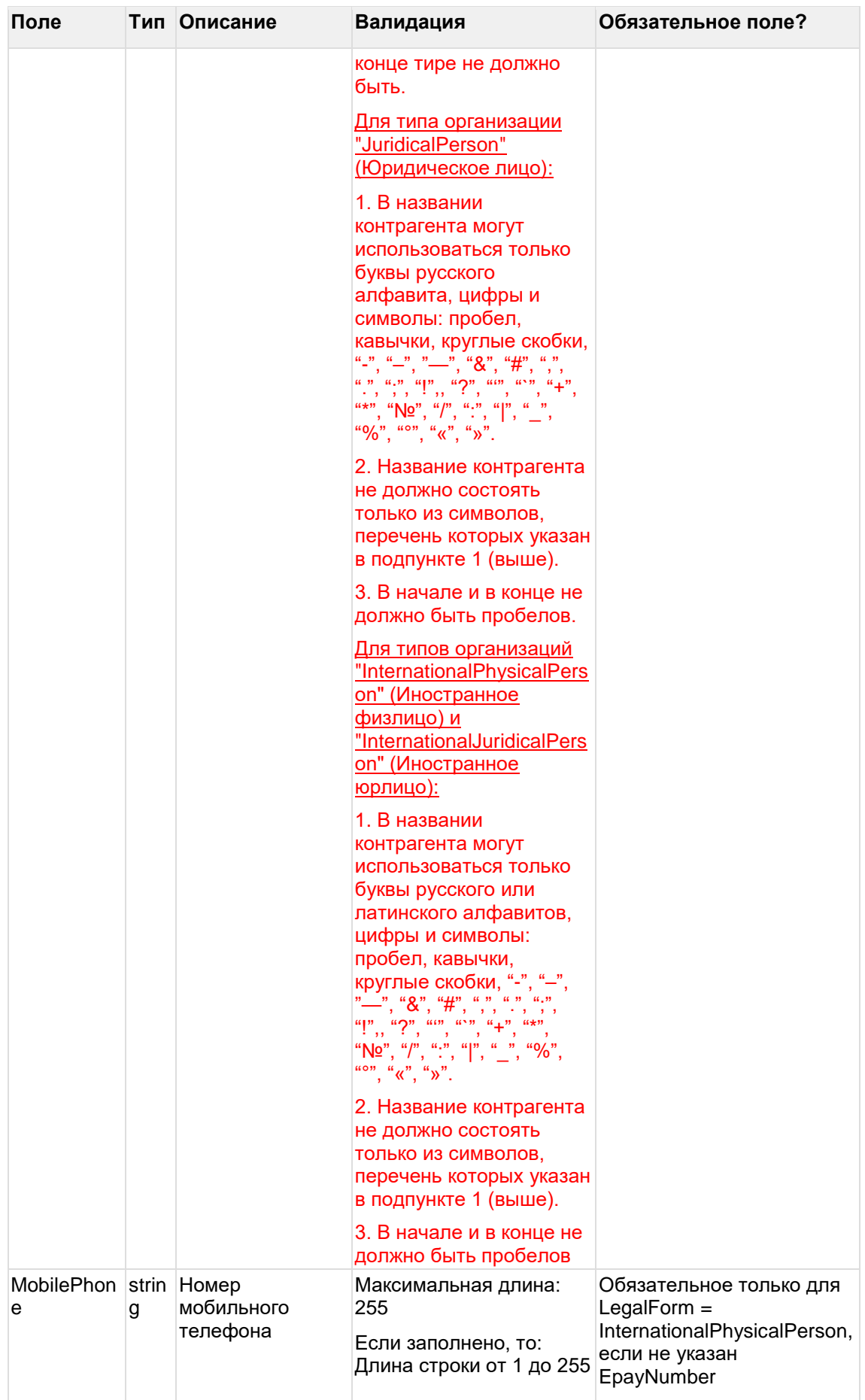

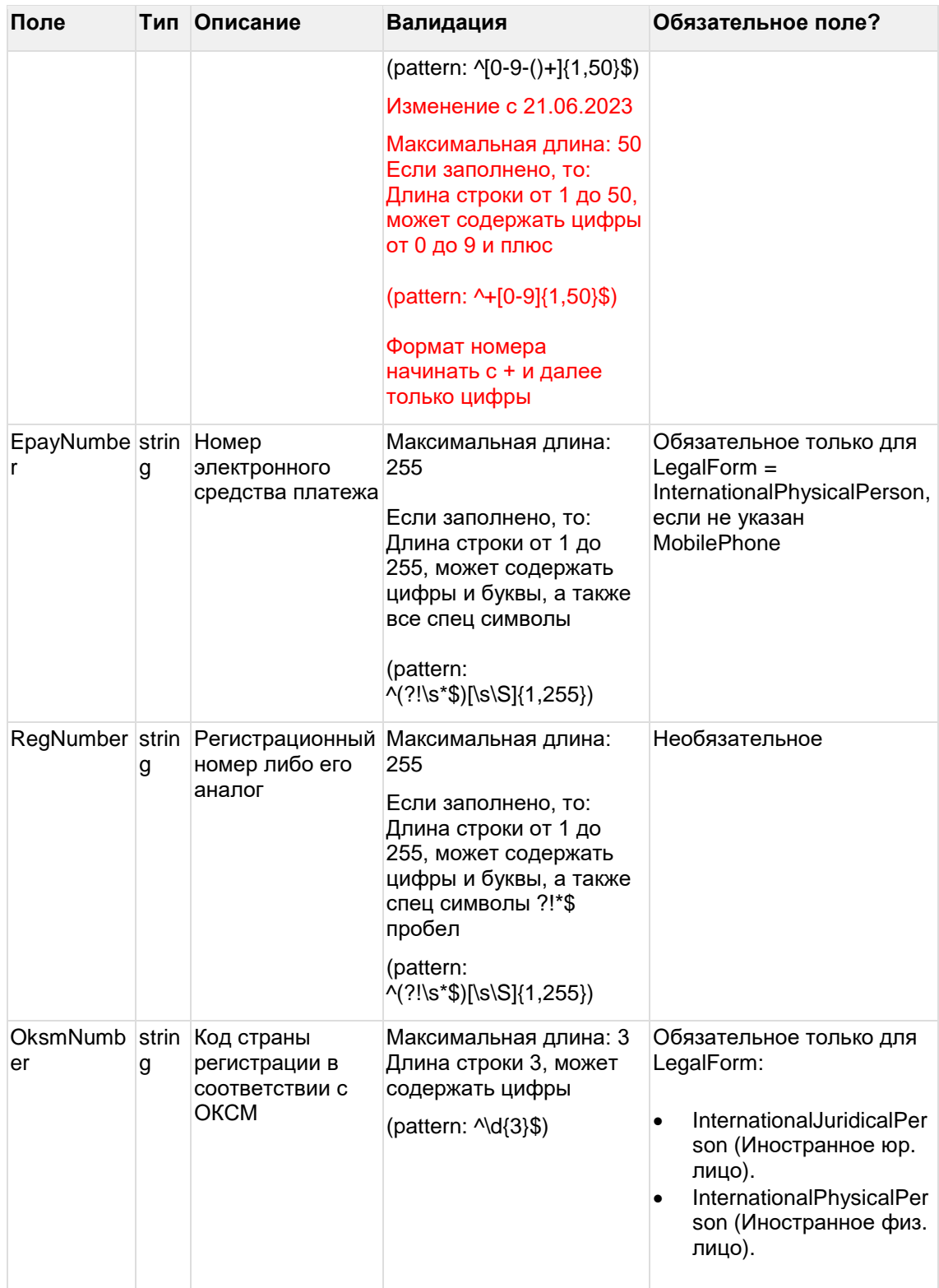

#### **Пример запроса CreateClient**

```
{
   "CreateMode": "DirectClient",
   "LegalForm": "JuridicalPerson",
   "Inn": "1234567890",
  "Name": "Наименование клиента"
}
```
Выходные данные:

Объект с теми же полями, как выходные данные в методе GetClients. Если возвращен статус-код 200, то значит такой клиент был заведен в ОРД ранее, и в выходных данных информация о нем.

#### **Пример ответа CreateClient**

{

"Id": "CLfFzx6Ee4qkawO6JwEDJqFQ",

"Status": "Active",

"CreateMode": null,

"LegalForm": "JuridicalPerson",

"Inn": "1234567890",

"Name": "Наименование клиента",

"MobilePhone": null,

"EpayNumber": null,

"RegNumber": null,

"OksmNumber": null

<span id="page-13-0"></span>}

## **4.2 Получить список клиентов**

url: Clients/GetClients

Входные данные:

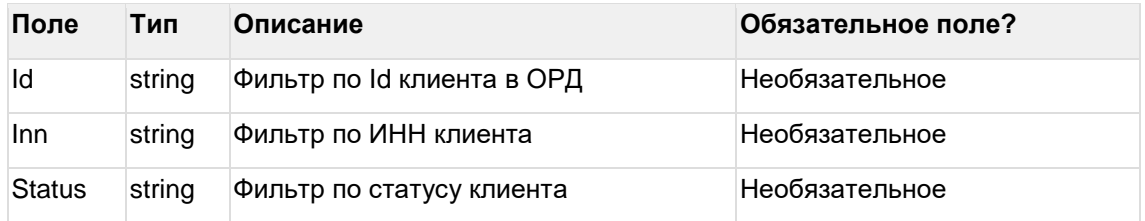

Для получения списка всех клиентов (прямых и непрямых) нужно отправить запрос без входных данных (с пустым Body): { }

#### **Пример запроса GetClients**

```
{
```
"Id": "CLfFpx6Ee4qkawO6JwEDJqFQ", "Inn": "1234567890", "Status": "Active"

```
}
```
Выходные данные (массив):

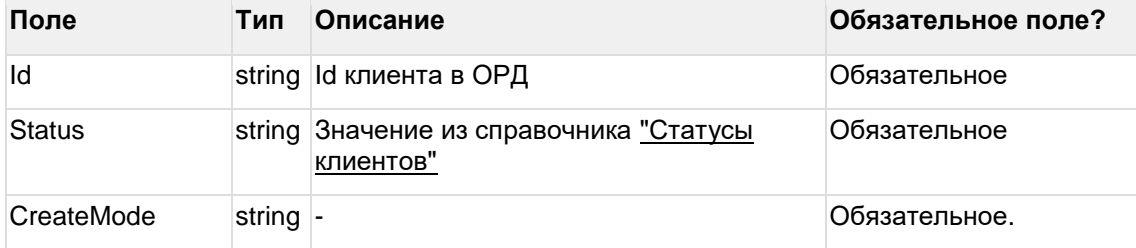

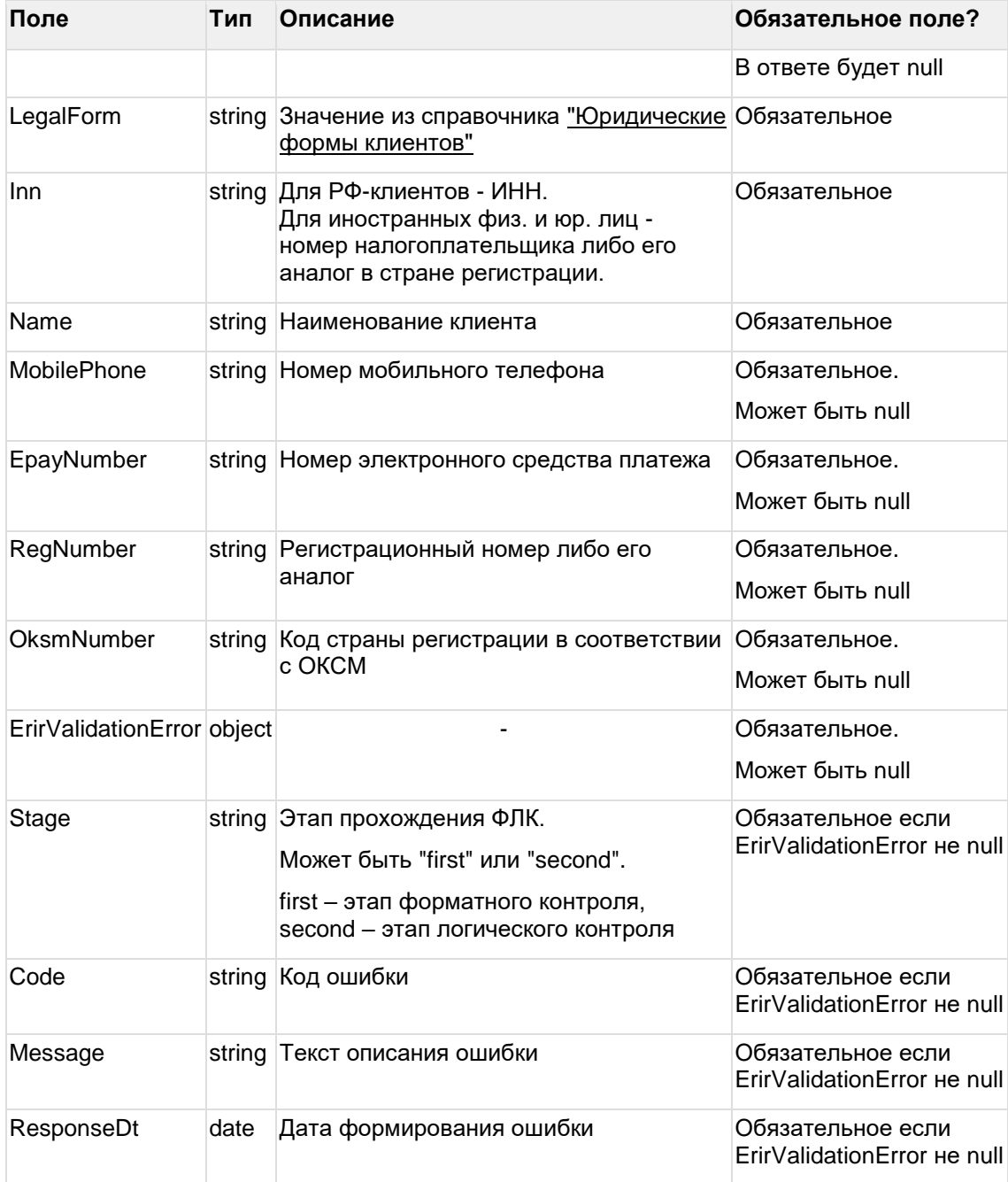

Если запрос на получение списка клиентов был направлен с пустым Body { }, то в выходных данных будет список всех клиентов (прямых и непрямых).

Выходные данные ограничиваются клиентами, созданными (добавленными) агентством от которого получен запрос.

### Пример ответа GetClients

 $\lbrack \{$ 

"Id": "CLfFpx6Ee4qkawO6JwEDJqFQ",

"Status": "Active",

"CreateMode": null,

"LegalForm": "JuridicalPerson",

"Inn": "1234567890",

"Name": "Наименование клиента", "MobilePhone": null, "EpayNumber": null, "RegNumber": null, "OksmNumber": null

}]

## <span id="page-16-0"></span>5 Методы API по доходным договорам

## <span id="page-16-1"></span>5.1 Создать доходный договор/доп. соглашение

### url: Contracts/CreateFinalContract

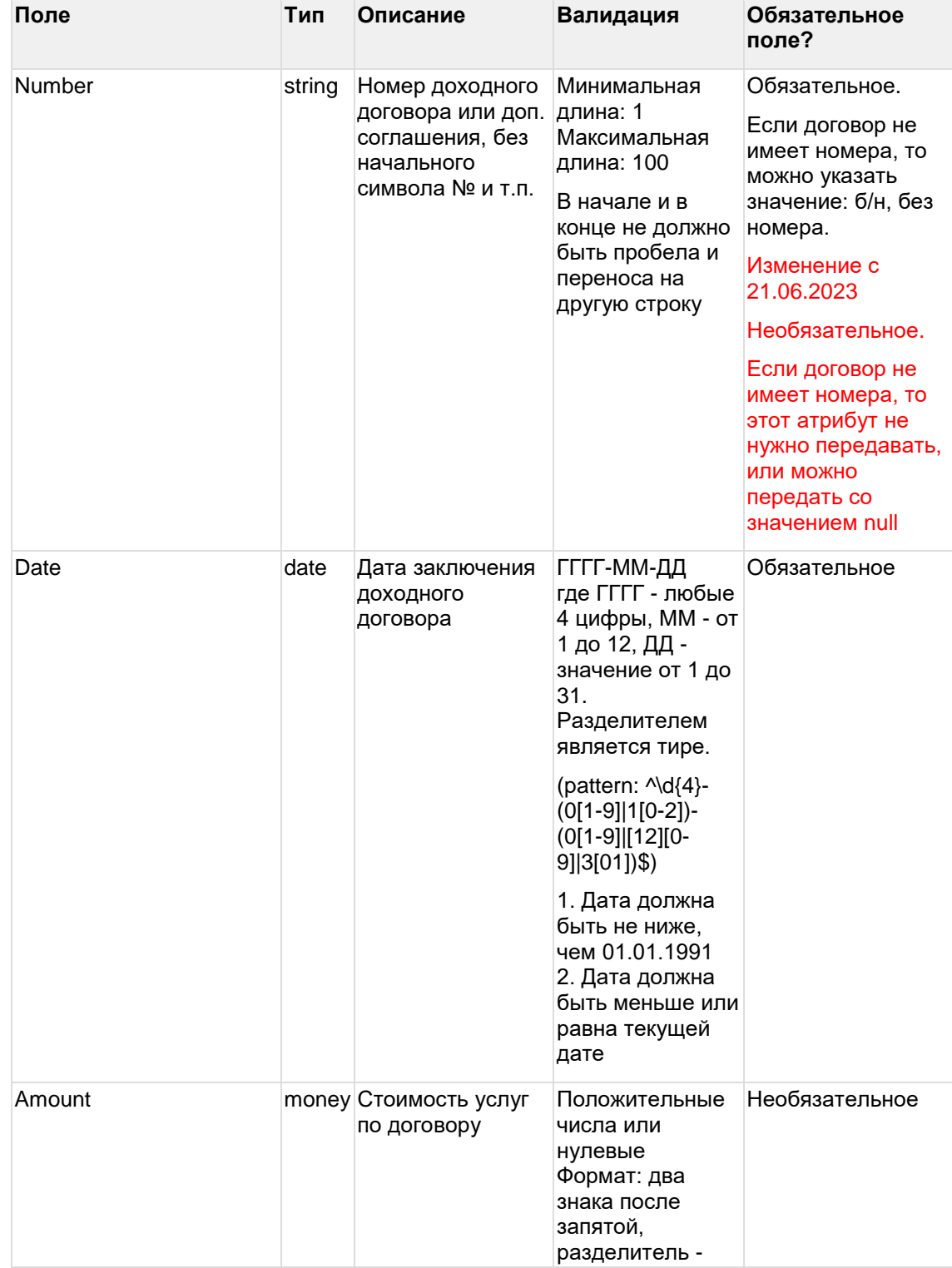

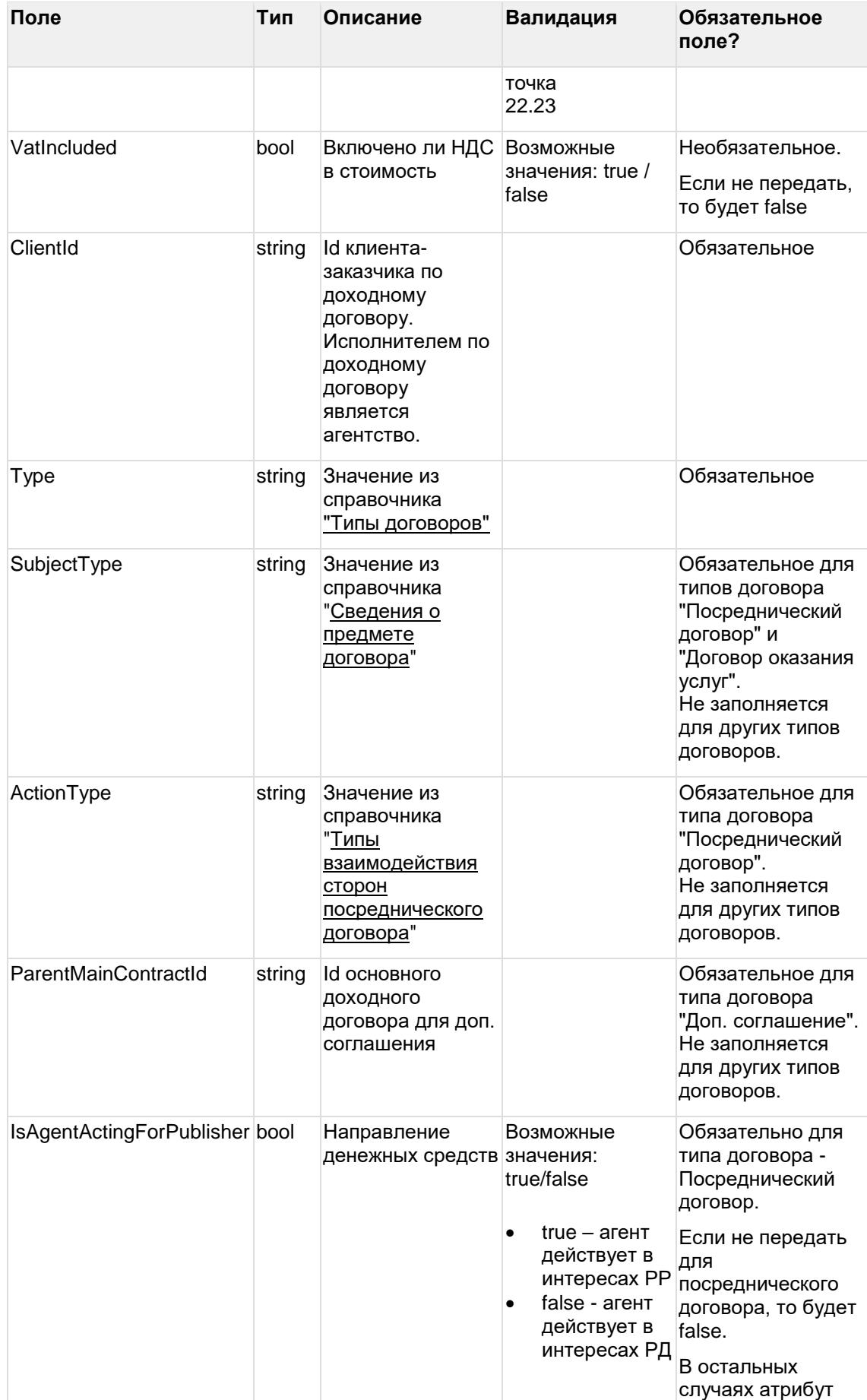

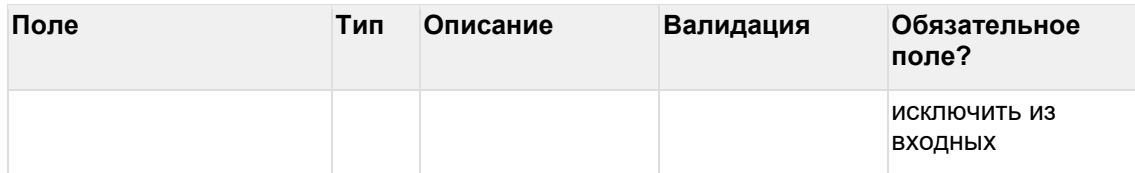

#### Пример запроса CreateFinalContract

 $\{$ 

```
"Number": "Tect",
```
"Date": "2023-04-01",

"Amount": 1000,

"Type": "ServiceAareement".

"SubjectType": "Distribution",

"ClientId": "CLhOO5UT6slk-flRu-QEsEuQ"

 $\mathcal{E}$ 

Выходные данные:

Объект с теми же полями, как выходные данные в методе GetFinalContracts.

Если возвращен статус-код 200, то значит такой договор был заведен в ОРД ранее, и в выходных данных информация о нем.

#### Пример ответа CreateFinalContract

 $\{$ 

"Id": "CT0N4ufC76TEu1xBEIwJ3CaA",

```
"Status": "Active",
```
"ClientId": "CLhOO5UT6slk-flRu-QEsEuQ".

"Number": "Tect",

"Date": "2023-04-01".

```
"Amount": 1000,
```
"VatIncluded": false,

"IsAgentActingForPublisher": null,

```
"Type": "ServiceAgreement",
```
"SubjectType": "Distribution",

```
"ActionType": null,
```
"ParentMainContractId": null

<span id="page-18-0"></span> $\mathcal{E}$ 

## 5.2 Редактировать доходный договор/доп. соглашение

url: Contracts/EditFinalContract

Редактирование доходного договора возможно, если он в статусе "Ожидает регистрации" (RegistrationRequired), "Регистрация" (Registering), "Активный" (Active), "Ошибка регистрации" (RegistrationError).

Кроме данных, которые необходимо редактировать, так же нужно передать данные, которые не изменяются.

При редактировании доходного договора:

- Если редактируемый договор числится как изначальный/расходный у других  $\bullet$ агентств, при редактировании основных атрибутов (номер, заказчик, исполнитель), изменения не применятся ко всем договорам, а создастся новый доходный договор с новым id. При этом все связи, которые использовал редактируемый договор будут перенесены на новый.
- Если редактируемый договор числится как изначальный/расходный у других  $\bullet$ агентств, при редактировании второстепенных атрибутов (дата, тип договора, стоимость, тип договора и т.д.), данные успешно обновятся у всех связанных договоров.

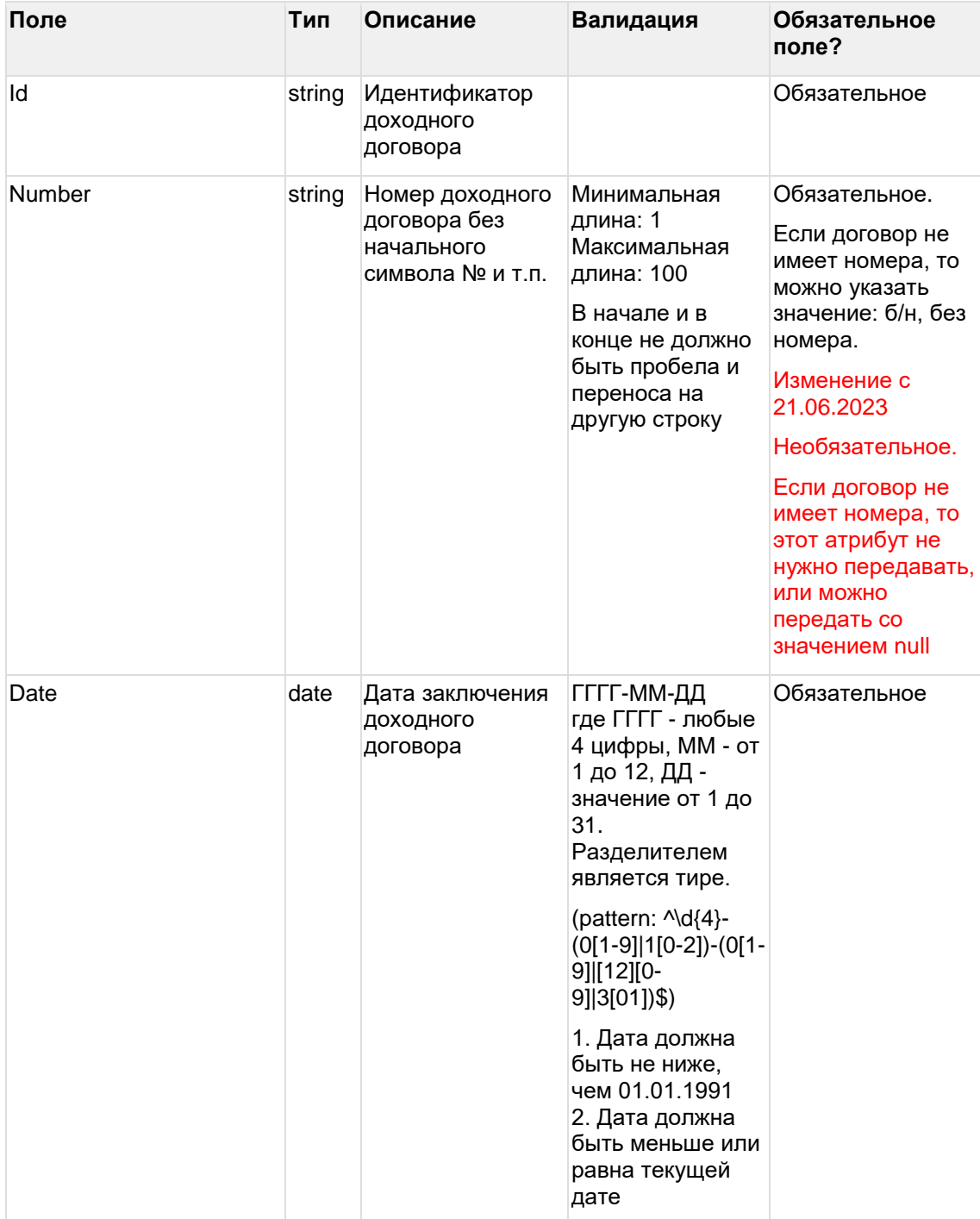

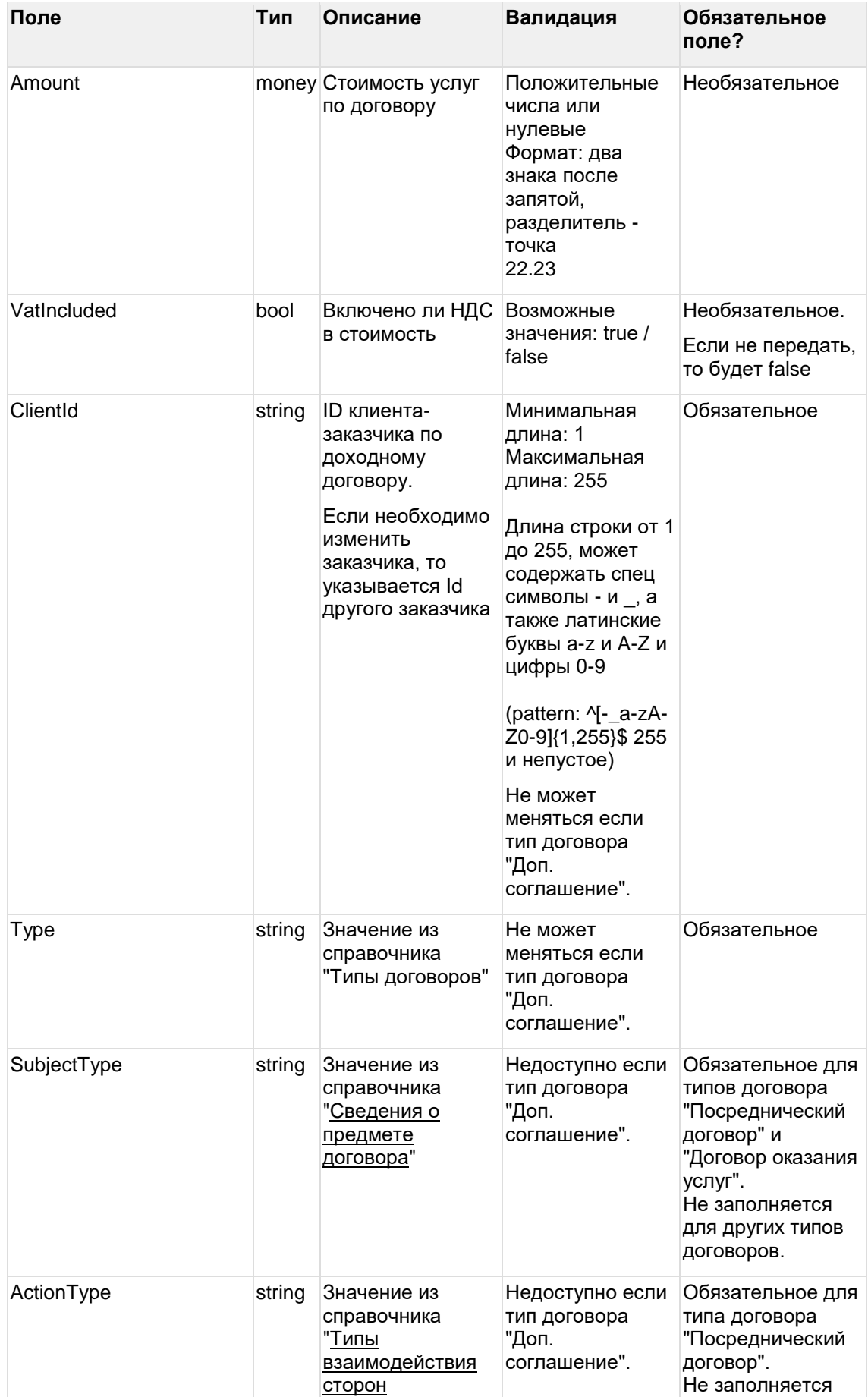

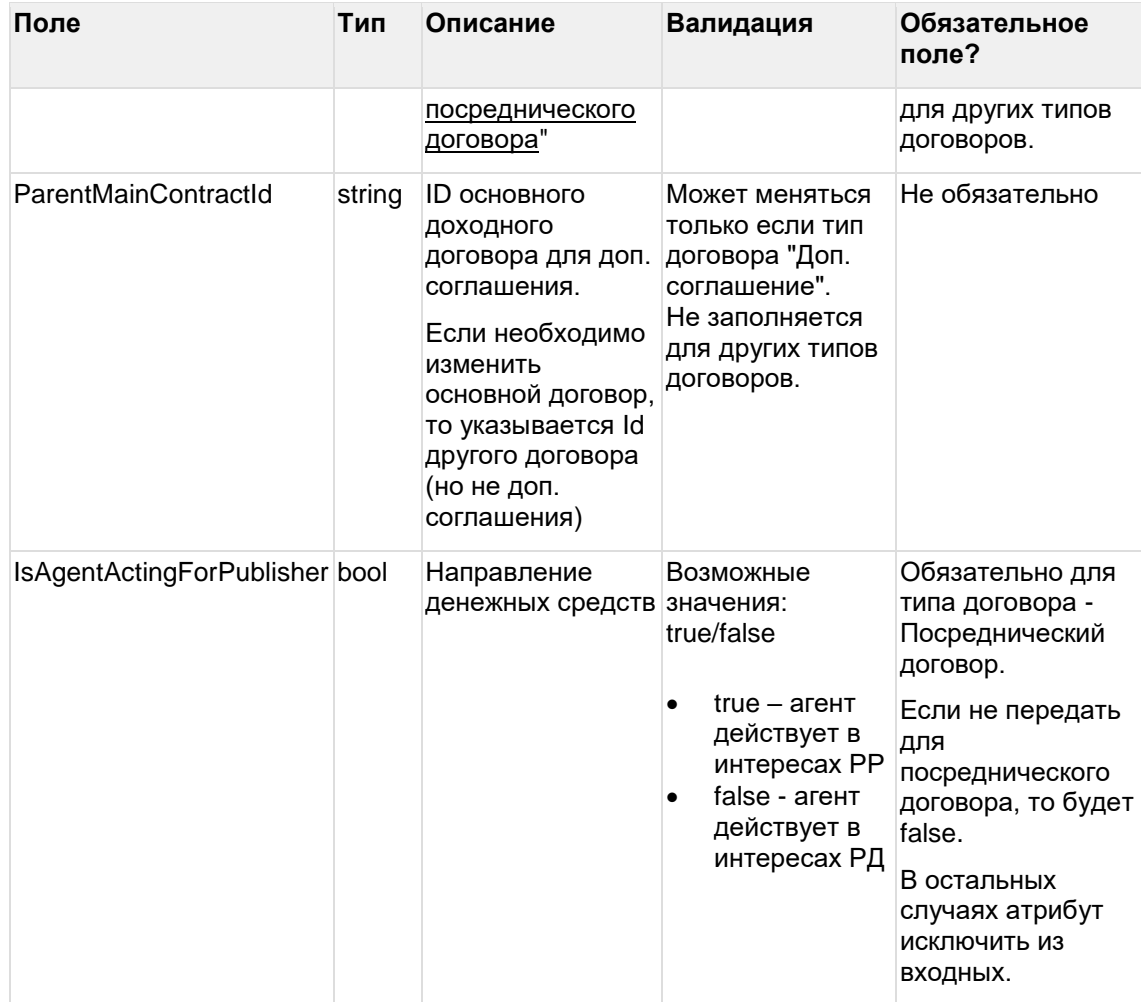

#### **Пример запроса EditFinalContract**

{

```
"Id": "CT0N4ufC76TEu1xBEIwJ3CaA",
```

```
"Number": "Тест_2",
```

```
"Date": "2023-05-01",
```
"Amount": 7000,

"Type": "ServiceAgreement",

```
"SubjectType": "Distribution",
```
"ClientId": "CLhOO5UT6sIk-fIRu-QEsEuQ"

}

Выходные данные:

Объект с теми же полями, как выходные данные в методе GetFinalContracts.

### **Пример ответа EditFinalContract**

{

"Id": "CT0N4ufC76TEu1xBEIwJ3CaA",

"Status": "Active",

"ClientId": "CLhOO5UT6sIk-fIRu-QEsEuQ",

"Number": "Тест\_2",

```
"Date": "2023-05-01",
"Amount": 7000,
"VatIncluded": false,
"IsAgentActingForPublisher": null,
"Type": "ServiceAgreement",
"SubjectType": "Distribution",
"ActionType": null,
"ParentMainContractId": null
```
<span id="page-22-0"></span>}

## **5.3 Получить список доходных договоров**

url: Contracts/GetFinalContracts

Входные данные:

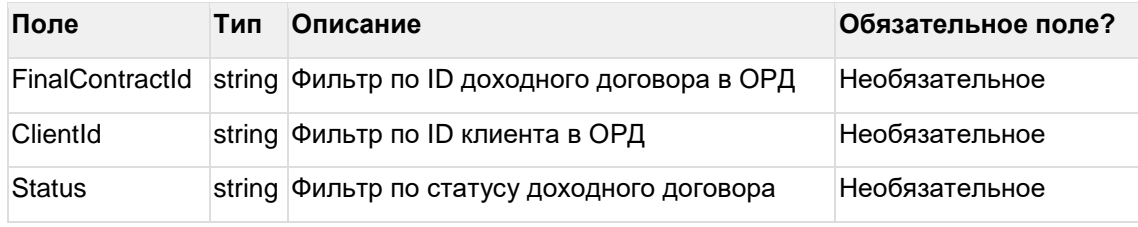

Для получения списка всех доходных договоров нужно отправить запрос без входных данных (с пустым Body): {}

### **Пример запроса GetFinalContracts**

```
"FinalContractId": "CT0N4ufC76TEu1xBEIwJ3CaA",
"ClientId": "CLhOO5UT6sIk-fIRu-QEsEuQ",
"Status": "Active"
```
}

{

Выходные данные (массив):

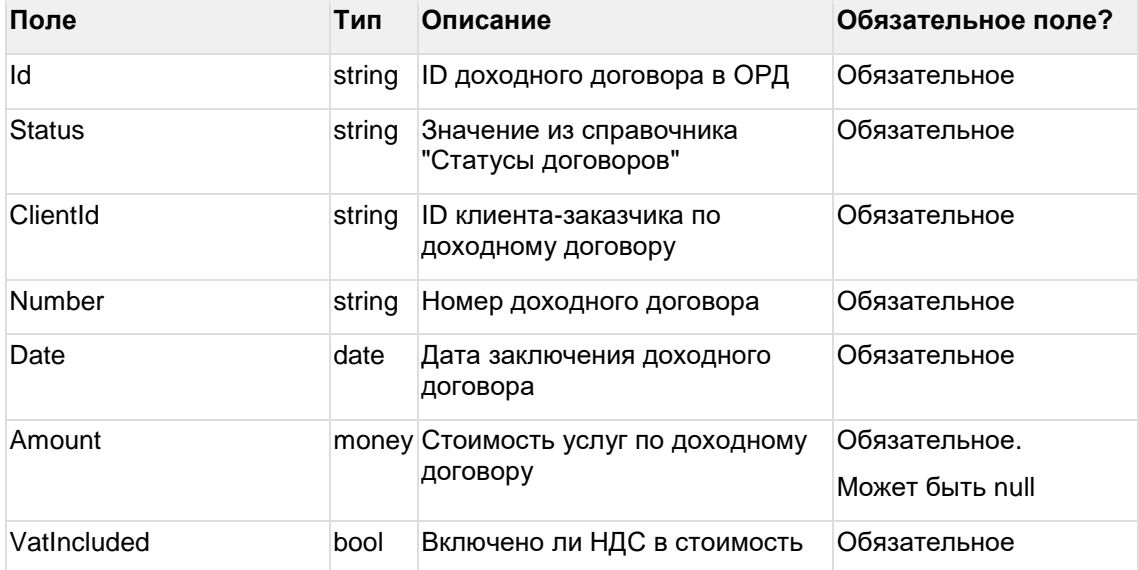

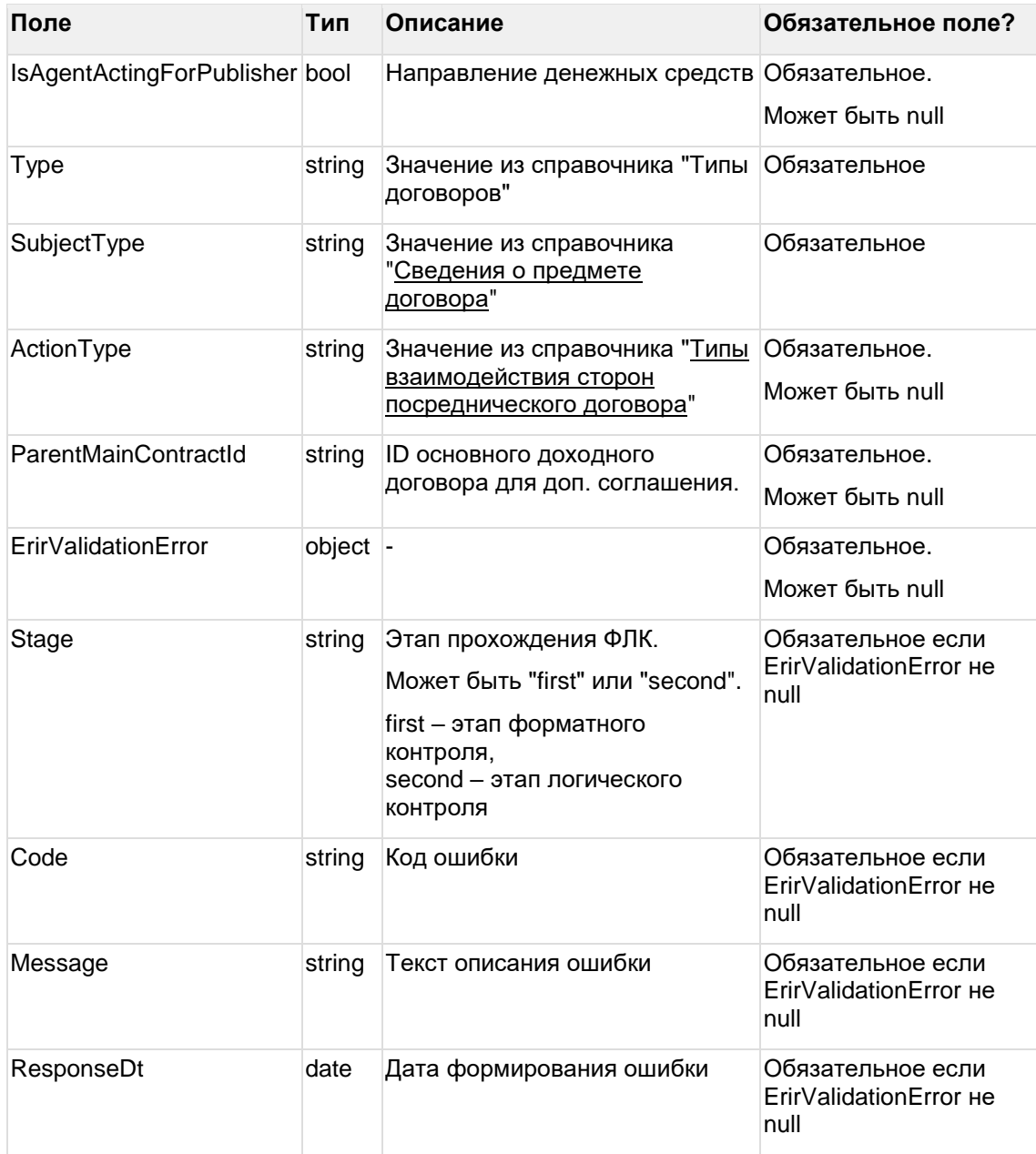

Если запрос на получение списка доходных договоров был направлен с пустым Body { }, то в выходных данных будет список всех доходных договоров.

Выходные данные ограничиваются доходными договорами, созданными агентством от которого получен запрос.

#### Пример ответа GetFinalContracts

 $\mathbb{R}$ 

"Id": "CT0N4ufC76TEu1xBEIwJ3CaA",

"Status": "Active",

"ClientId": "CLhOO5UT6slk-flRu-QEsEuQ".

"Number": "Tect\_2",

"Date": "2023-05-01",

"Amount": 7000,

"VatIncluded": false, "IsAgentActingForPublisher": null, "Type": "ServiceAgreement", "SubjectType": "Distribution", "ActionType": null, "ParentMainContractId": null

}]

## <span id="page-25-0"></span>6 Методы API по расходным договорам

## <span id="page-25-1"></span>6.1 Создать расходный договор/доп. соглашение

### url: Contracts/CreateOuterContract

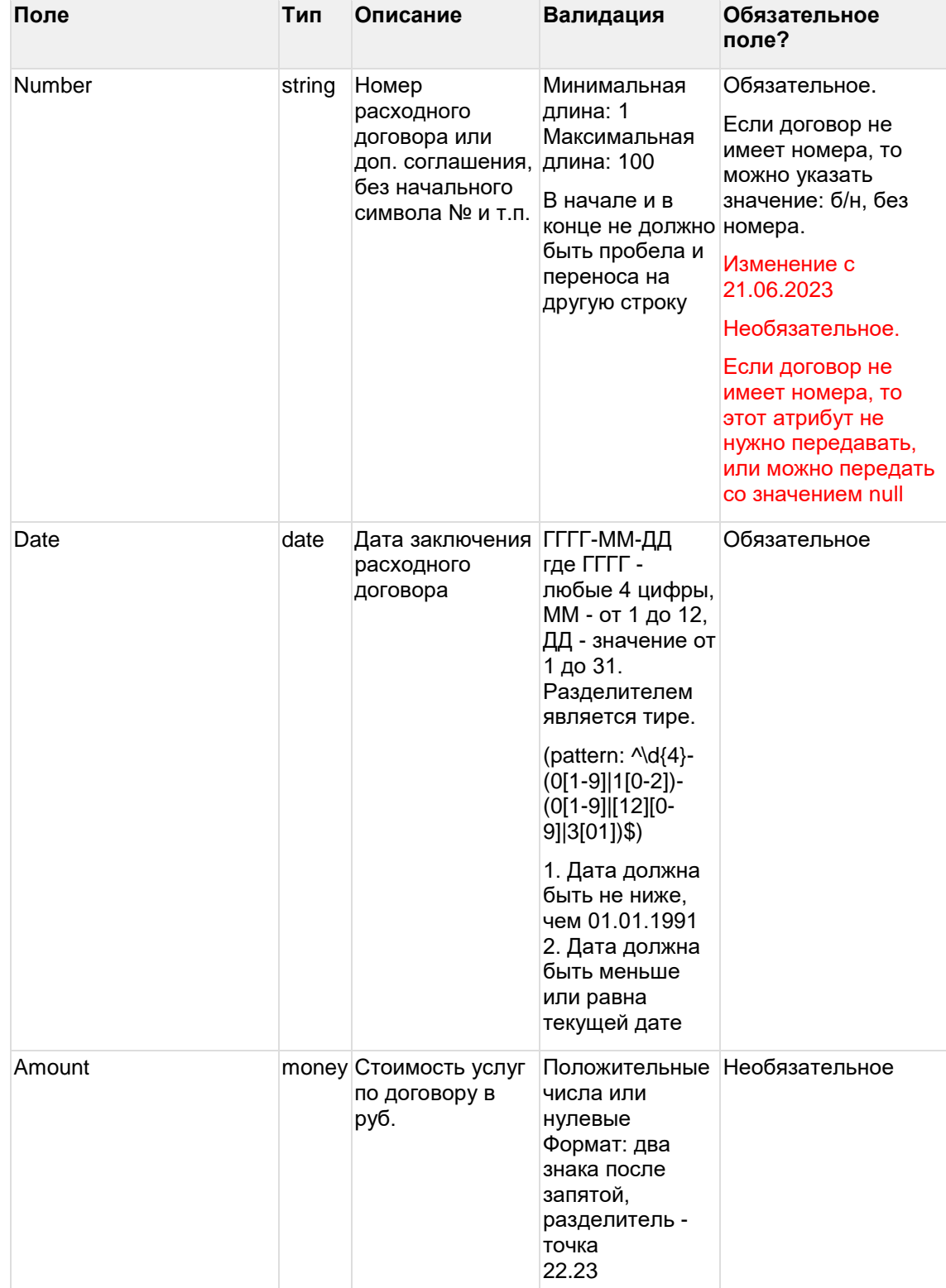

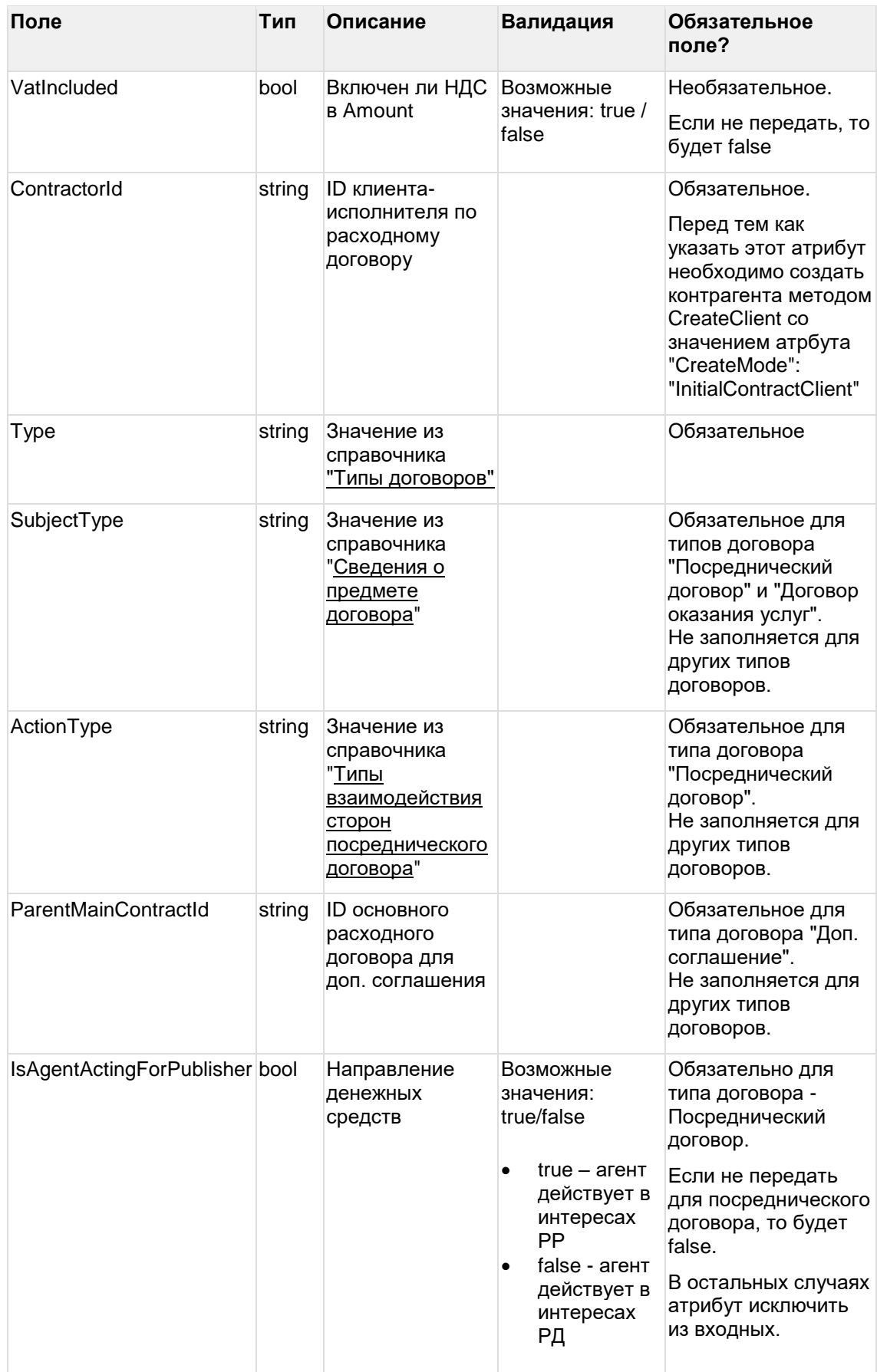

```
{
  "Number": "TestContract_060",
  "Date": "2022-01-12",
  "Amount": 6560.00,
  "VatIncluded": true,
  "ContractorId": "CLAPHUhfJK8k-HcjO_fL16cB",
  "Type": "ServiceAgreement",
  "SubjectType": "Distribution"
}
```
Выходные данные:

Объект с теми же полями, как выходные данные в методе GetOuterContracts. Если возвращен статус-код 200, то значит такой договор был заведен в ОРД ранее, и в выходных данных информация о нем.

#### **Пример ответа CreateOuterContract**

```
{
```
"Id": "CTRgUNpsRqFkmgEOtI7AH8cW",

"Status": "Active",

"ContractorId": "CLAPHUhfJK8k-HcjO\_fL16cB",

"Number": "TestContract\_060",

"Date": "2022-01-12",

"Amount": 6560.00,

"VatIncluded": true,

"IsAgentActingForPublisher": null,

"Type": "ServiceAgreement",

"SubjectType": "Distribution",

"ParentMainContractId": null

<span id="page-27-0"></span>}

## **6.2 Редактировать расходный договор/доп. соглашение**

url: Contracts/EditOuterContract

Редактирование расходного договора возможно, если он в статусе "Ожидает регистрации" (RegistrationRequired), "Регистрация" (Registering), "Активный" (Active), "Ошибка регистрации" (RegistrationError).

Кроме данных, которые необходимо редактировать, так же нужно передать данные, которые не изменяются.

При редактировании расходного договора:

- Если редактируемый договор числится как изначальный /доходный у других агентств, при редактировании основных атрибутов (номер, исполнитель), изменения не применятся ко всем договорам, а создастся новый расходный договор с новым id. При этом все связи, которые использовал редактируемый договор будут перенесены на новый.
- Если редактируемый договор числится как изначальный у других агентств, при редактировании второстепенных атрибутов (дата, тип договора, стоимость, тип договора и т.д.), данные успешно обновятся у всех связанных договоров.
- Если редактируемый договор числится как доходный у других агентств, при редактировании второстепенных атрибутов (дата, тип договора, стоимость, тип договора и т.д.), будет получена ошибка. В таком случае редактирование

# второстепенных атрибутов такого договора доступно только тому агентству, на<br>стороне которого данный договор заведен как доходный.

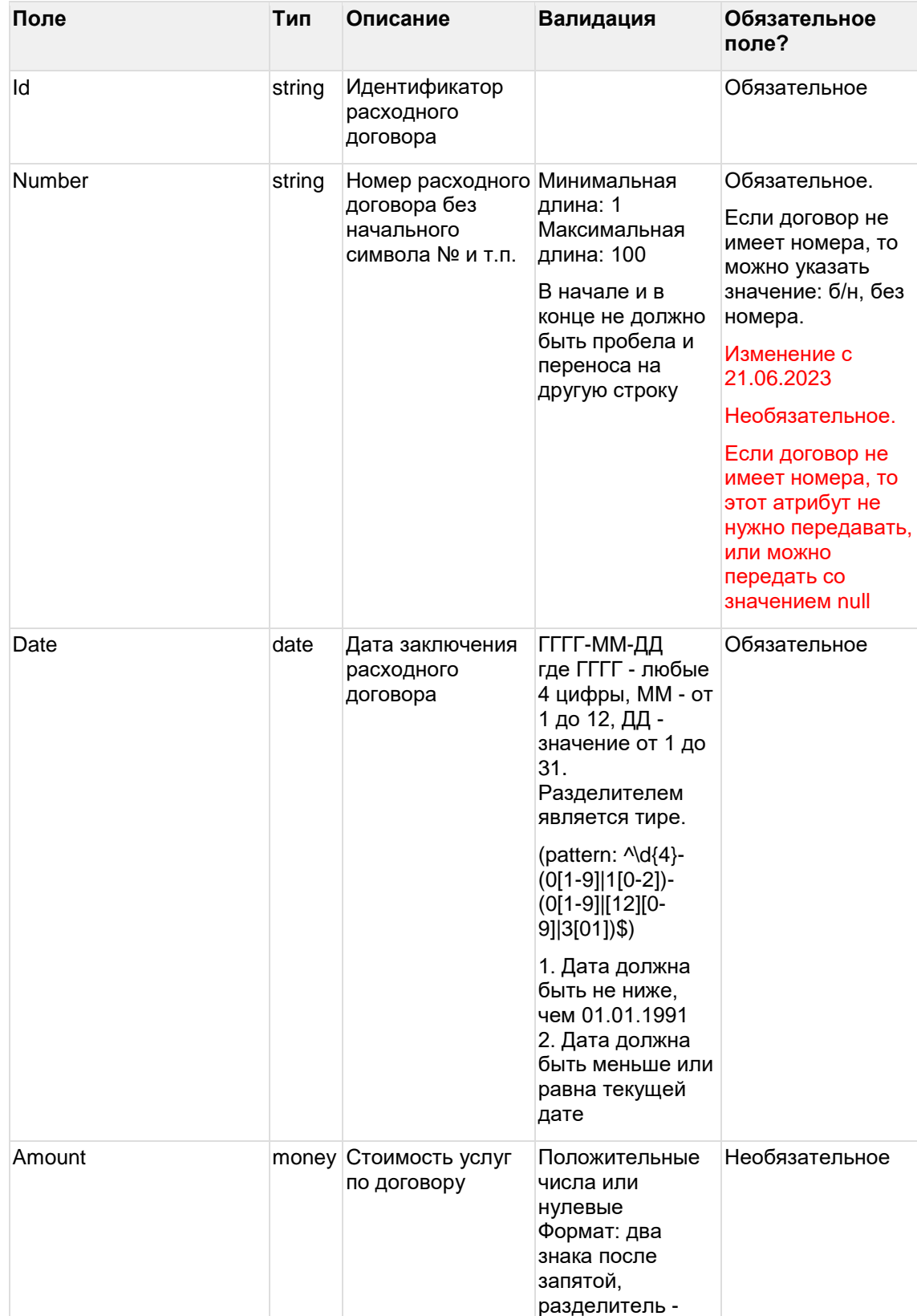

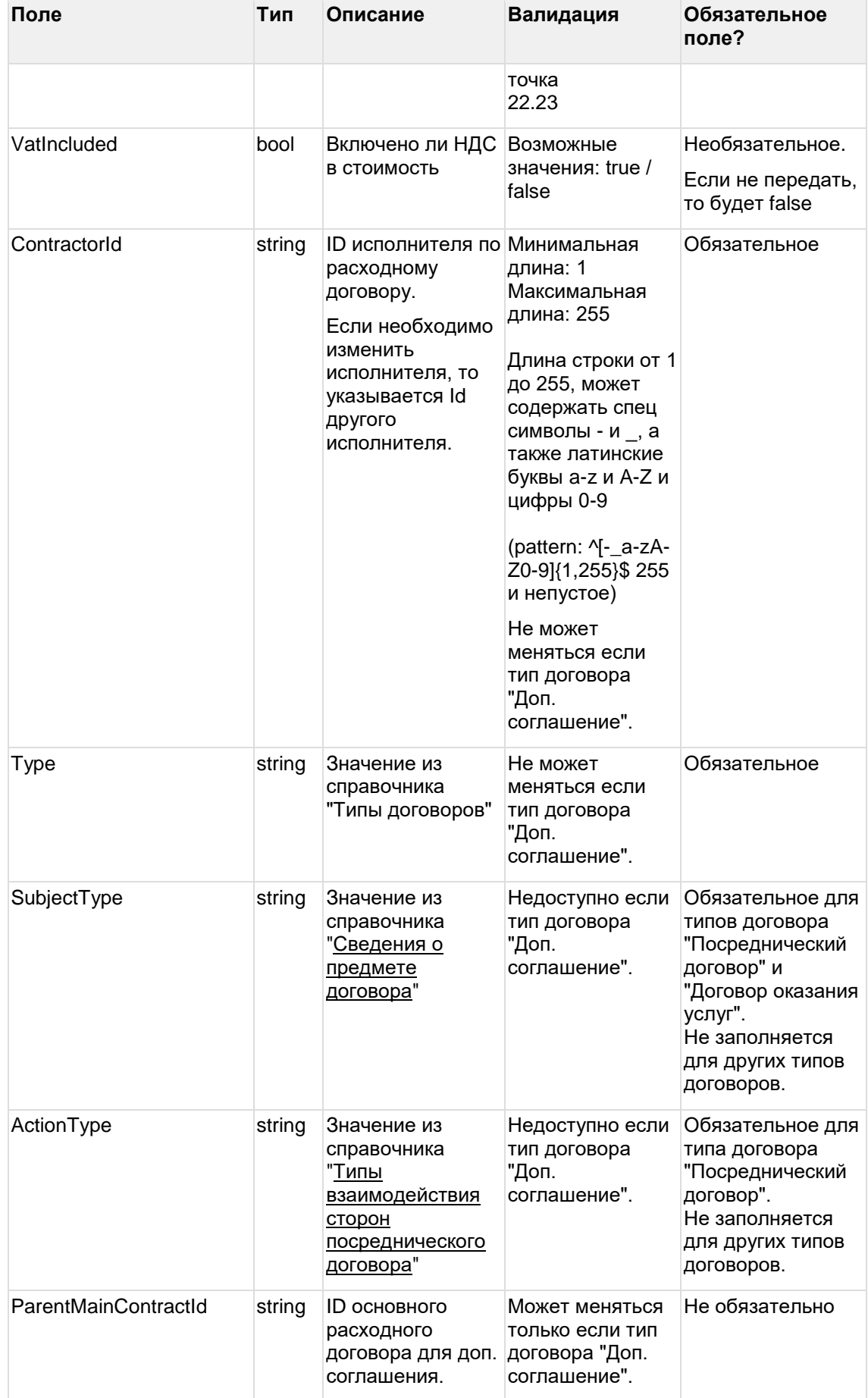

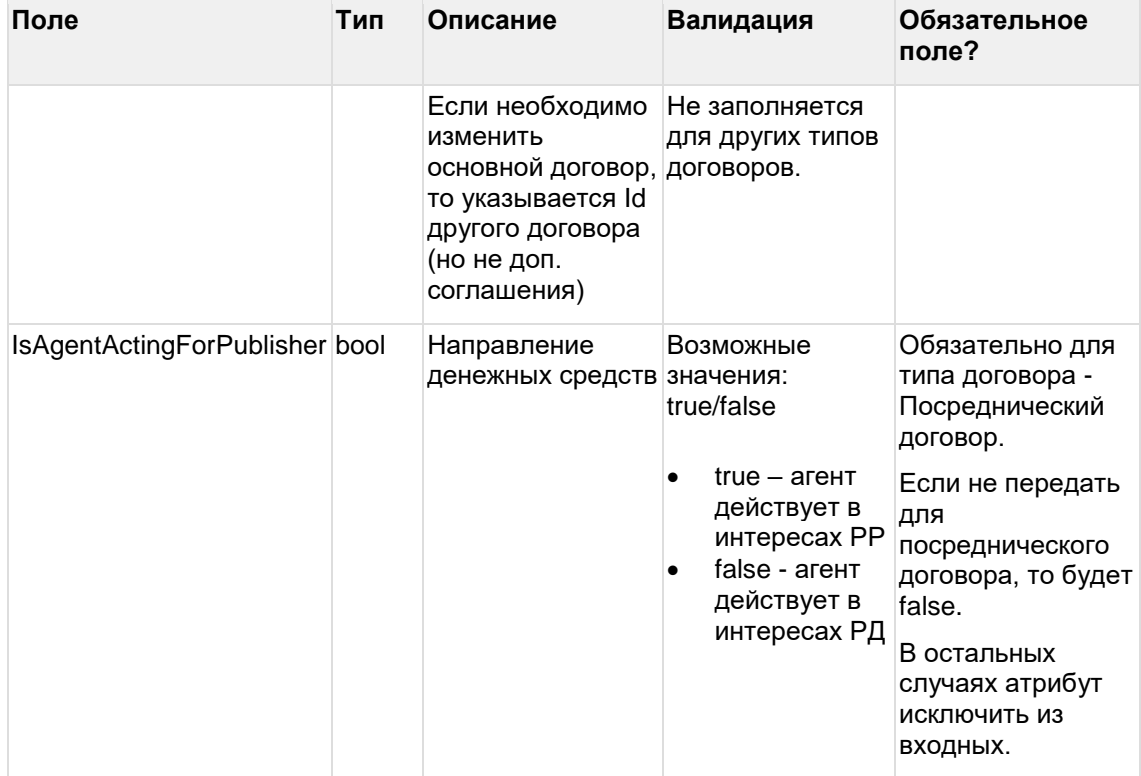

### **Пример запроса EditOuterContract**

{

"Id": "CTRgUNpsRqFkmgEOtI7AH8cW",

"Number": "MediationContract\_060",

"Date": "2022-09-01",

"Amount": 8000.00,

"Type": "ServiceAgreement",

"SubjectType": "Distribution",

"ContractorId": "CLNPHWhfJK9k-HtyP\_gK14cA",

}

Выходные данные:

Объект с теми же полями, как выходные данные в методе GetOuterContracts.

### **Пример ответа EditOuterContract**

{

"Id": "CTRgUNpsRqFkmgEOtI7AH8cW", "Status": "Active", "ContractorId": "CLNPHWhfJK9k-HtyP\_gK14cA", "Number": "MediationContract\_060", "Date": "2022-09-01", "Amount": 8000, "VatIncluded": false, "IsAgentActingForPublisher": null,

```
"Type": "ServiceAgreement",
"SubjectType": "Distribution",
"ParentMainContractId": null
```
<span id="page-31-0"></span> $\rightarrow$ 

## 6.3 Получить список расходных договоров

#### url: Contracts/GetOuterContracts

Входные данные:

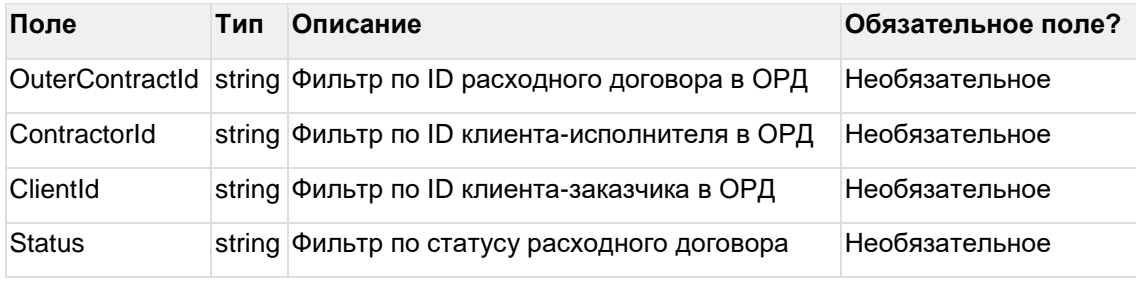

Для получения списка всех расходных договоров нужно отправить запрос без входных данных (с пустым Body): { }

#### Пример запроса GetOuterContracts

```
\{"OuterContractId": "CTRgUNpsRqFkmgEOtI7AH8cW",
  "ContractorId": "CLNPHWhfJK9k-HtyP_gK14cA",
  "Status": "Active"
```

```
\}
```
Выходные данные (массив):

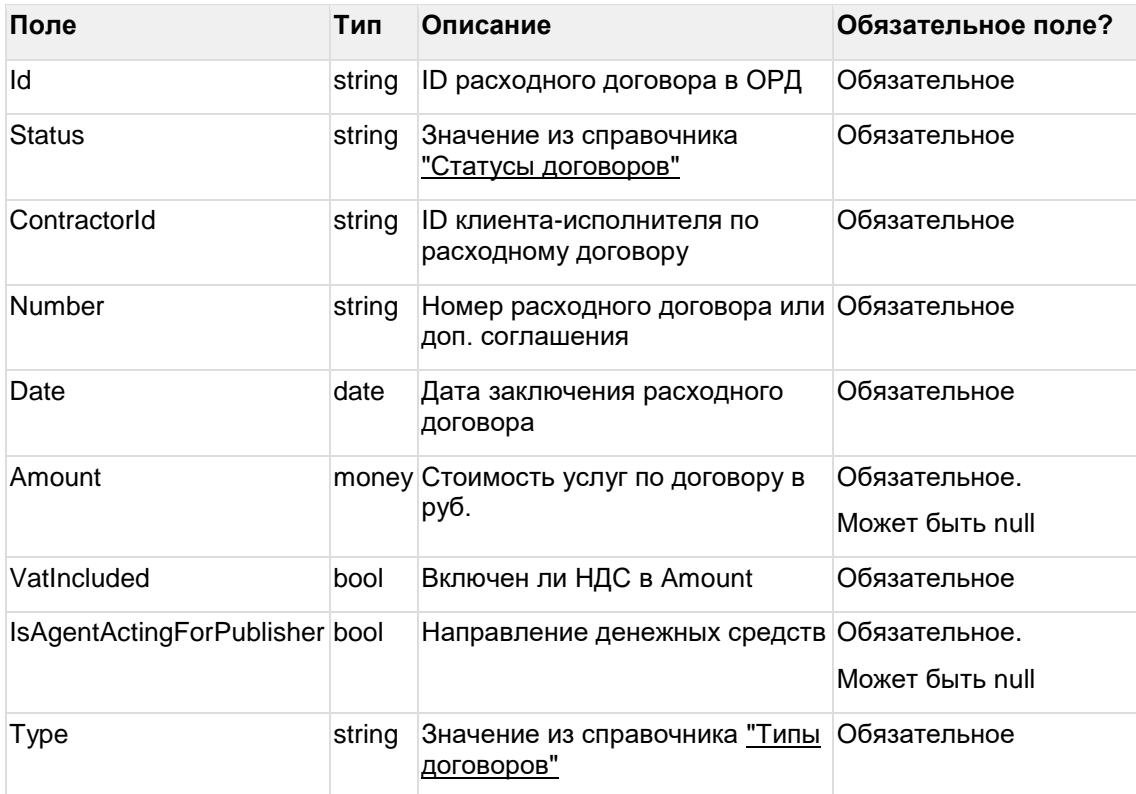

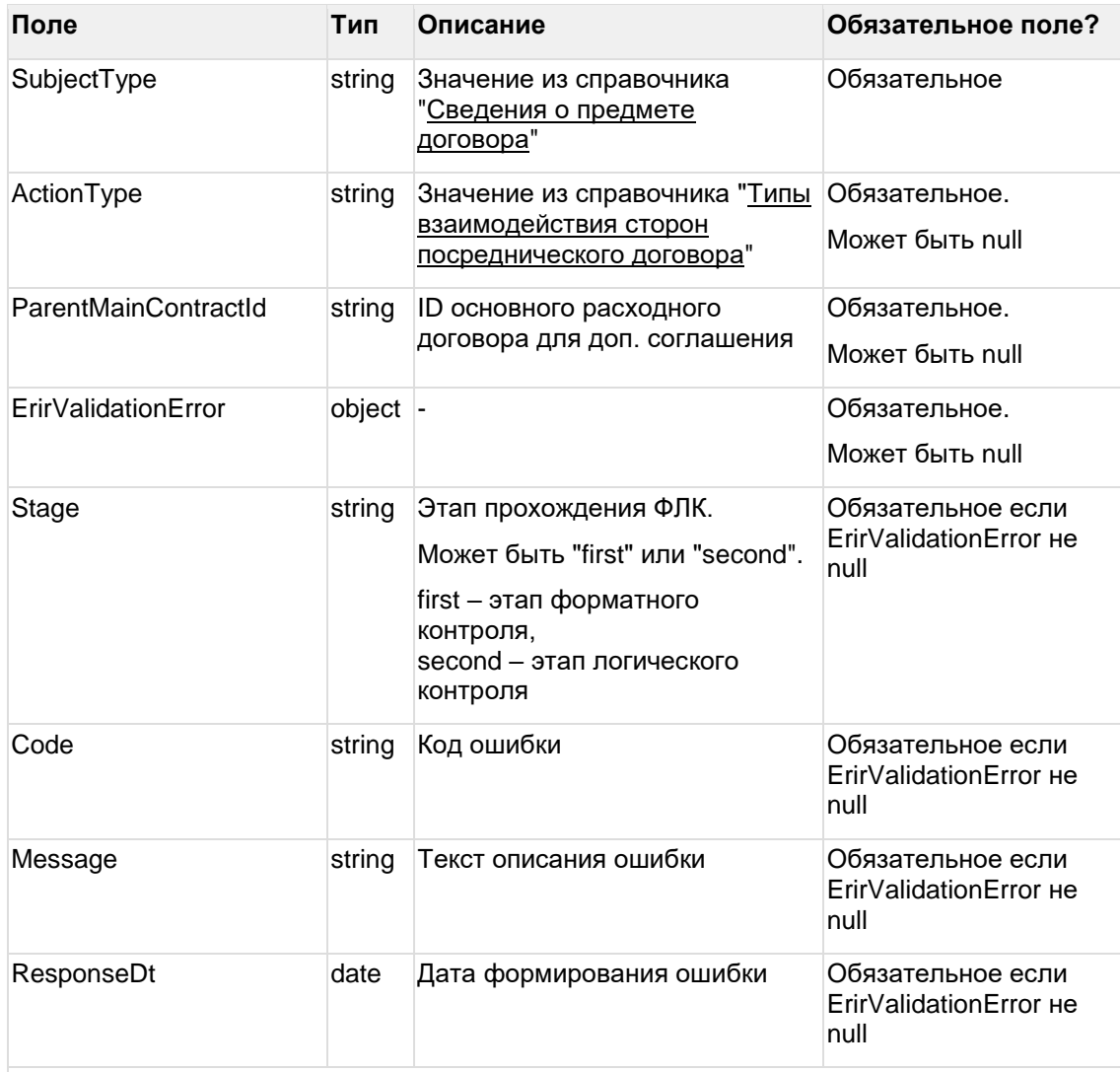

Если запрос на получение списка расходных договоров был направлен с пустым Body { }, то в выходных данных будет список всех расходных договоров.

Выходные данные ограничиваются расходными договорами, созданными агентством от которого получен запрос.

### Пример ответа GetOuterContracts

 $\mathbb{R}$ 

"Id": "CTRgUNpsRqFkmgEOtI7AH8cW",

"Status": "Active",

"ContractorId": "CLNPHWhfJK9k-HtyP\_gK14cA",

"Number": "MediationContract\_060",

"Date": "2022-09-01",

"Amount": 8000,

"VatIncluded": false,

"IsAgentActingForPublisher": null,

"Type": "ServiceAgreement",

"SubjectType": "Distribution",

"ParentMainContractId": null

 $\overline{\mathfrak{H}}$ 

## <span id="page-34-0"></span>7 Методы API по изначальным договорам

## <span id="page-34-1"></span>7.1 Создать изначальный договор/доп. соглашение

#### url: Contracts/CreateInitialContract

Подходит для создания нового изначального договора, а также для привязки существующего изначального договора к существующему доходному. Для каждого доходного договора, к которому необходимо привязать текущий изначальный, осуществляется отдельный вызов метода.

Так же ранее созданный изначальный договор можно привязать к доходному используя метод CreateCreative.

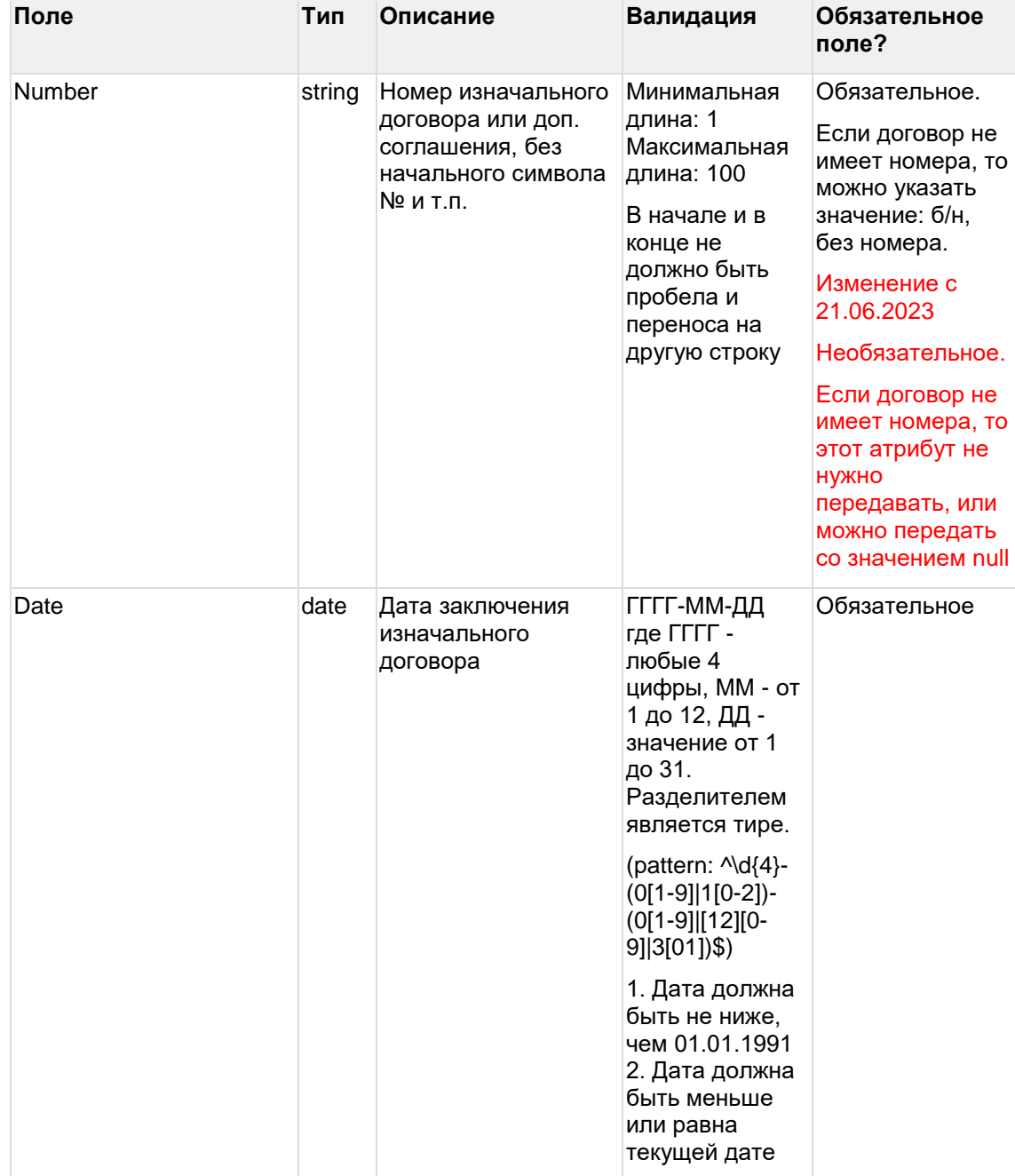

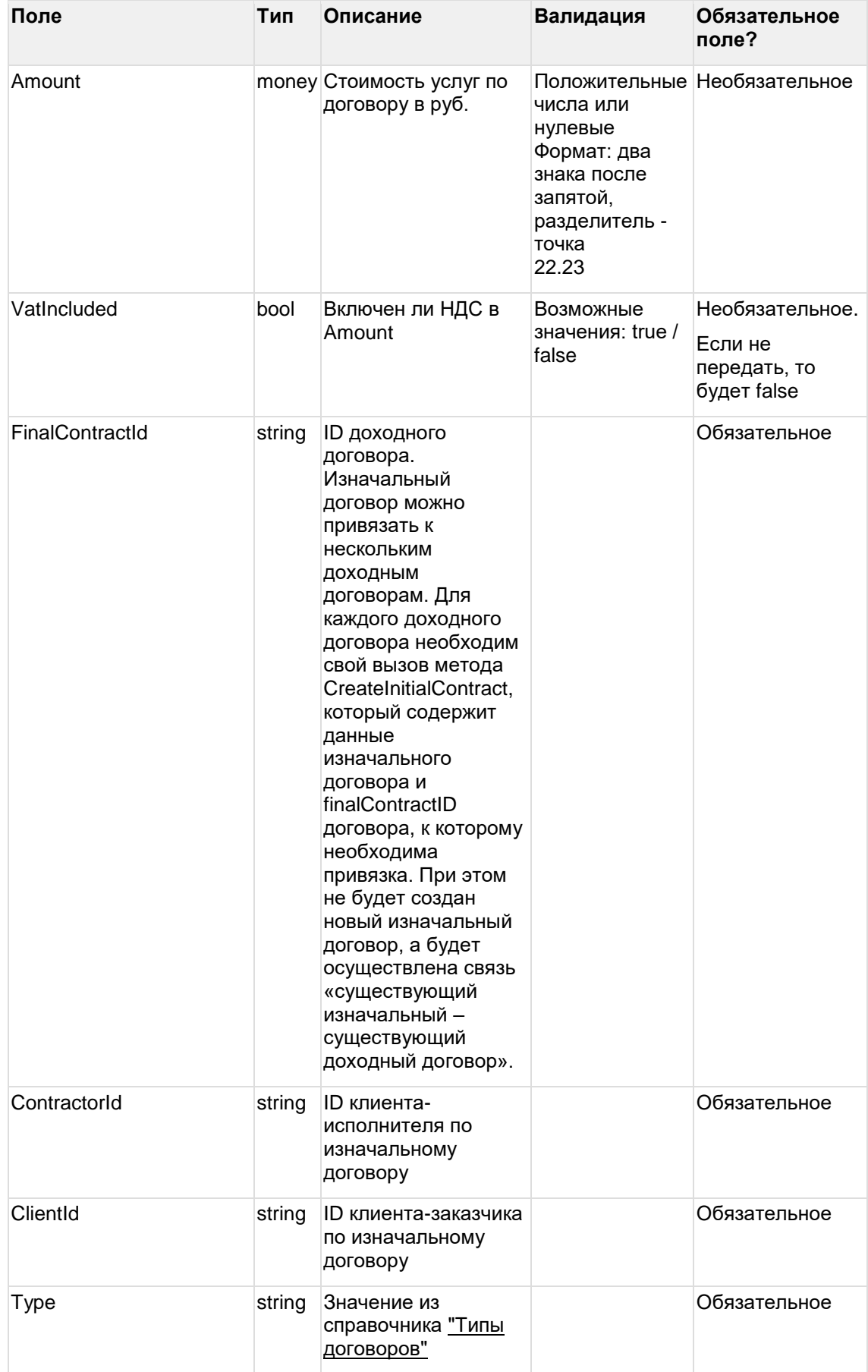
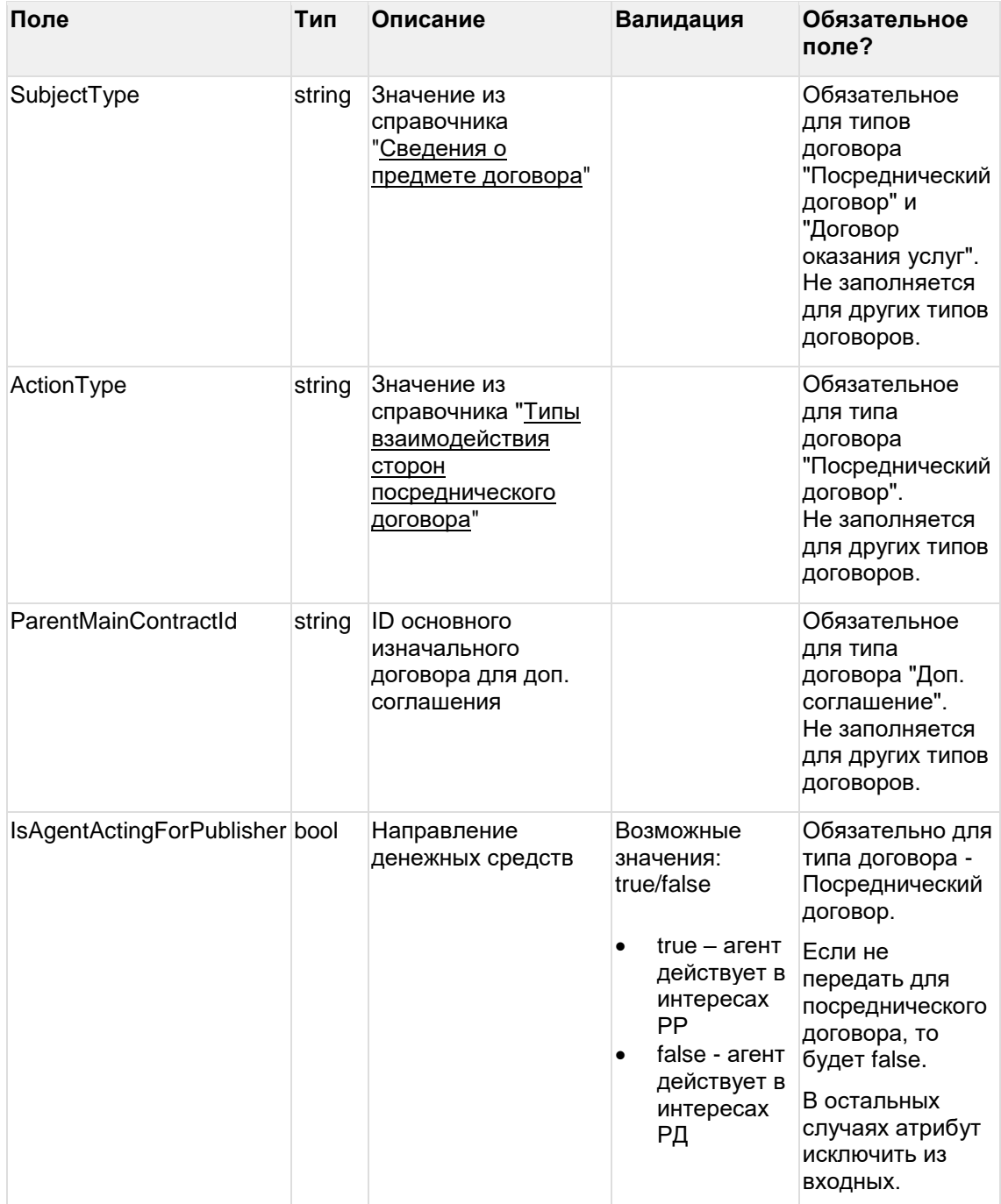

### **Пример запроса CreateInitialContract**

```
"Number": "MediationContract_090",
  "Date": "2022-12-31",
  "Amount": 90000.00,
  "FinalContractId": "CT6sPfxMa0KkuWWlu8HQf_-g",
  "ContractorId": "CLunoGO79sc0i2xnSqIB2dFA",
  "ClientId": "CLZPHWhfJK9k-HcjO_fL14cA",
  "Type": "ServiceAgreement",
  "SubjectType": "Distribution"
}
```
Выходные данные:

{

Объект с теми же полями, как выходные данные в методе GetInitialContracts. Если возвращен статус-код 200, то значит такой договор был заведен в ОРД ранее, и в выходных данных информация о нем.

#### Пример ответа CreatelnitialContract

Į

"Id": "CT7ji859NLnE-sqhLSf5TePQ",

"Status": "Active".

"ContractorInn": null.

"ContractorName": null,

"ClientInn": null,

"ClientName": null.

"ContractorId": "CLunoGO79sc0i2xnSqIB2dFA".

"ClientId": "CLAPHWhfJK9k-HcjO\_fL14cA",

"FinalContractId": "CT6sPfxMa0KkuWWIu8HQf -q",

"Number": "MediationContract 090".

"Date": "2022-12-31".

"Amount":  $90000$ 

"Vatincluded": false.

"IsAgentActingForPublisher": null,

"Type": "ServiceAareement".

"SubjectType": "Distribution",

"ActionType": null,

"ParentMainContractId": null

 $\mathcal{E}$ 

### 7.2 Редактировать изначальный договор/доп. соглашение

url: Contracts/EditInitialContract

Редактирование изначального договора возможно, если он в статусе "Ожидает регистрации" (RegistrationRequired), "Регистрация" (Registering), "Активный" (Active). "Ошибка регистрации" (RegistrationError).

Кроме данных, которые необходимо редактировать, так же нужно передать данные, которые не изменяются.

Не подходит для привязки существующего изначального договора к существующему доходному. Для этого используется метод CreateInitialContract или CreateCreative.

При редактировании изначального договора указывается связка с FinalContractId, чтобы понимать в рамках какого доходного договора редактируется изначальный договор в системе. При этом:

Если редактируемый договор числится как изначальный/расходный/доходный у других агентств или привязан к нескольким доходным договорам в рамках одного агентства, при редактировании основных атрибутов (номер, заказчик, исполнитель), изменения не применятся ко всем договорам, а создастся новый изначальный договор с новым id. При этом все связи, которые использовал редактируемый договор будут перенесены на новый. Поэтому, если необходимо поменять основные атрибуты у изначального договора, который связан, к

примеру, с тремя разными доходными договорами в рамках одного агентства, необходимо 3 раза вызвать метод Contracts/EditInitialContract по каждой связке с finalContractId.

- Если редактируемый договор числится как изначальный/расходный у других агентств или привязан к нескольким доходным договорам в рамках одного агентства, при редактировании второстепенных атрибутов (дата, тип договора, стоимость, тип договора и т.д.), данные успешно обновятся у всех связанных договоров.
- Если редактируемый договор числится как доходный у других агентств, при редактировании второстепенных атрибутов (дата, тип договора, стоимость, тип договора и т.д.), будет получена ошибка. В таком случае редактирование второстепенных атрибутов такого договора доступно только тому агентству, на стороне которого данный договор заведен как доходный.

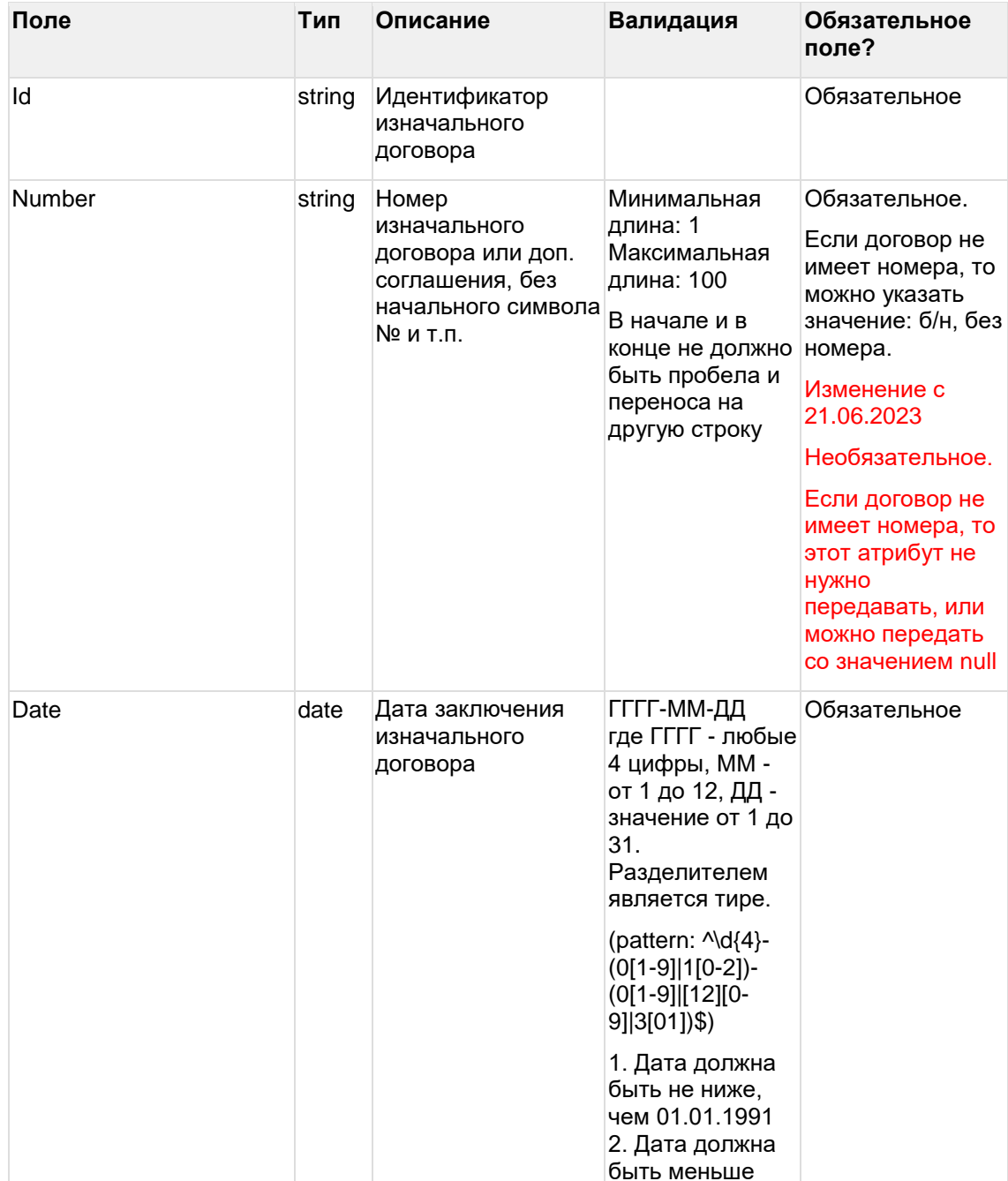

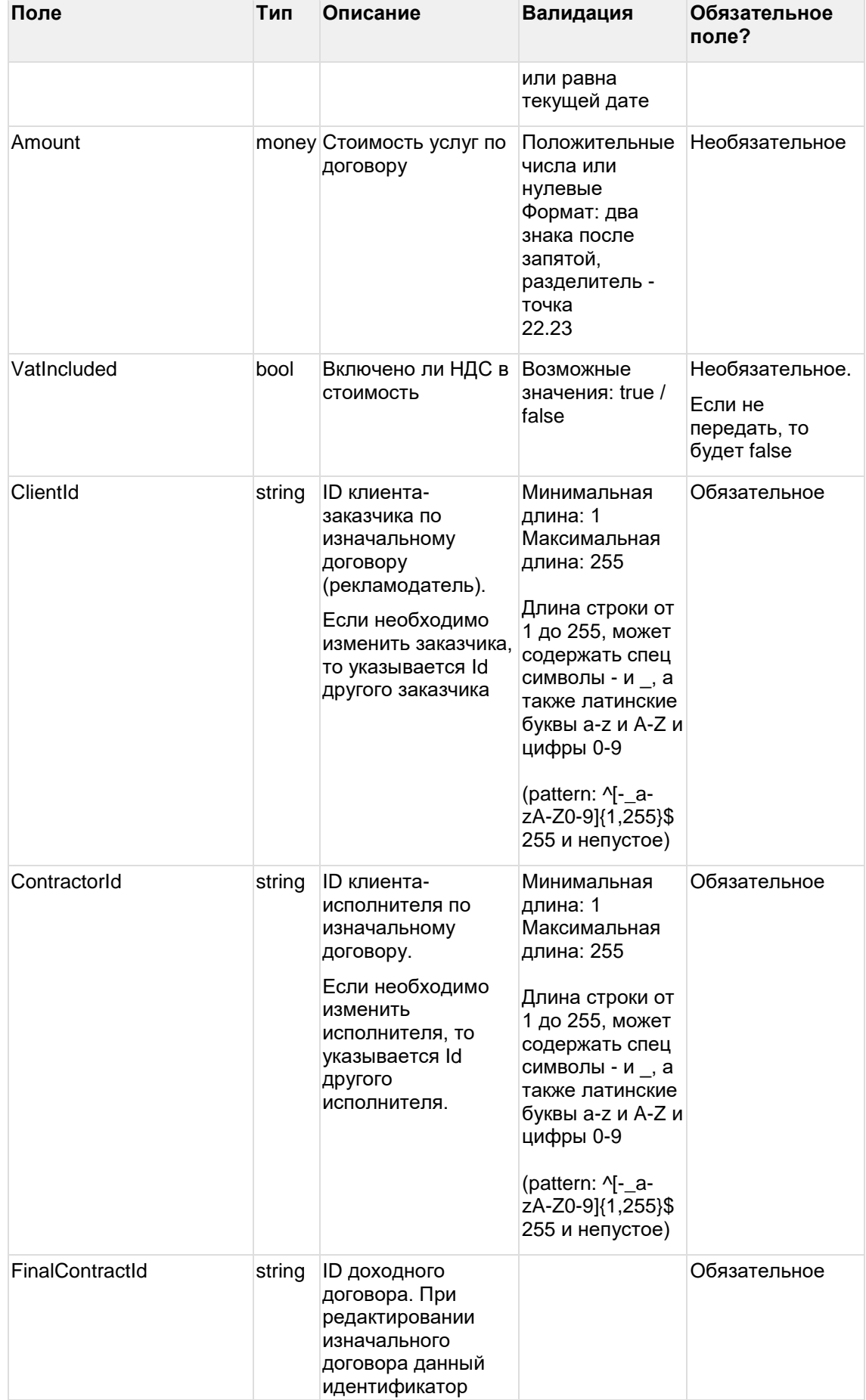

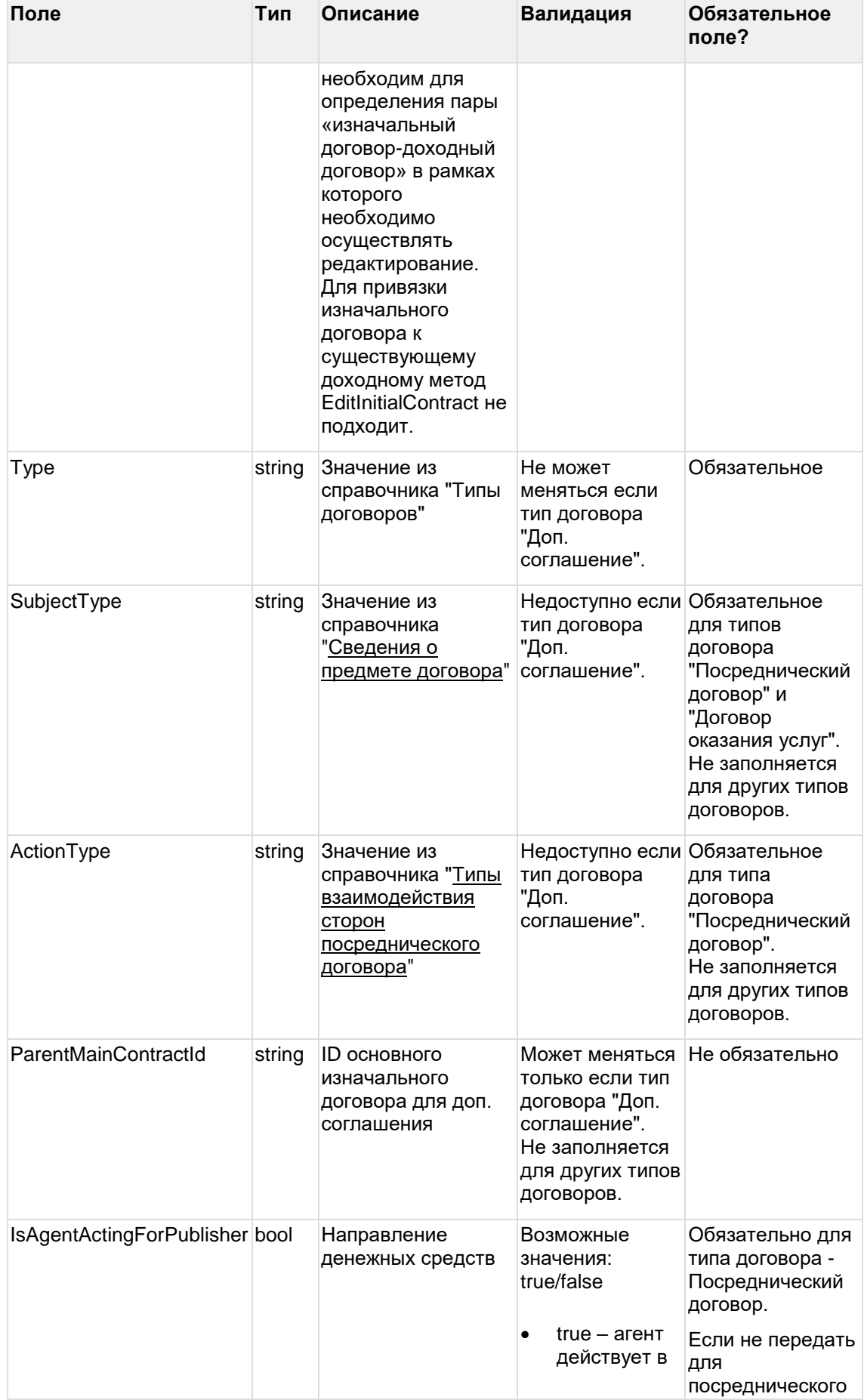

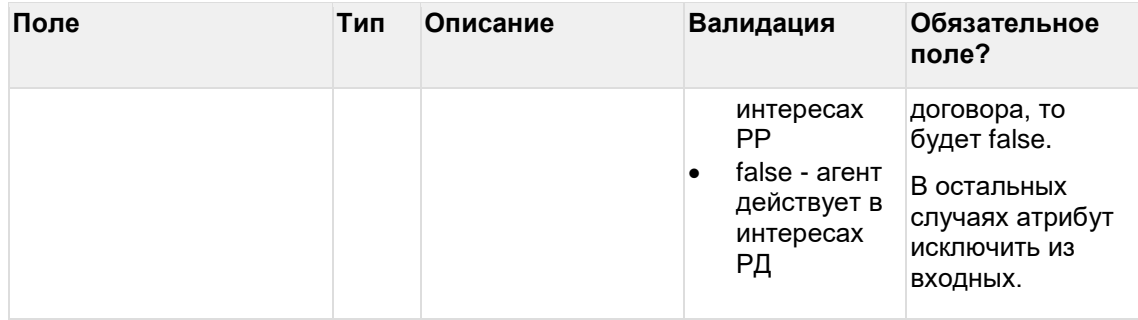

### **Пример запроса EditInitialContract**

{

"Id": "CT7ji859NLnE-sqhLSf5TePQ",

"Number": "MediationContract\_100",

"Date": "2022-11-30",

"Amount": 95000.00,

"VatIncluded": true,

"FinalContractId": "CT6sPfxMa0KkuWWlu8HQf\_-g",

"ContractorId": "CLunoGO79sc0i2xnSqIB2dFA",

"ClientId": "CLAPHWhfJK9k-HcjO\_fL14cA",

"Type": "ServiceAgreement",

"SubjectType": "Distribution"

}

Выходные данные:

Объект с теми же полями, как выходные данные в методе GetInitialContracts.

### **Пример ответа EditInitialContract**

{

"Id": "CT7ji859NLnE-sqhLSf5TePQ",

"Status": "Active",

"ContractorInn": null,

"ContractorName": null,

"ClientInn": null,

"ClientName": null,

"ContractorId": "CLunoGO79sc0i2xnSqIB2dFA",

"ClientId": "CLAPHWhfJK9k-HcjO\_fL14cA",

"FinalContractId": "CT6sPfxMa0KkuWWlu8HQf\_-g",

"Number": "MediationContract\_100",

"Date": "2022-11-30",

"Amount": 95000,

"VatIncluded": true,

"IsAgentActingForPublisher": null,

"Type": "ServiceAgreement",

```
"SubjectType": "Distribution",
"ActionType": null,
"ParentMainContractId": null
```
<span id="page-42-0"></span>}

# **7.3 Получить список изначальных договоров**

#### url: Contracts/GetInitialContracts

Входные данные:

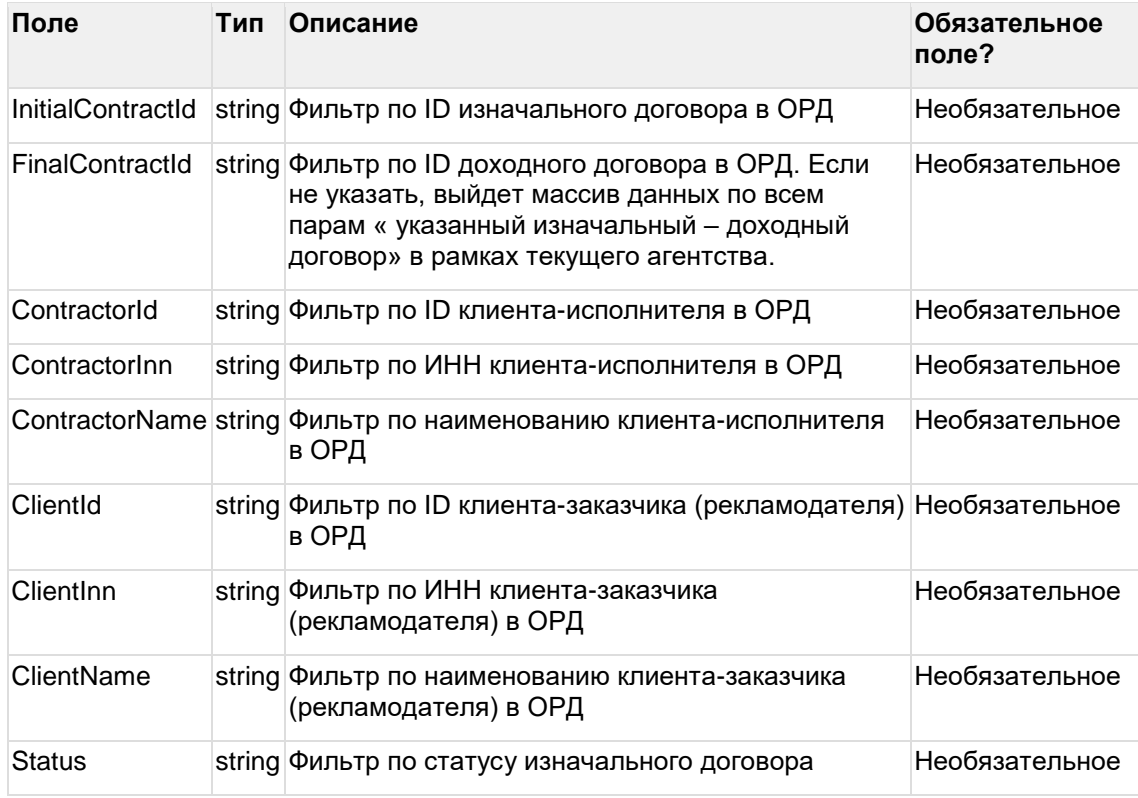

Для получения списка всех изначальных договоров нужно отправить запрос без входных данных (с пустым Body): { }

### **Пример запроса GetInitialContracts**

"InitialContractId": "CT7ji859NLnE-sqhLSf5TePQ", "FinalContractIdr": "CT6sPfxMa0KkuWWlu8HQf\_-g", "ContractorId": "CLunoGO79sc0i2xnSqIB2dFA", "ClientId": "CLAPHWhfJK9k-HcjO\_fL14cA", "Status": "Active"

}

{

Выходные данные (массив):

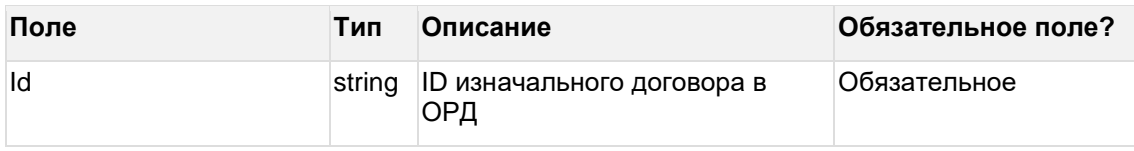

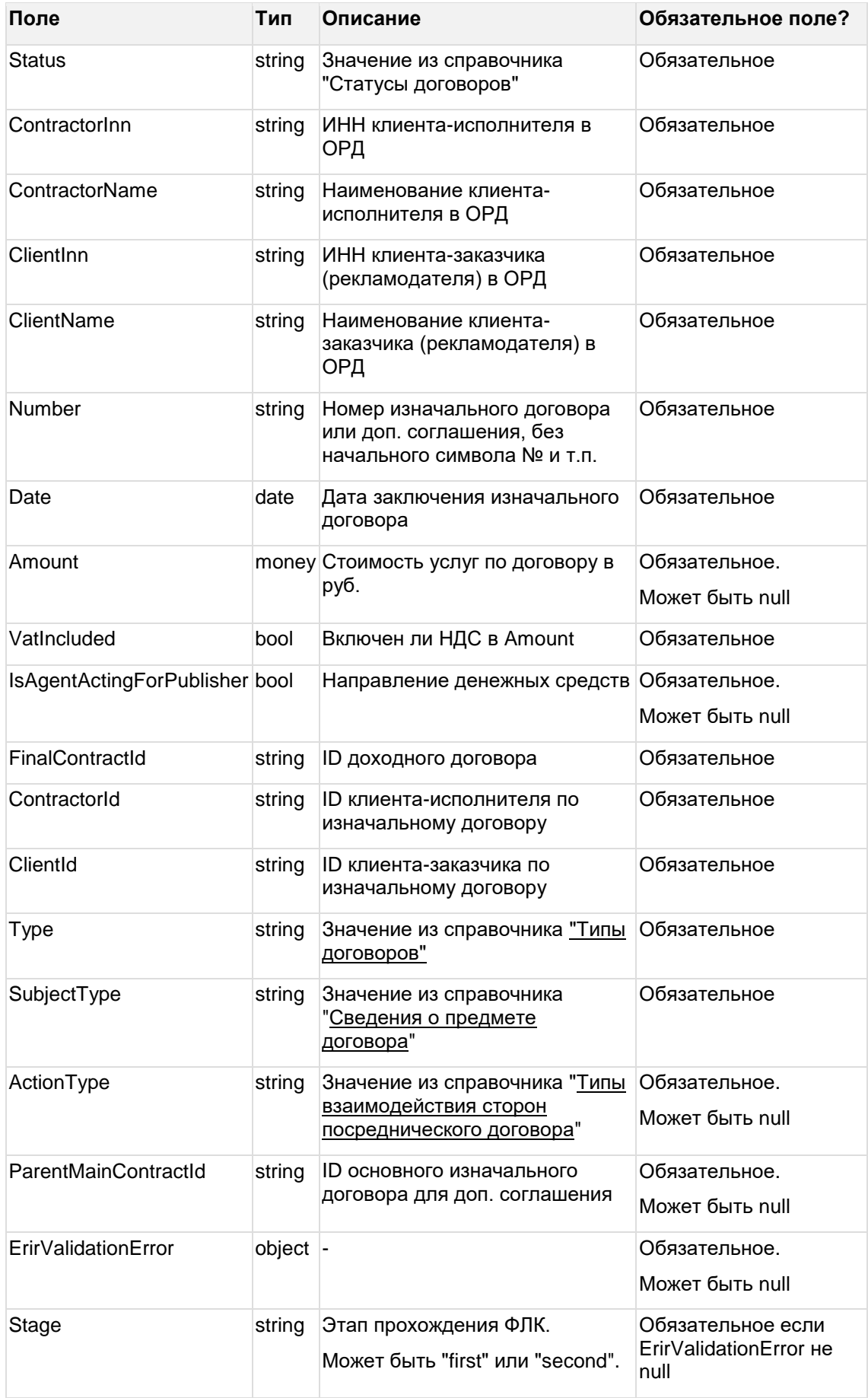

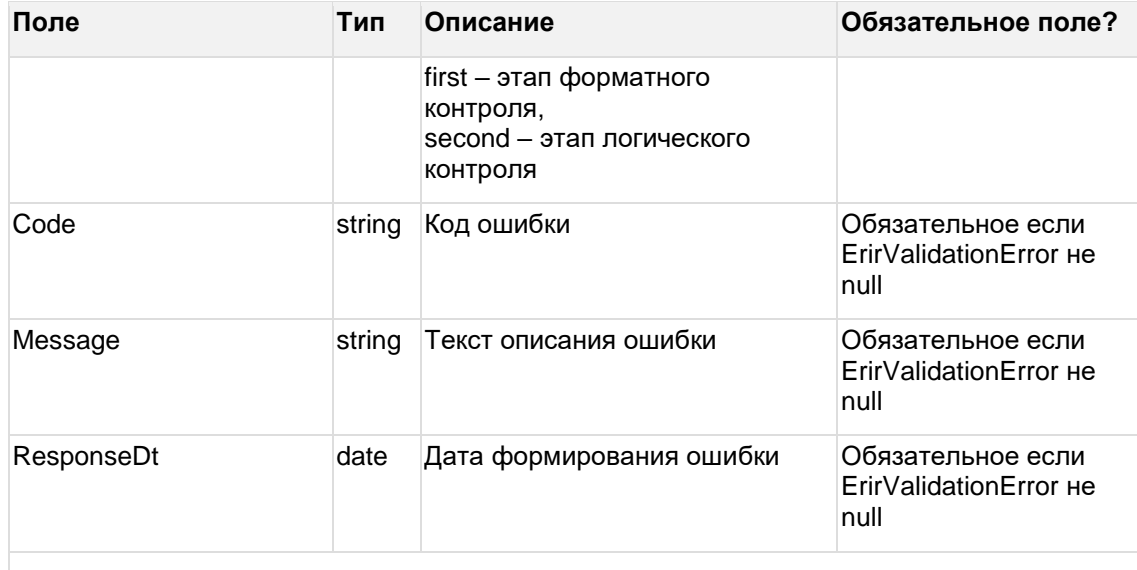

Если запрос на получение списка изначальных договоров был направлен с пустым Body { }, то в выходных данных будет список всех изначальных договоров.

Выходные данные ограничиваются изначальными договорами, созданными (добавленными) агентством от которого получен запрос.

### Пример ответа GetInitialContracts

 $\mathbb{R}$ 

"Id": "CT7ji859NLnE-sqhLSf5TePQ",

"Status": "Active",

"ContractorInn": null,

"ContractorName": null,

"ClientInn": null,

"ClientName": null.

"ContractorId": "CLunoGO79sc0i2xnSqIB2dFA",

"ClientId": "CLAPHWhfJK9k-HcjO fL14cA",

"FinalContractId": "CT6sPfxMa0KkuWWlu8HQf -q",

"Number": "MediationContract\_100",

"Date": "2022-11-30",

"Amount": 95000,

"VatIncluded": true,

"IsAgentActingForPublisher": null.

"Type": "ServiceAgreement",

"SubjectType": "Distribution",

"ActionType": null,

"ParentMainContractId": null

 $\lambda$ 

# 8 Методы API по договору саморекламы

# 8.1 Создать договор саморекламы

url: Contracts/CreateSelfPromotionContract

Договор саморекламы может быть только один у Агентства.

Входные данные: нет

Данные договора не указываются, т.к. заранее известны и ограничены для ввода пользователя.

Выходные данные: как выходные данные в методе GetSelfPromotionContracts

# 8.2 Получить данные договора саморекламы

url: Contracts/GetSelfPromotionContracts

Входные данные: нет

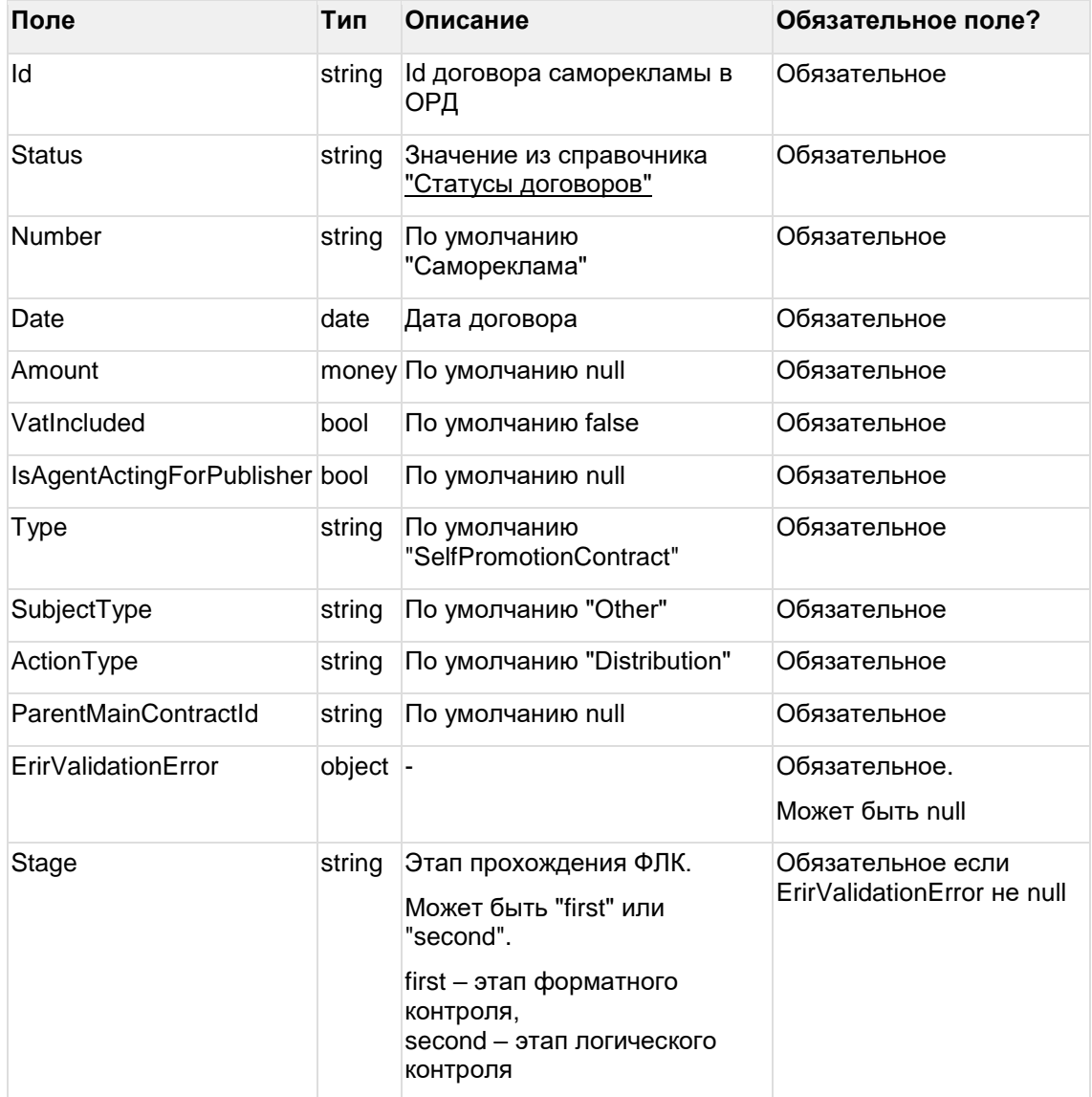

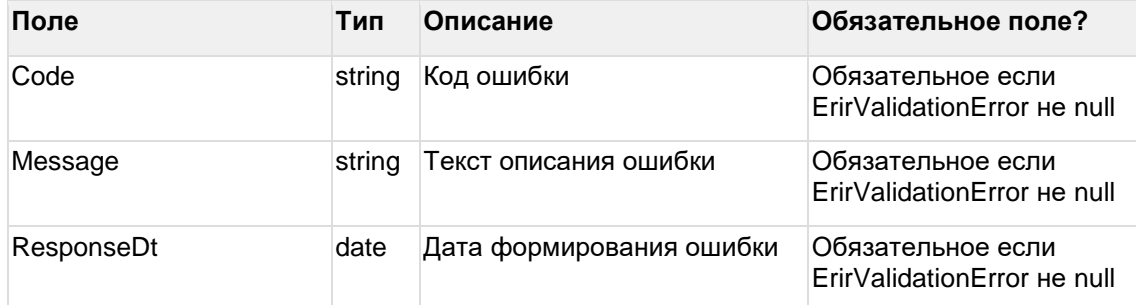

### **Пример ответа GetSelfPromotionContracts**

[{

"Id": "CTmTgpOhvdzkefg-Bs1lHEug",

"Status": "Active",

"Number": "Самореклама",

"Date": "2023-01-30",

"Amount": null,

"VatIncluded": false,

"IsAgentActingForPublisher": null,

"Type": "SelfPromotionContract",

"SubjectType": "Other",

"ActionType": "Distribution",

"ParentMainContractId": null

}]

# 9 Методы API по креативам

# <span id="page-47-0"></span>9.1 Создать креатив

### url: Creatives/CreateCreative

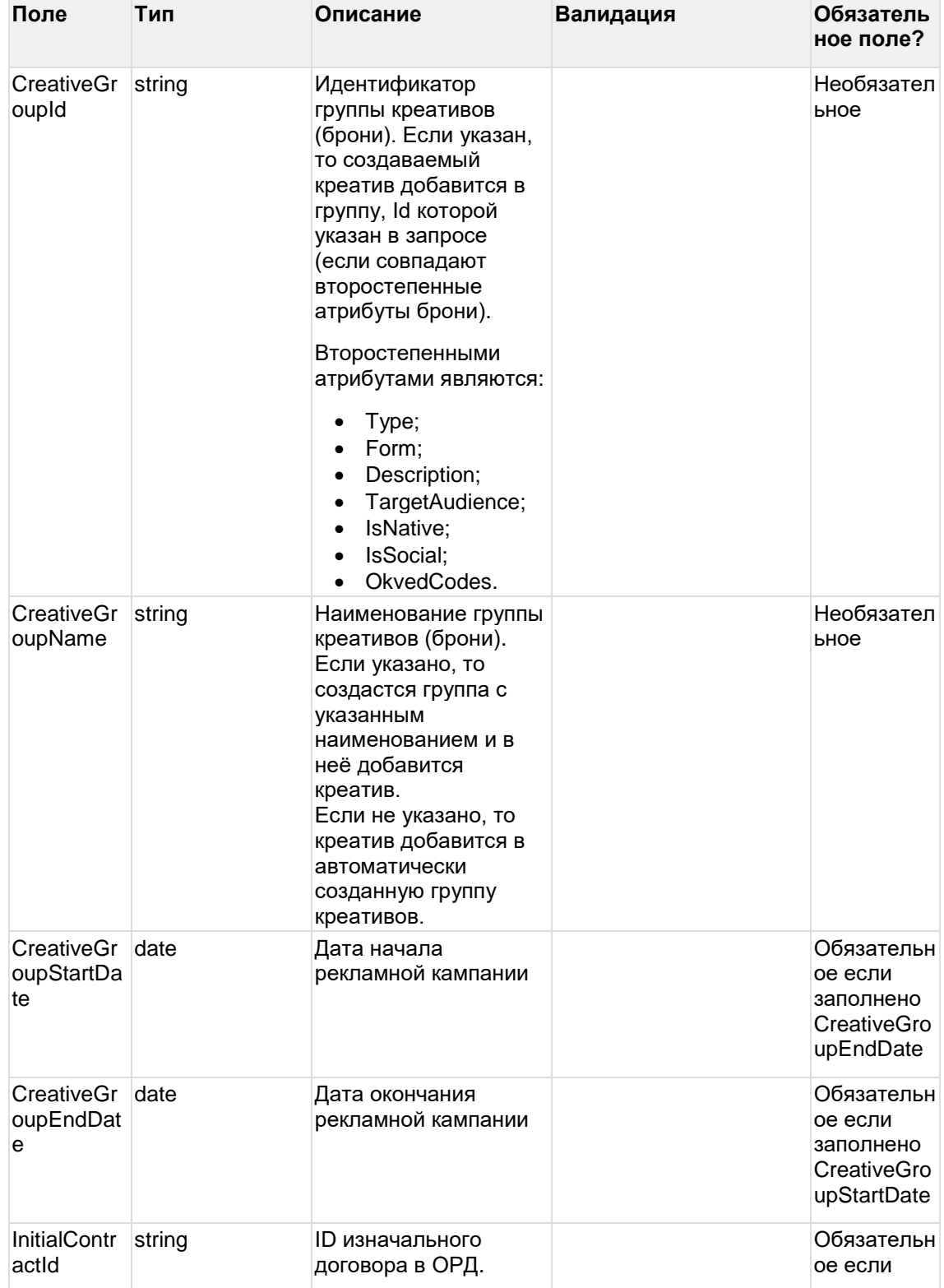

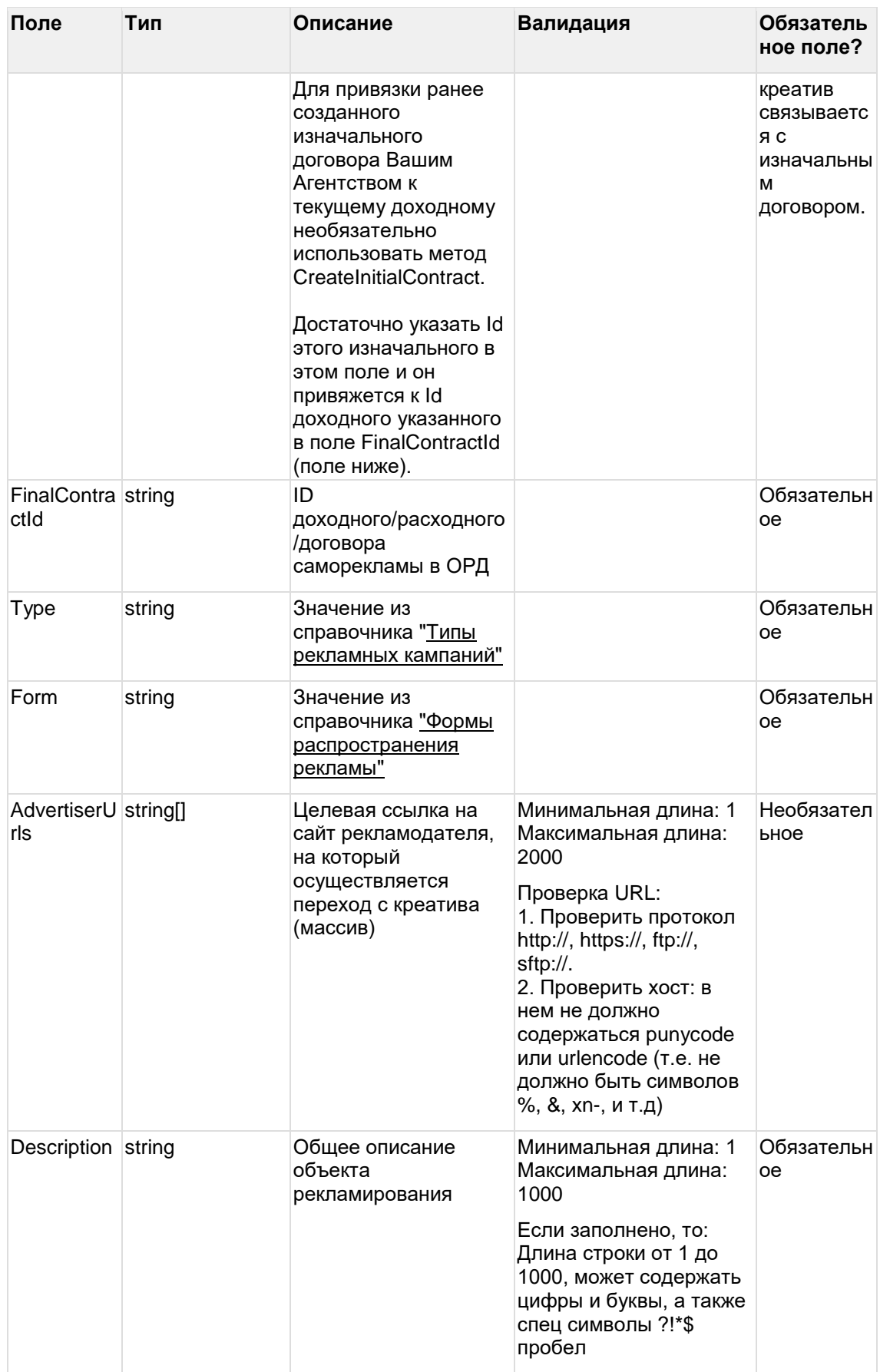

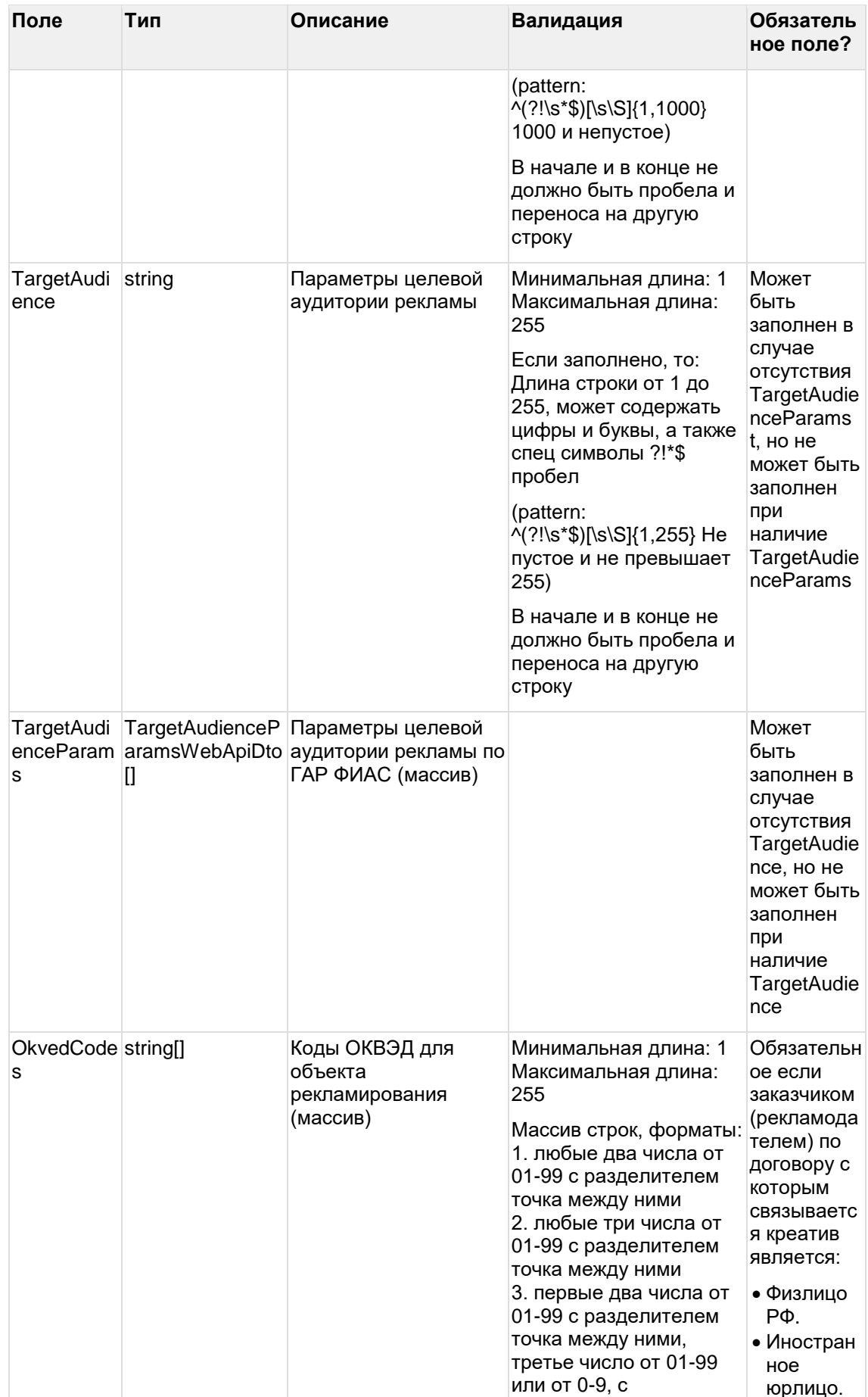

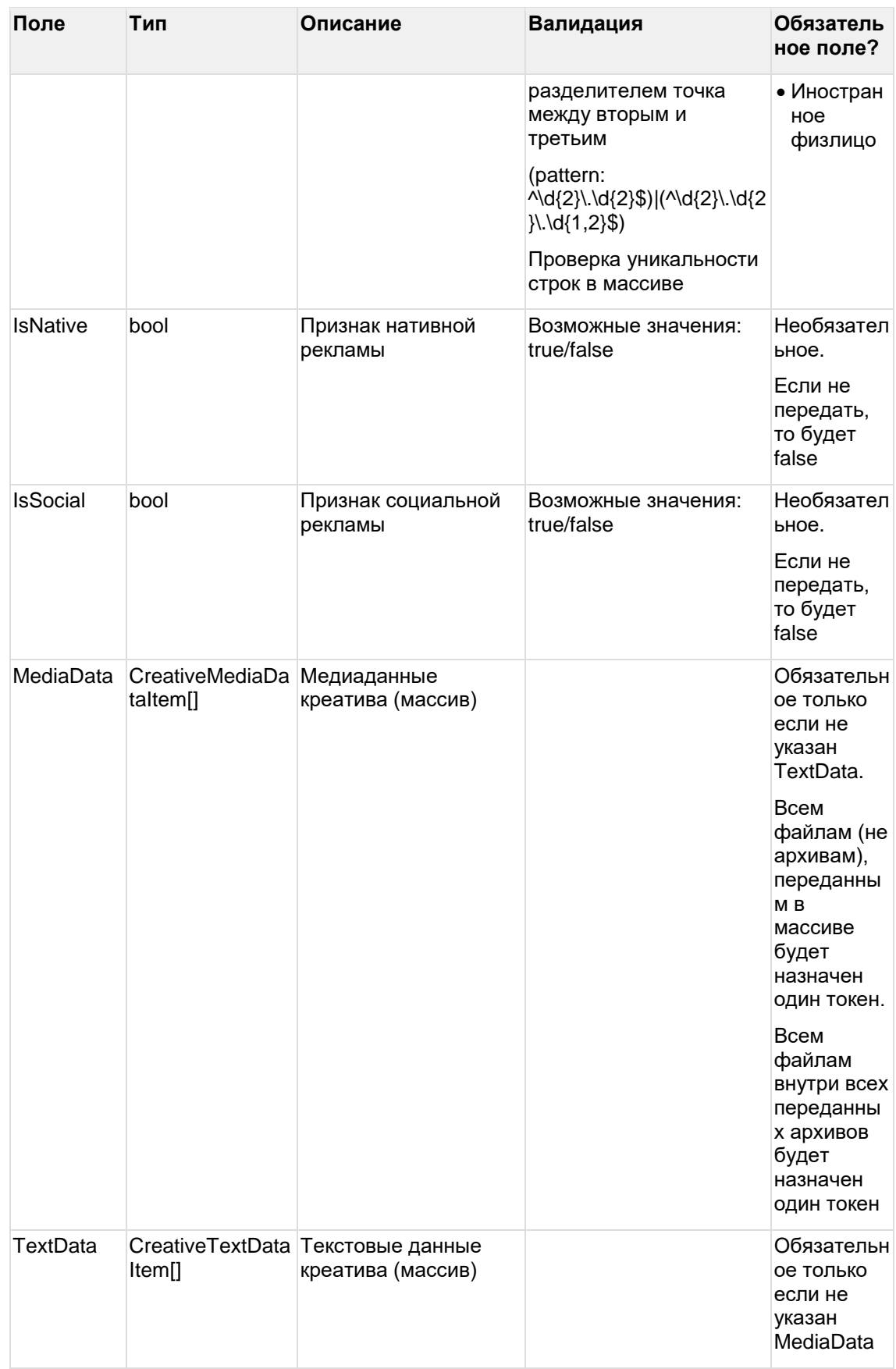

Дочерняя сущность CreativeMediaDataItem:

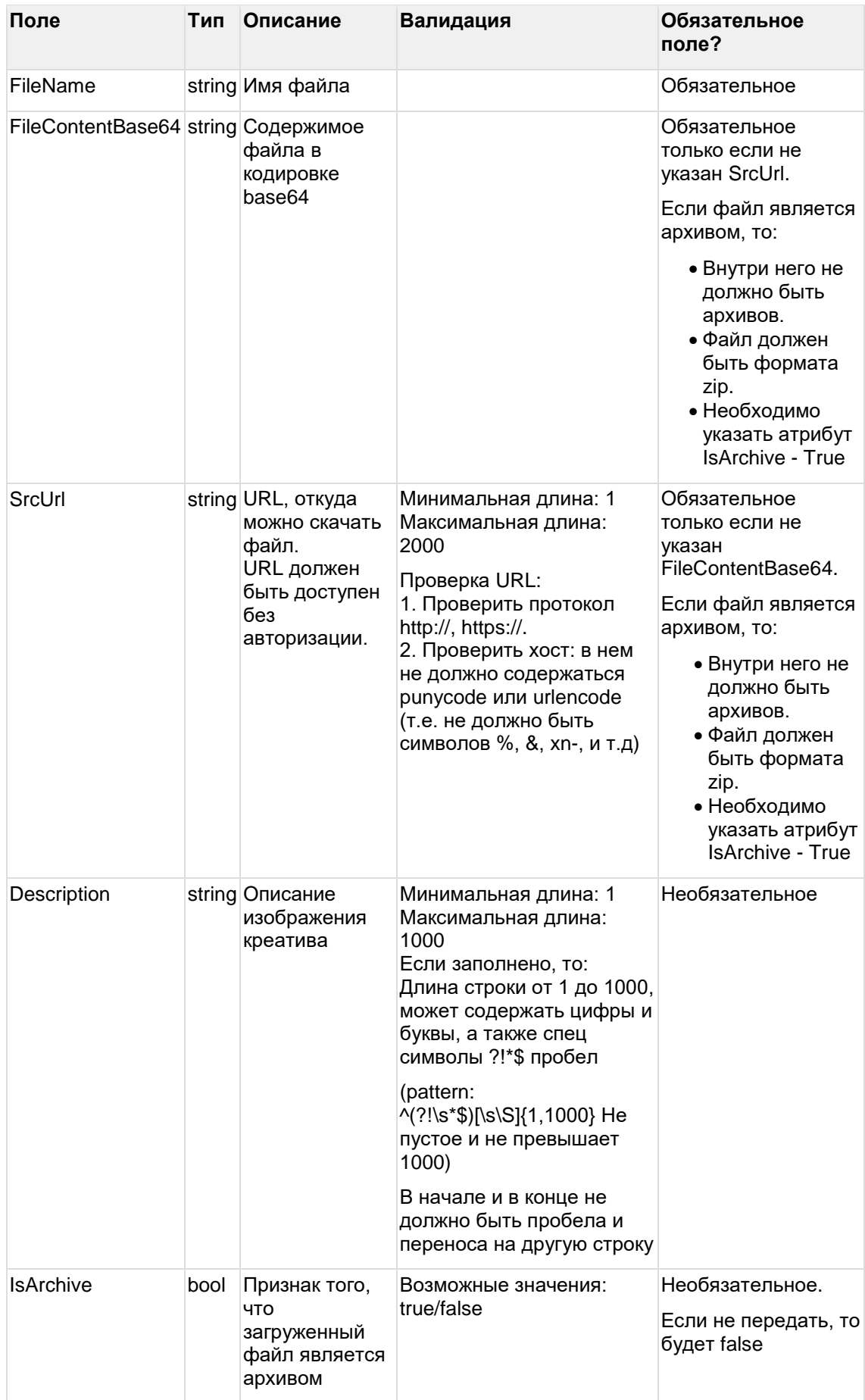

### Дочерняя сущность CreativeTextDataItem:

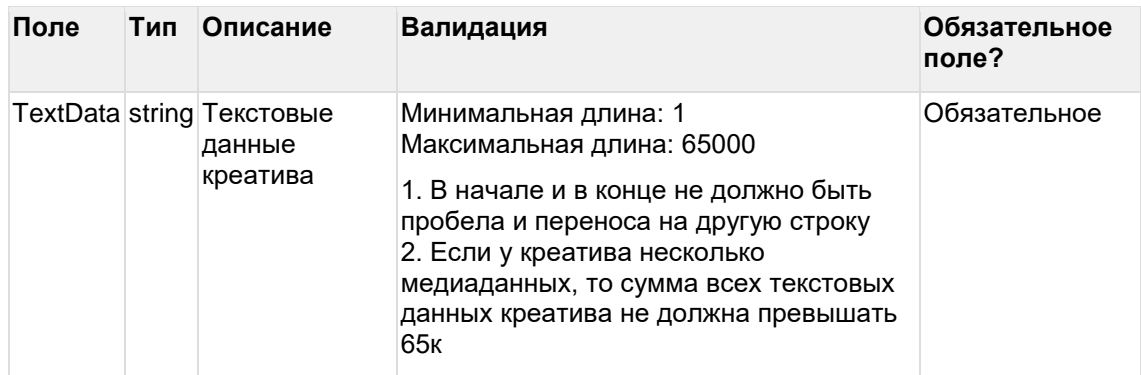

Дочерняя сущность TargetAudienceParamsWebApiDto:

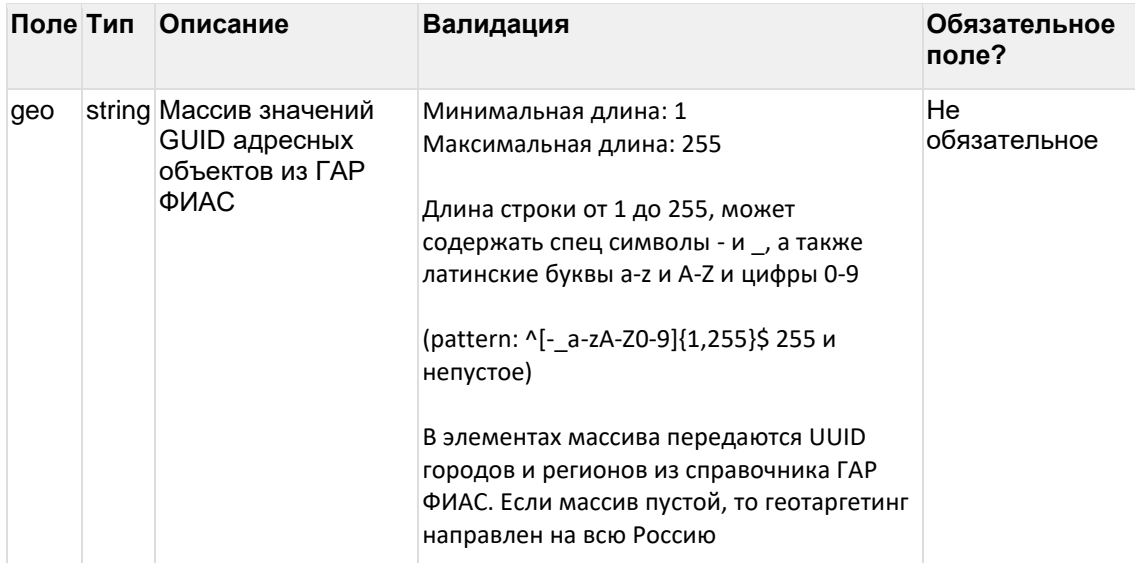

### Пример запроса CreateCreative

 $\{$ 

"CreativeGroupName": "ТестоваяГруппа",

"CreativeGroupStartDate": "2023-01-01",

"CreativeGroupEndDate": "2023-03-31",

"InitialContractId": "AAADgMygKIOkyGuPfl83W1ow",

"FinalContractId": "CT6WFbMXPGcE2Ix5Ffm-npAg",

"Type": "CPM",

"Form": "Text",

"AdvertiserUrls": [

"http://test.ru"

J,

"Description": "Описание креатива 4H67RLFG",

"TargetAudience": "Тестовый креатив",

```
"OkvedCodes": [
   "10.10", "15.15"
],
"TextData": [{
   "TextData": "Некий текст"
}]
```
Выходные данные:

}

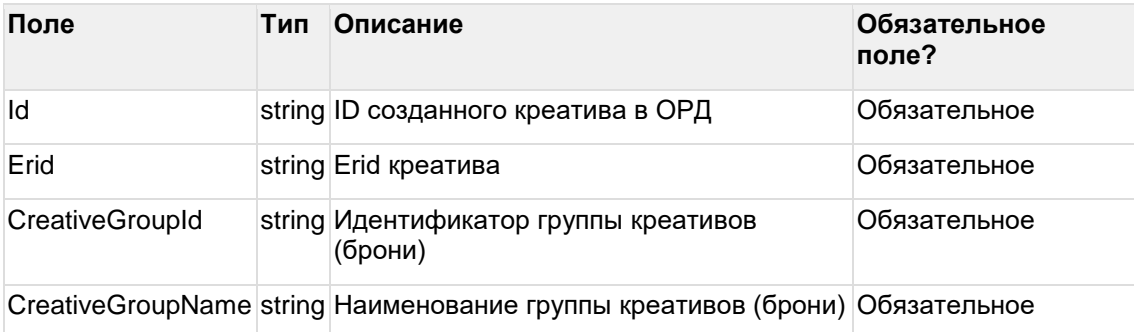

### **Пример ответа CreateCreative**

"Id": "CR5pxRa\_\_aRkSgUqt0JeNkoA",

"Erid": "Pb7XmBtfs2ryoRqePa4raUmjJn7m1BM458cfJBF",

"CreativeGroupId": "CG3oAF-jsLEkGx83pCs9-FPQ",

```
"CreativeGroupName": "ТестоваяГруппа"
```

```
}
```
{

# **9.2 Редактировать креатив**

#### url: Creatives/EditCreative

Редактирование креавтива возможно, если он в статусе "Ожидает регистрации" (RegistrationRequired), "Регистрация" (Registering), "Активный" (Active), "Ошибка регистрации" (RegistrationError).

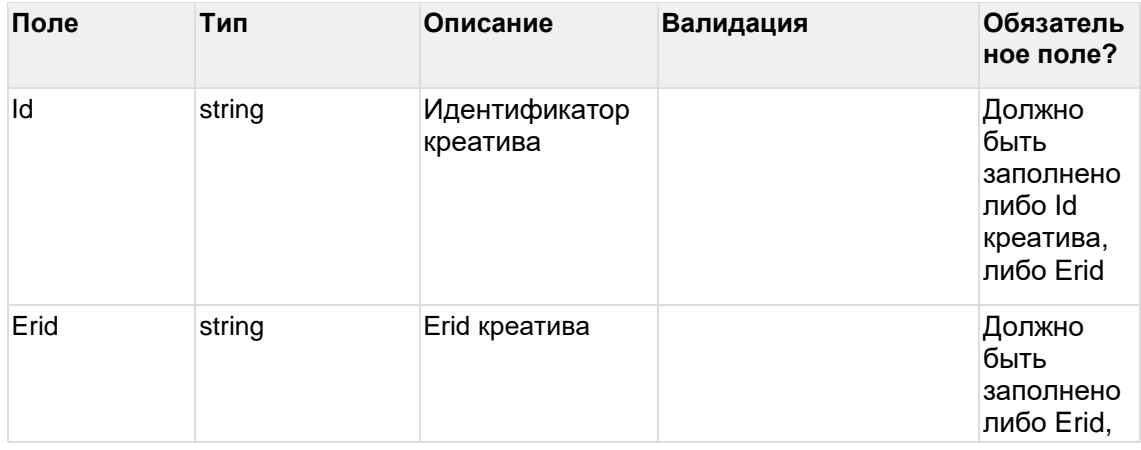

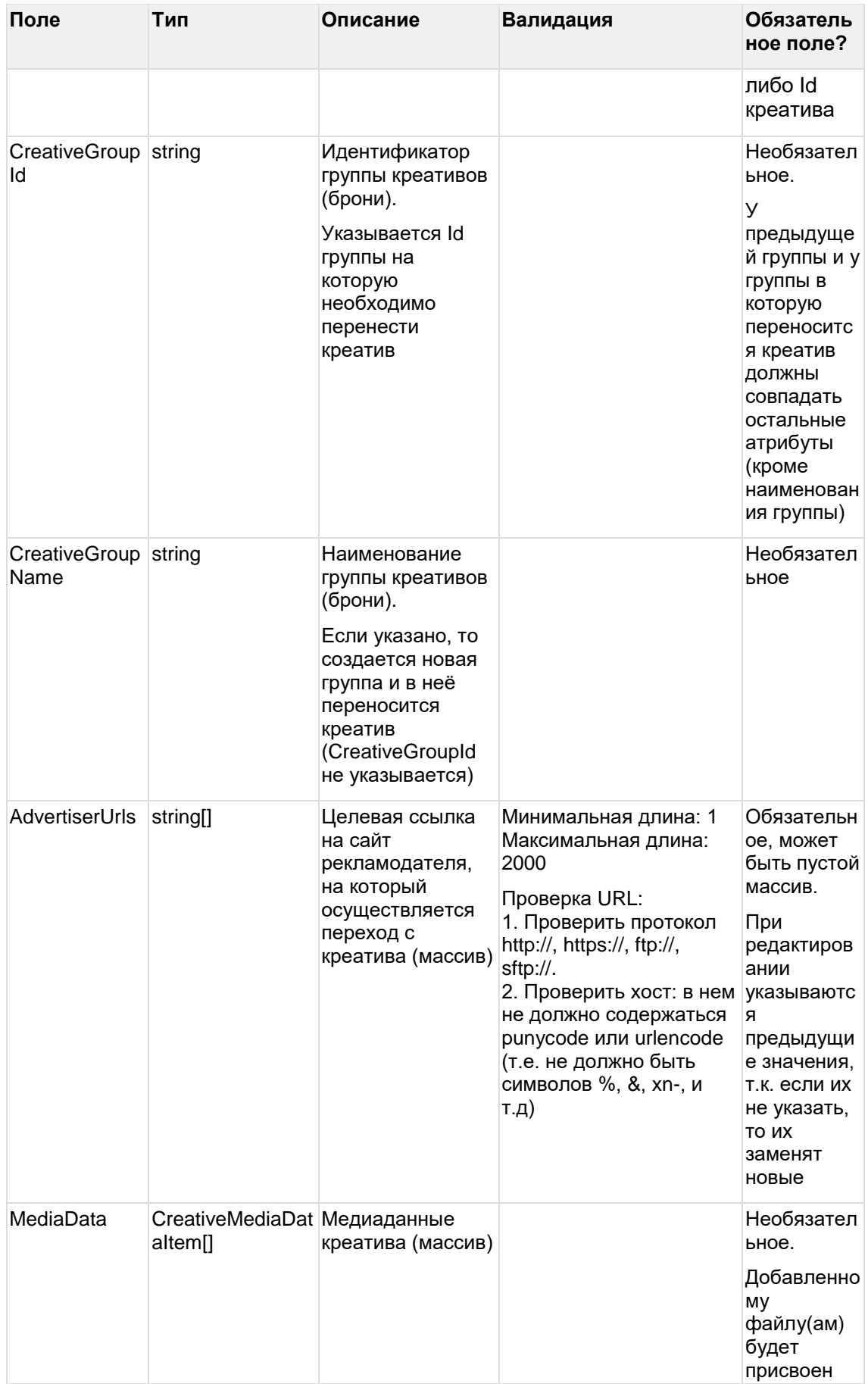

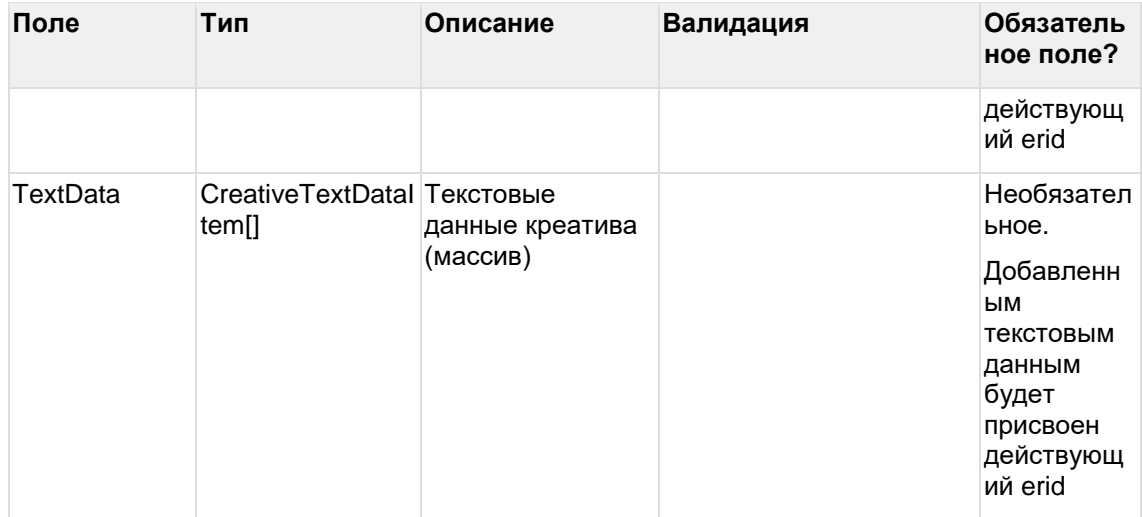

Дочерняя сущность CreativeMediaDataItem:

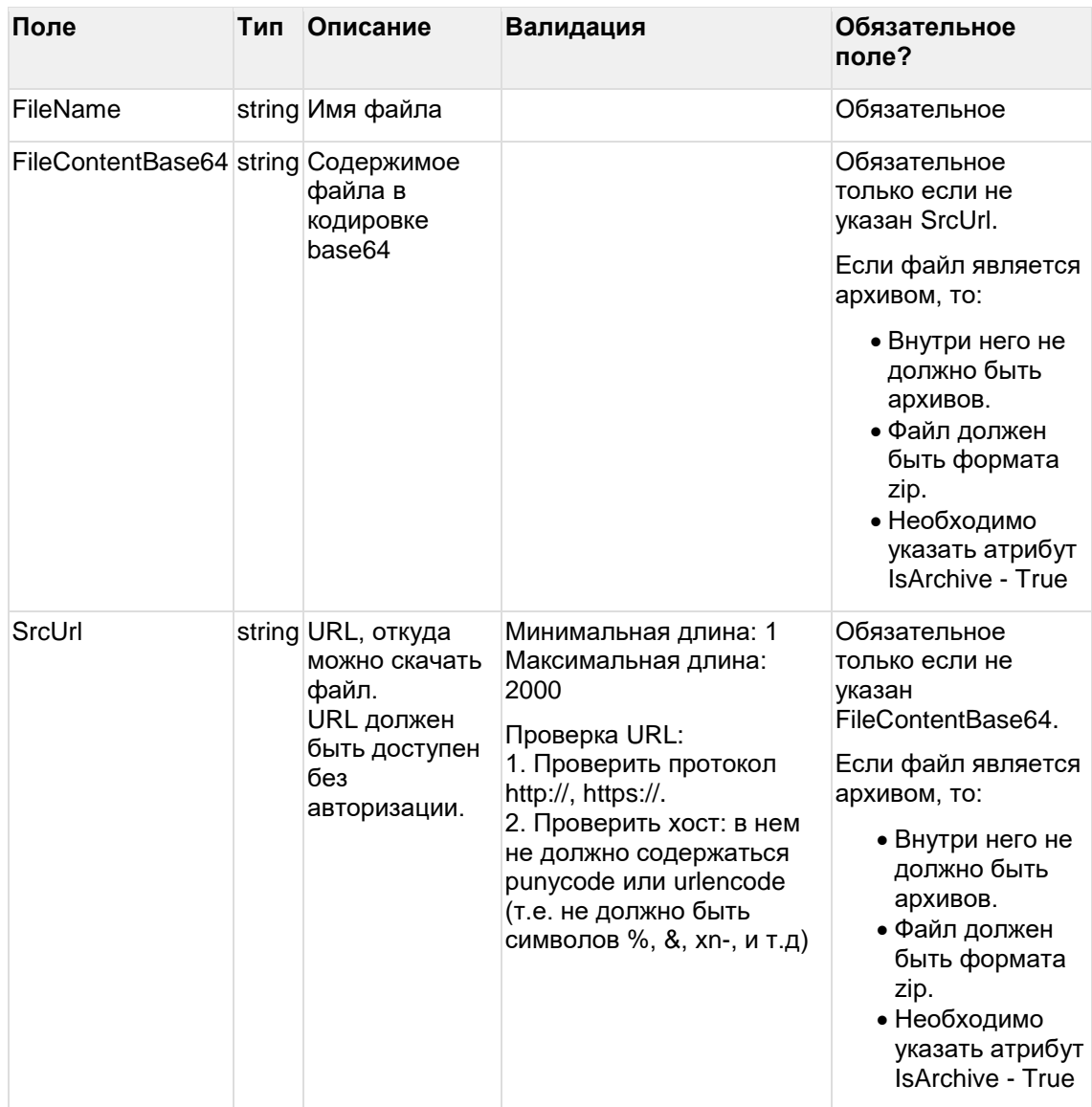

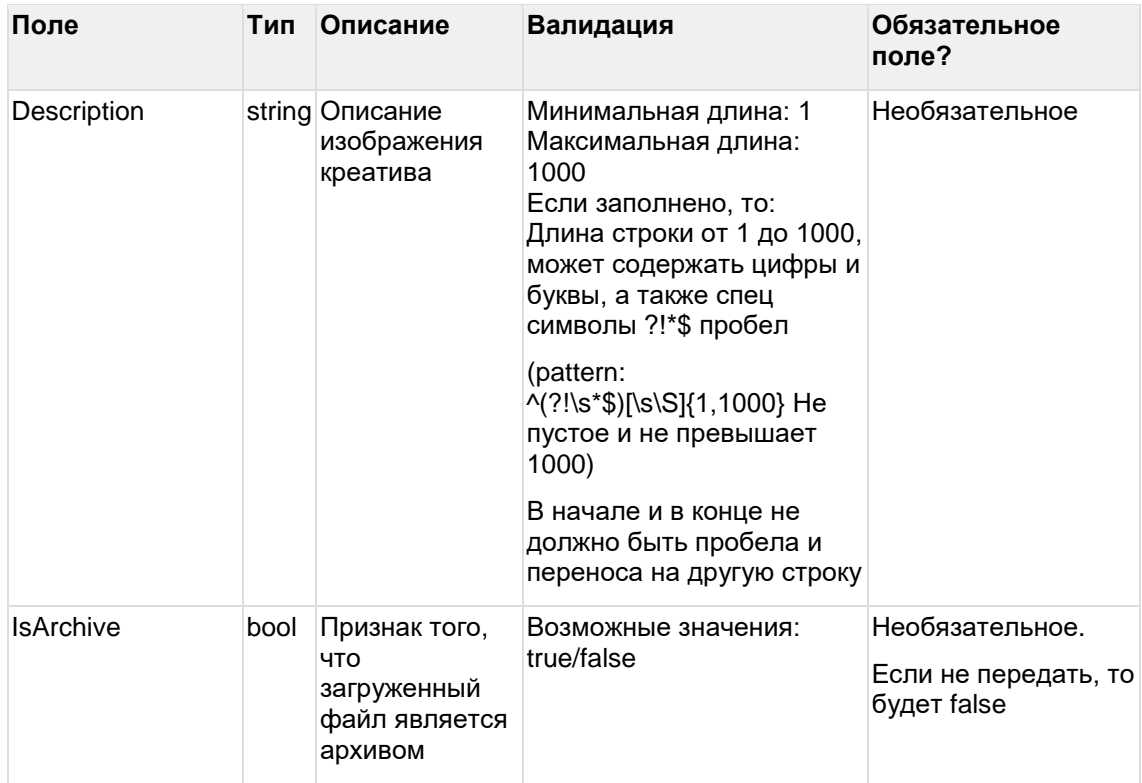

### Дочерняя сущность CreativeTextDataItem:

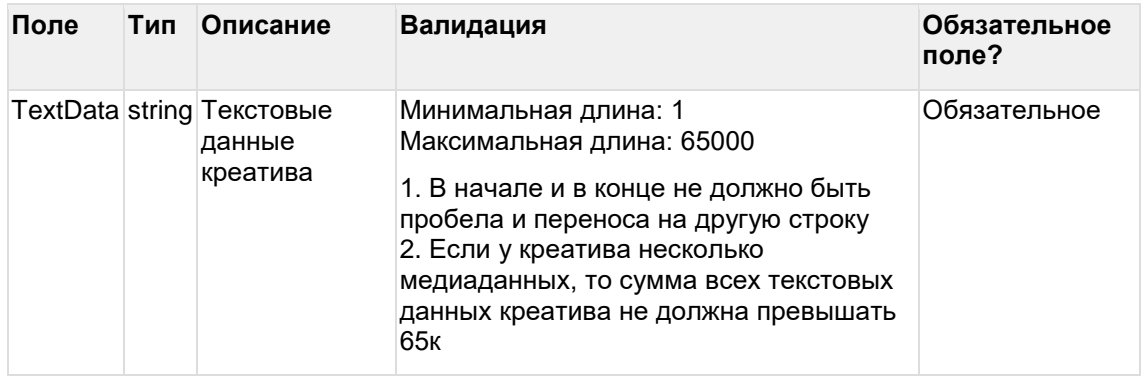

# **Пример запроса EditCreative (добавление целевой ссылки)**

```
{
```
"Erid": "Pb7XmBtfs2ryoRqePa4raUmjJn7m1BM458cfJBF",

```
"AdvertiserUrls": [
```

```
"http://test.ru", "http://test2.ru"
```
]

}

### **Пример запроса EditCreative (переноса креатива в ранее созданную группу)**

{

"Erid": "Pb7XmBtfs2ryoRqePa4raUmjJn7m1BM458cfJBF",

"CreativeGroupId": "CG2oDF4asLEkGx82pCs\_xLD8",

```
"AdvertiserUrls": [
```

```
"http://test.ru", "http://test2.ru"
   ]
}
Пример запроса EditCreative (перенос креатива в новую группу):
{
   "Erid": "Pb7XmBtfs2ryoRqePa4raUmjJn7m1BM458cfJBF",
   "CreativeGroupName": "Тестовая группа 1",
   "AdvertiserUrls": [
      "http://test.ru", "http://test2.ru"
   ]
}
Пример запроса EditCreative (добавление текстовых данных):
{
   "Erid": "Pb7XmBtfs2ryoRqePa4raUmjJn7m1BM458cfJBF",
   "AdvertiserUrls": [
      "http://test.ru", "http://test2.ru"
   ],
   "TextData": [{
      "TextData": "Текст_1"
```

```
}]
```

```
}
```
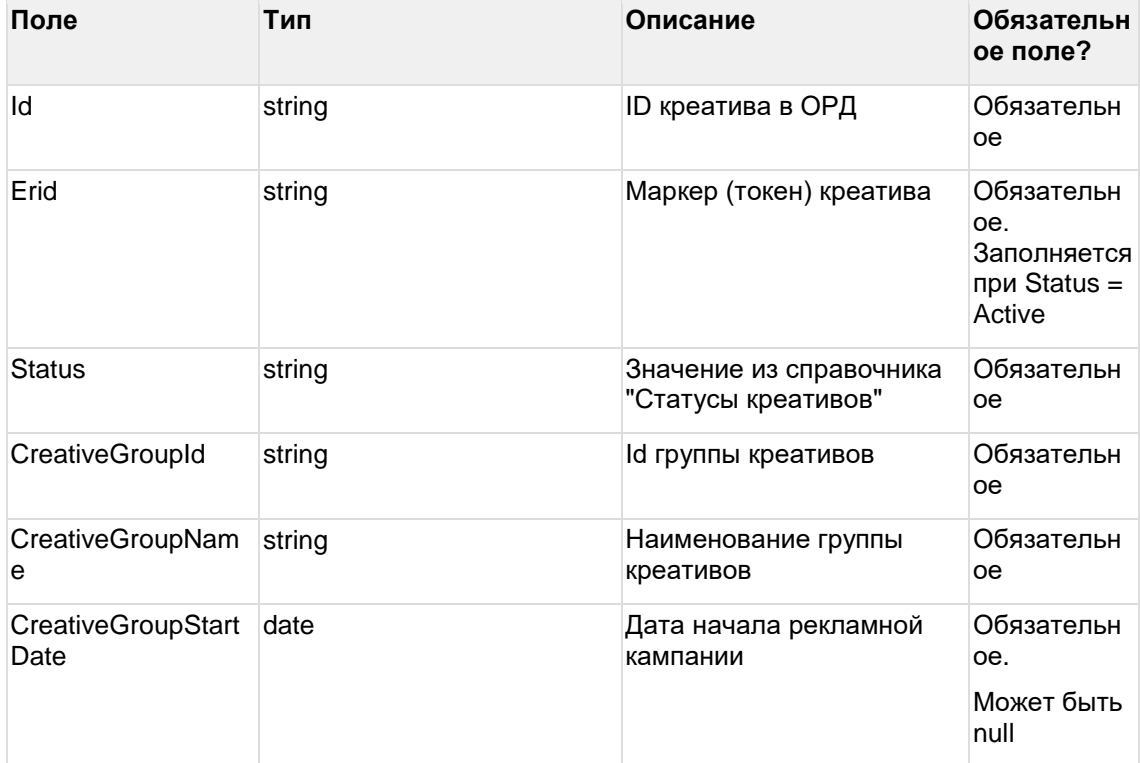

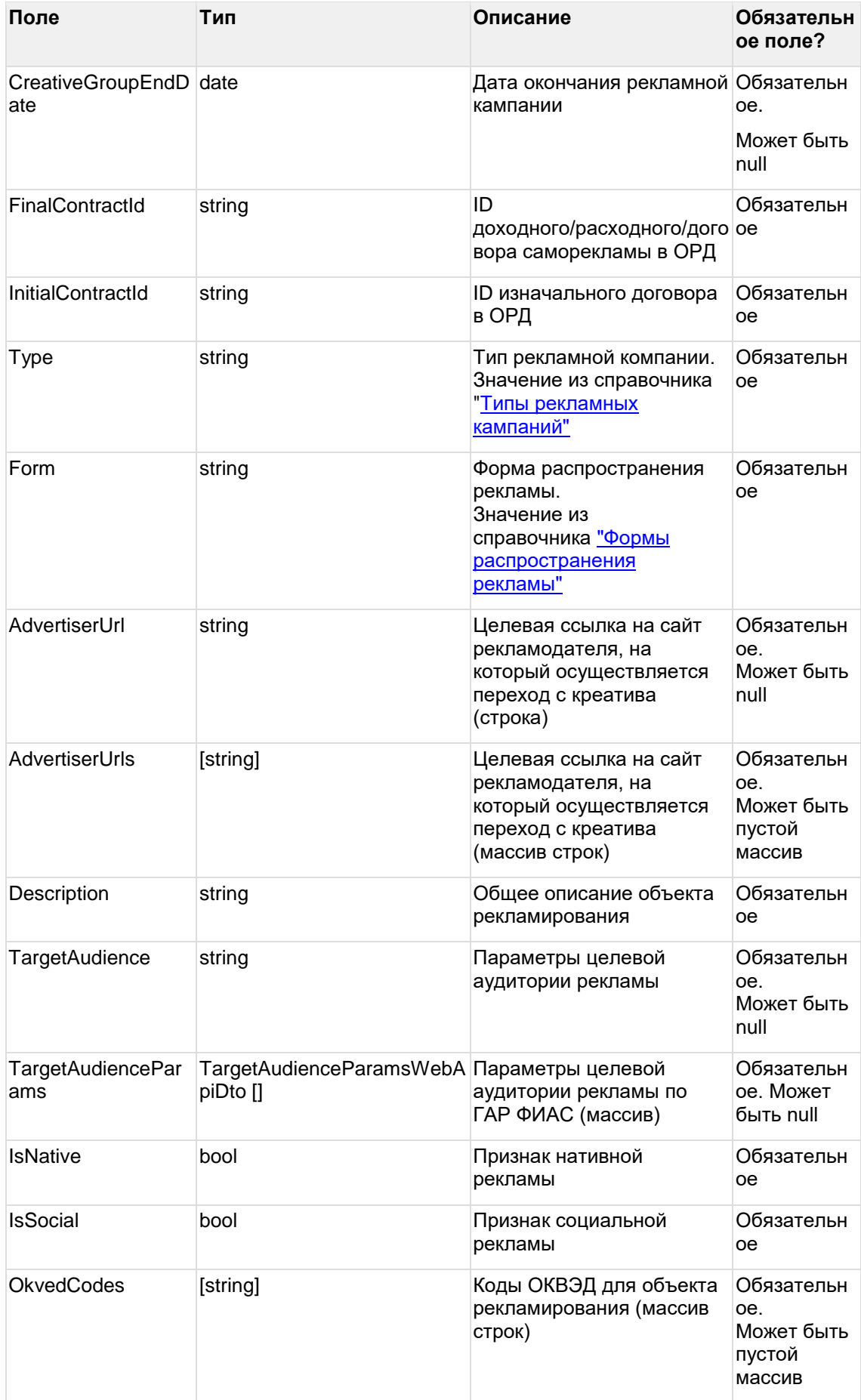

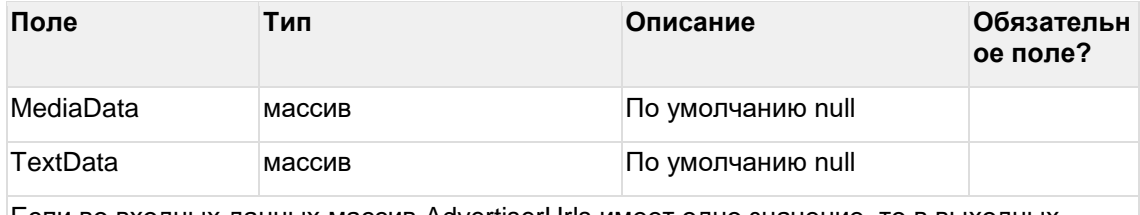

Если во входных данных массив AdvertiserUrls имеет одно значение, то в выходных данных два атрибута: "AdvertiserUrl" (строка) и "AdvertiserUrls" (массив). Если во входных данных массив AdvertiserUrls имеет более одного значение, то в выходных данных только "AdvertiserUrls" (массив), а "AdvertiserUrl" (строка) - null

#### **Пример ответа EditCreative**

{

"Id": "CR5pxRa\_\_aRkSgUqt0JeNkoA",

"Erid": "Pb7XmBtfs2ryoRqePa4raUmjJn7m1BM458cfJBF",

"Status": "Active",

"CreativeGroupId": "CG5qSA8asBCkGx89pCs\_kIG1",

"CreativeGroupName": "Тестовая группа 1",

"CreativeGroupStartDate": "2023-01-01",

"CreativeGroupEndDate": "2023-03-31",

"InitialContractId": "AAADgMygKIOkyGuPfl83W1ow",

"FinalContractId": "CT6WFbMXPGcE2lx5Ffm-npAg",

"Type": "CPM",

"Form": "Text",

"AdvertiserUrl": null,

"AdvertiserUrls": [

"http://test.ru", "http://test2.ru"

],

"Description": "Описание креатива 4H67RLFG",

"TargetAudience": "Тестовая аудитория",

"TargetAudienceParams": null,

"IsNative": false,

"IsSocial": false,

"OkvedCodes": [

"10.10", "15.15"

### ],

"MediaData": null,

```
"TextData": null
```
}

# **9.3 Редактирование группы креативов**

```
url: Creatives/EditCreativeGroup
```
Поля, которые не изменяются, необходимо заполнять текущими значениями.

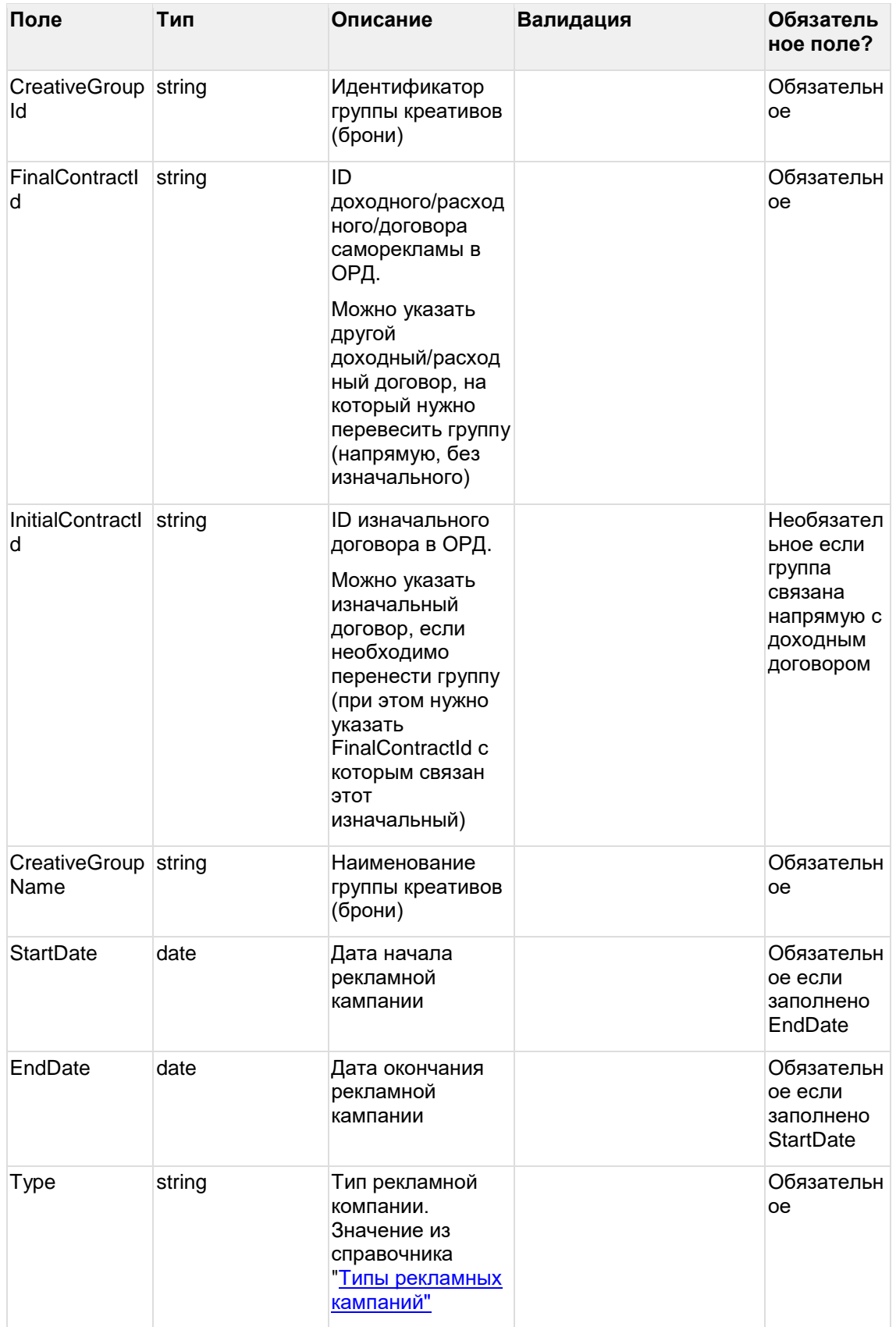

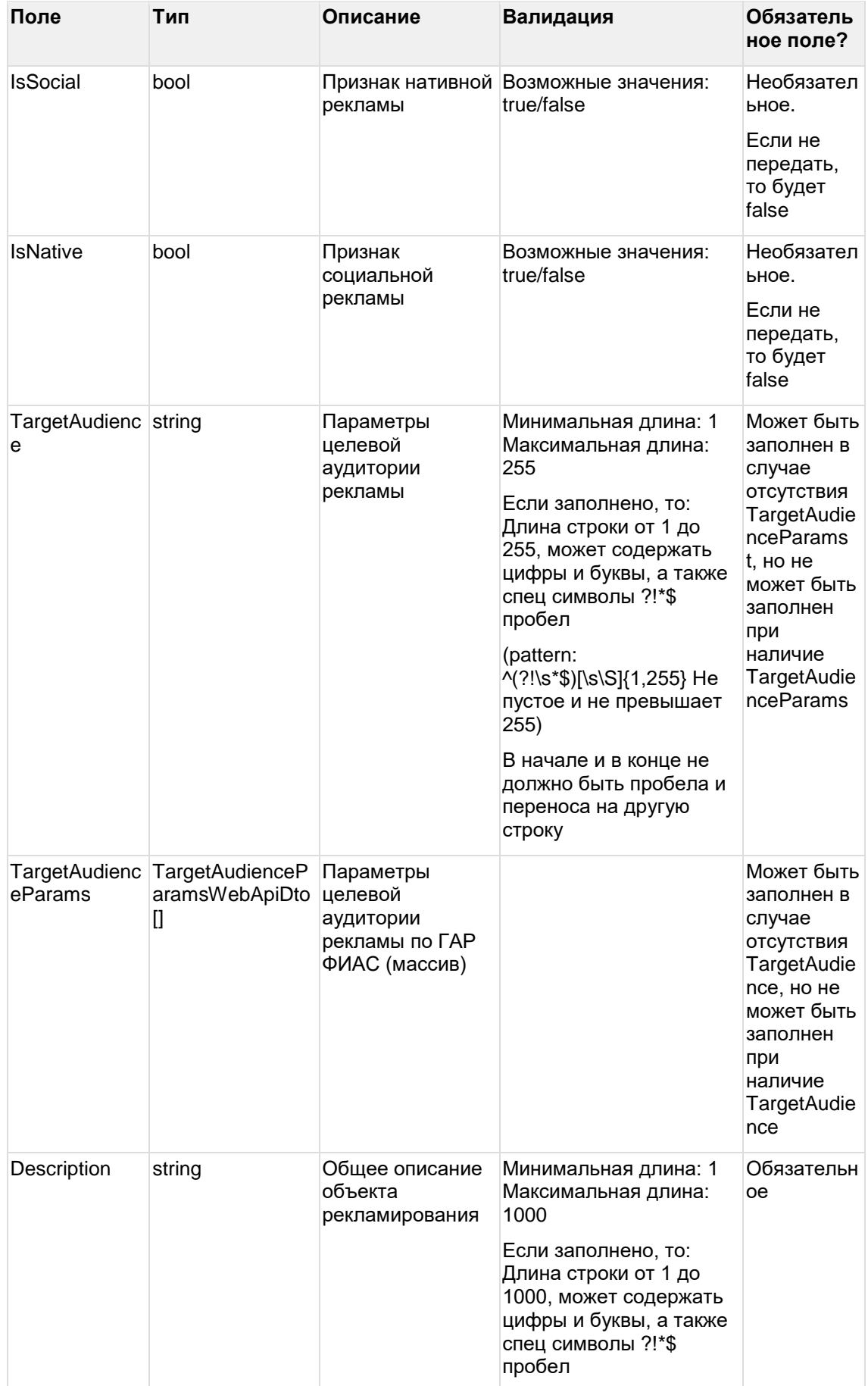

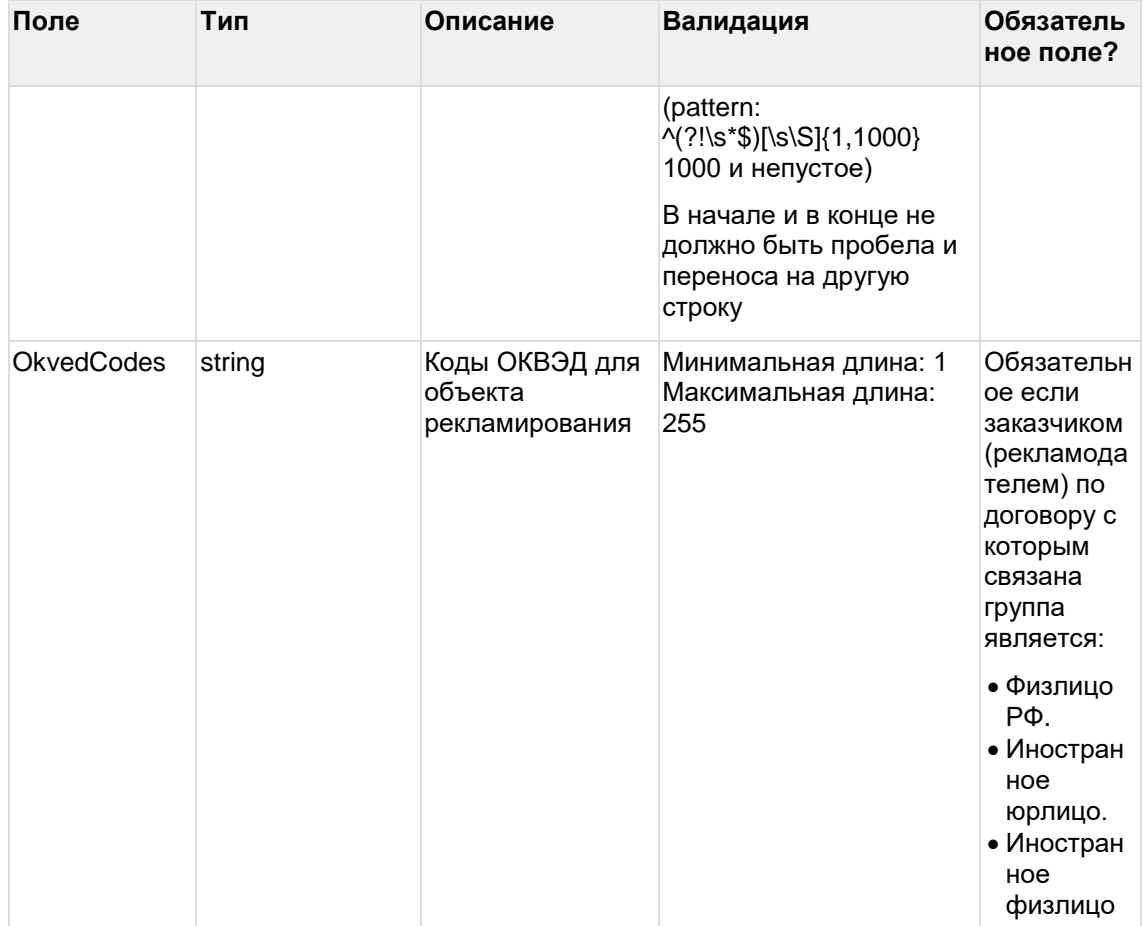

#### **Пример запроса EditCreativeGroup:**

{

"CreativeGroupId": "CG5qSA8asBCkGx89pCs\_kIG1", "InitialContractId": "AAADgMygKIOkyGuPfl83W1ow", "FinalContractId": "CT6WFbMXPGcE2lx5Ffm-npAg", "CreativeGroupName": "Тестовая группа 1", "StartDate": "2023-01-01", "EndDate": "2023-03-31",

"Type": "CPM",

"TargetAudience": "Новая аудитория",

"Description": "Новое описание креатива",

"OkvedCodes": "15.16.17, 20.20"

}

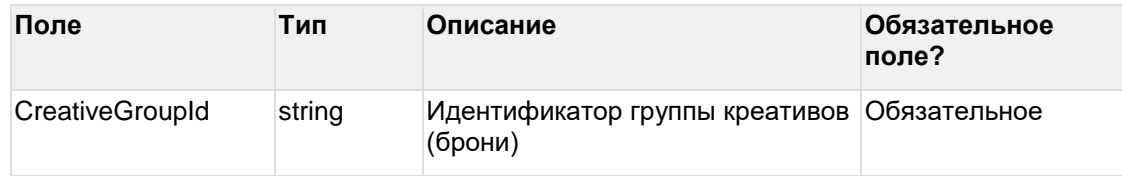

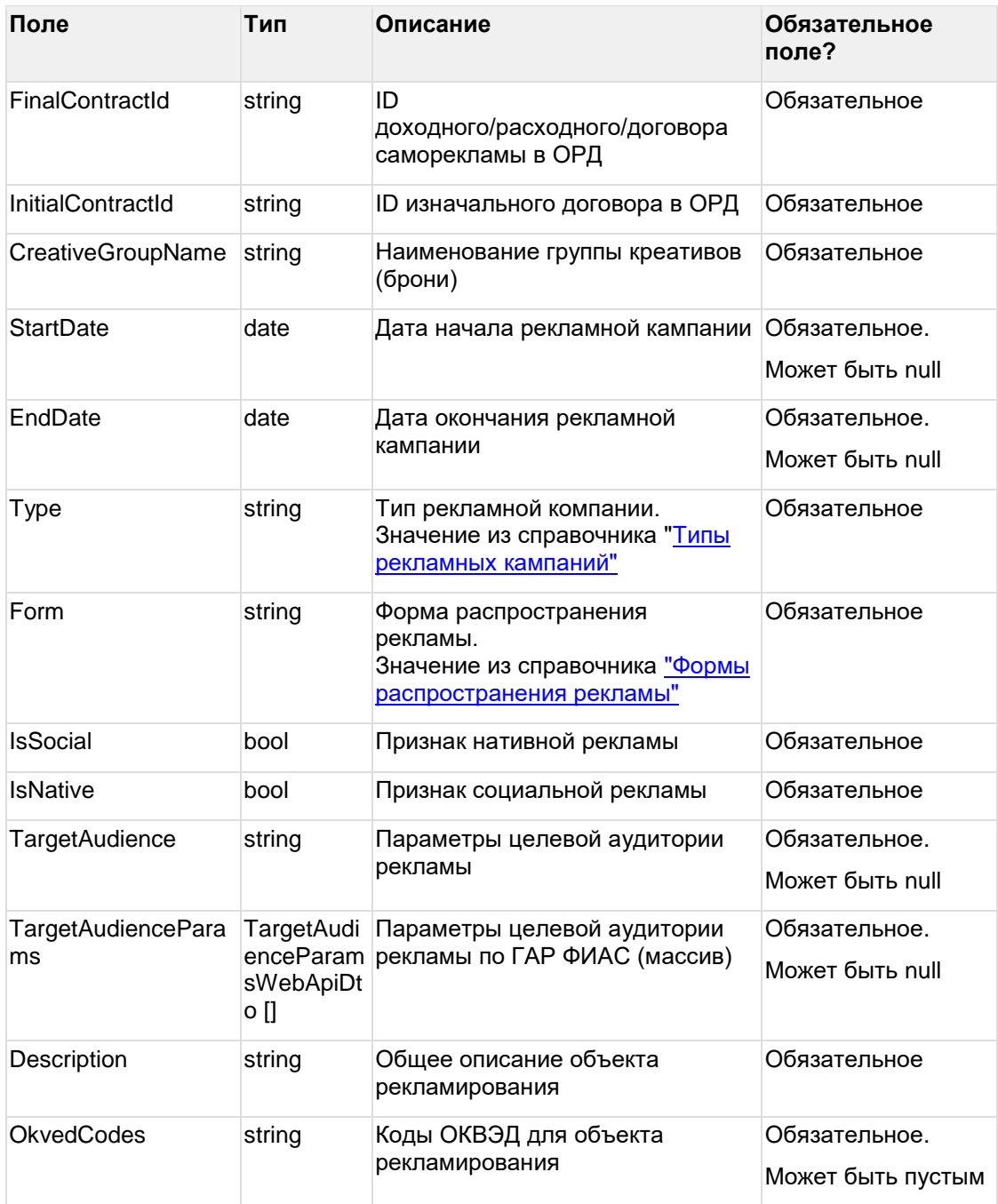

### Пример ответа EditCreativeGroup:

 $\left\{ \right.$ 

"CreativeGroupId": "CG5qSA8asBCkGx89pCs\_kIG1", "InitialContractId": "AAADgMygKIOkyGuPfI83W1ow", "FinalContractId": "CT6WFbMXPGcE2lx5Ffm-npAg", "CreativeGroupName": "Тестовая группа 1", "StartDate": "2023-01-01", "EndDate": "2023-03-31", "Type": "CPM", "Form": "Text",

```
"TargetAudience": "Новая аудитория",
"Description": "Новое описание креатива",
"OkvedCodes": "15.16.17, 20.20"
```
 $\}$ 

# 9.4 Массовое создание креативов

url: Creatives/CreateCreativesBulk

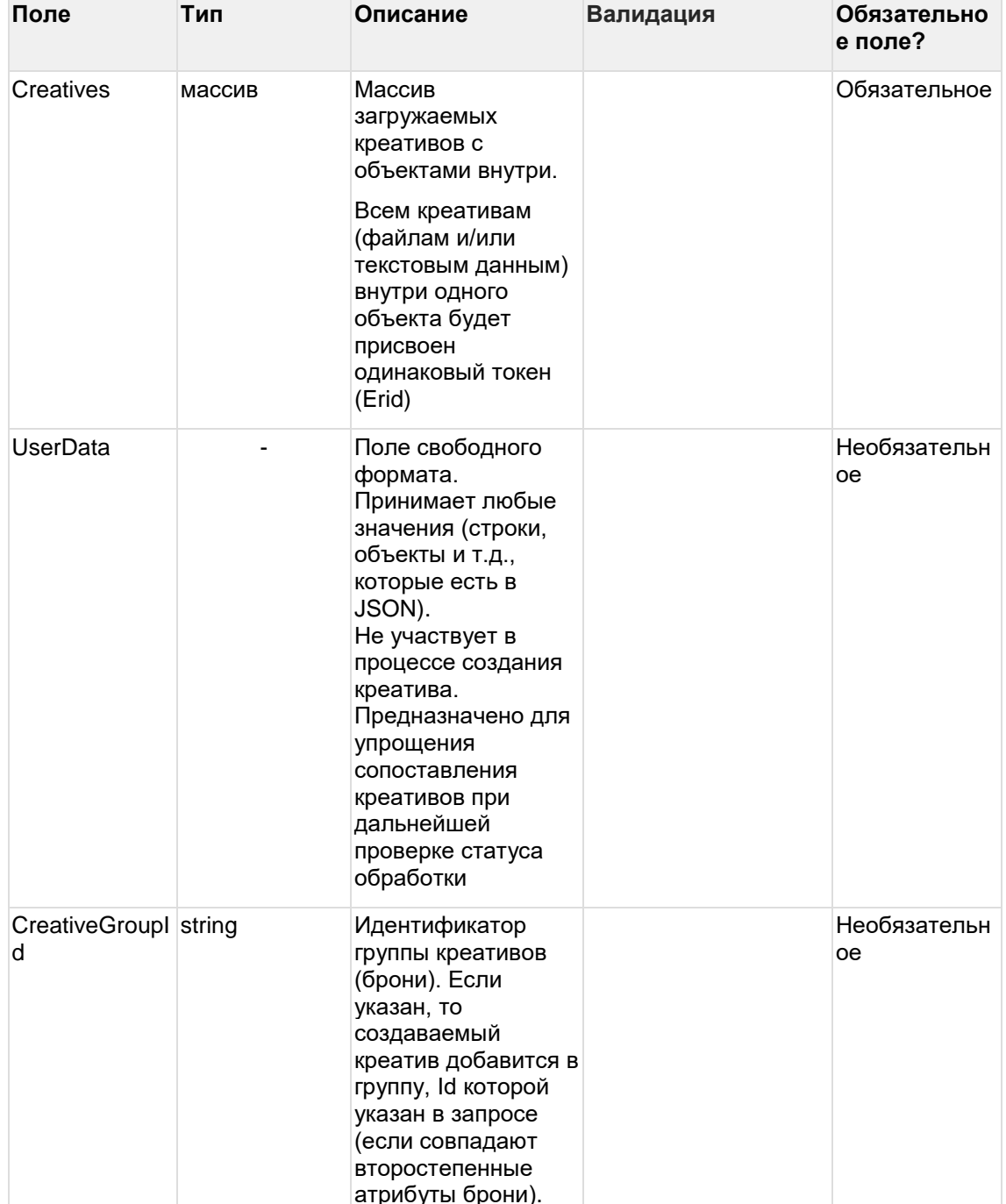

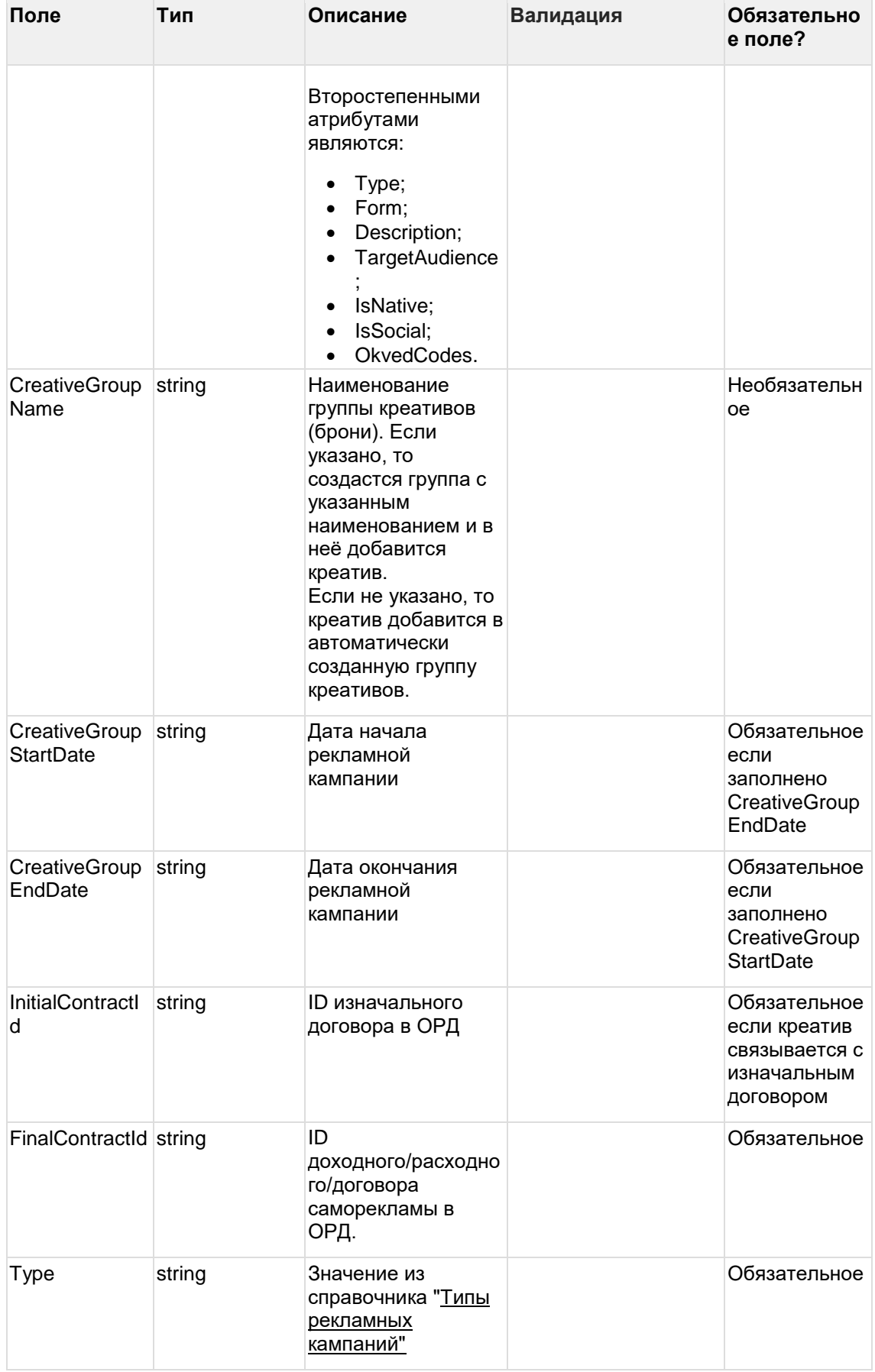

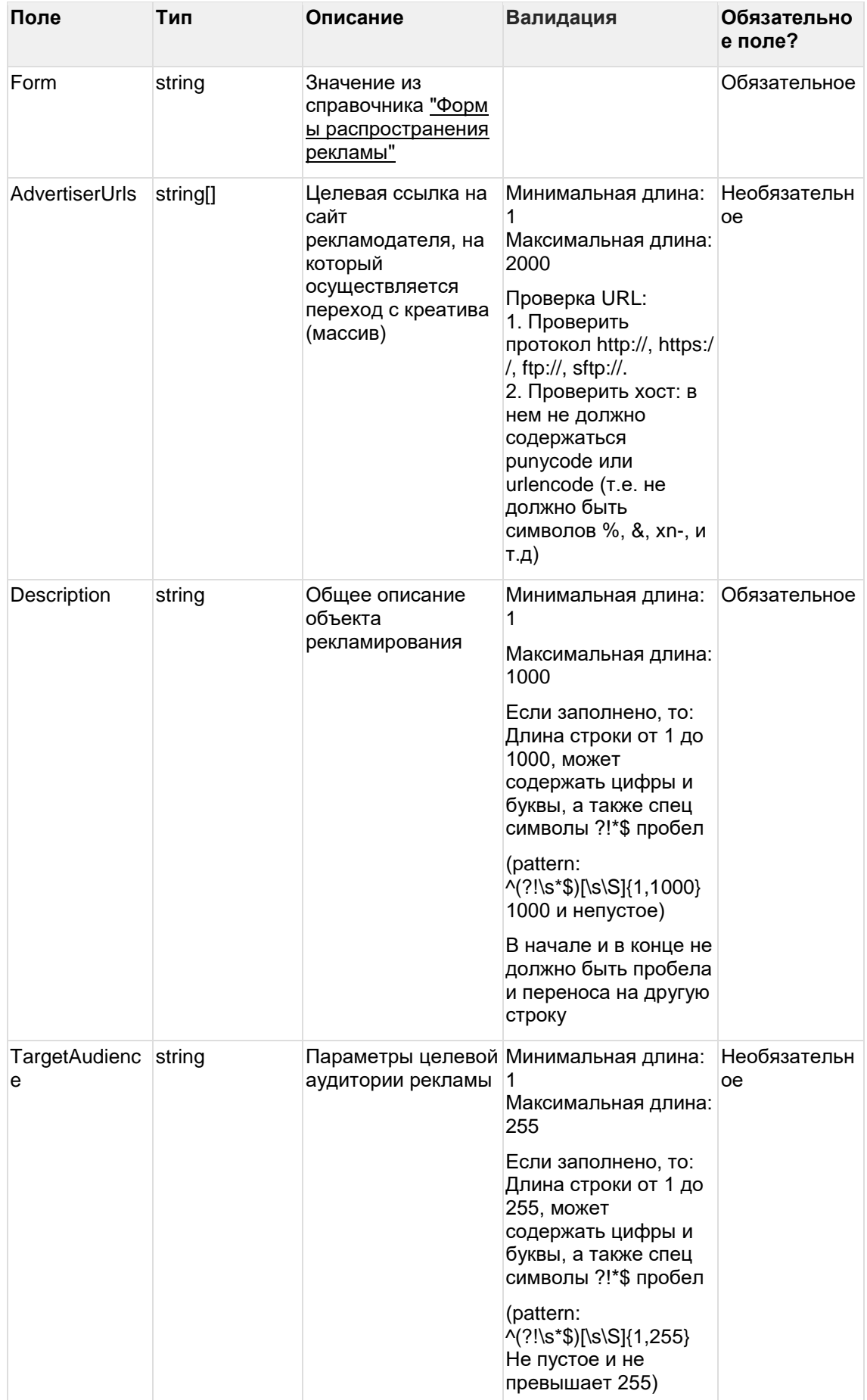

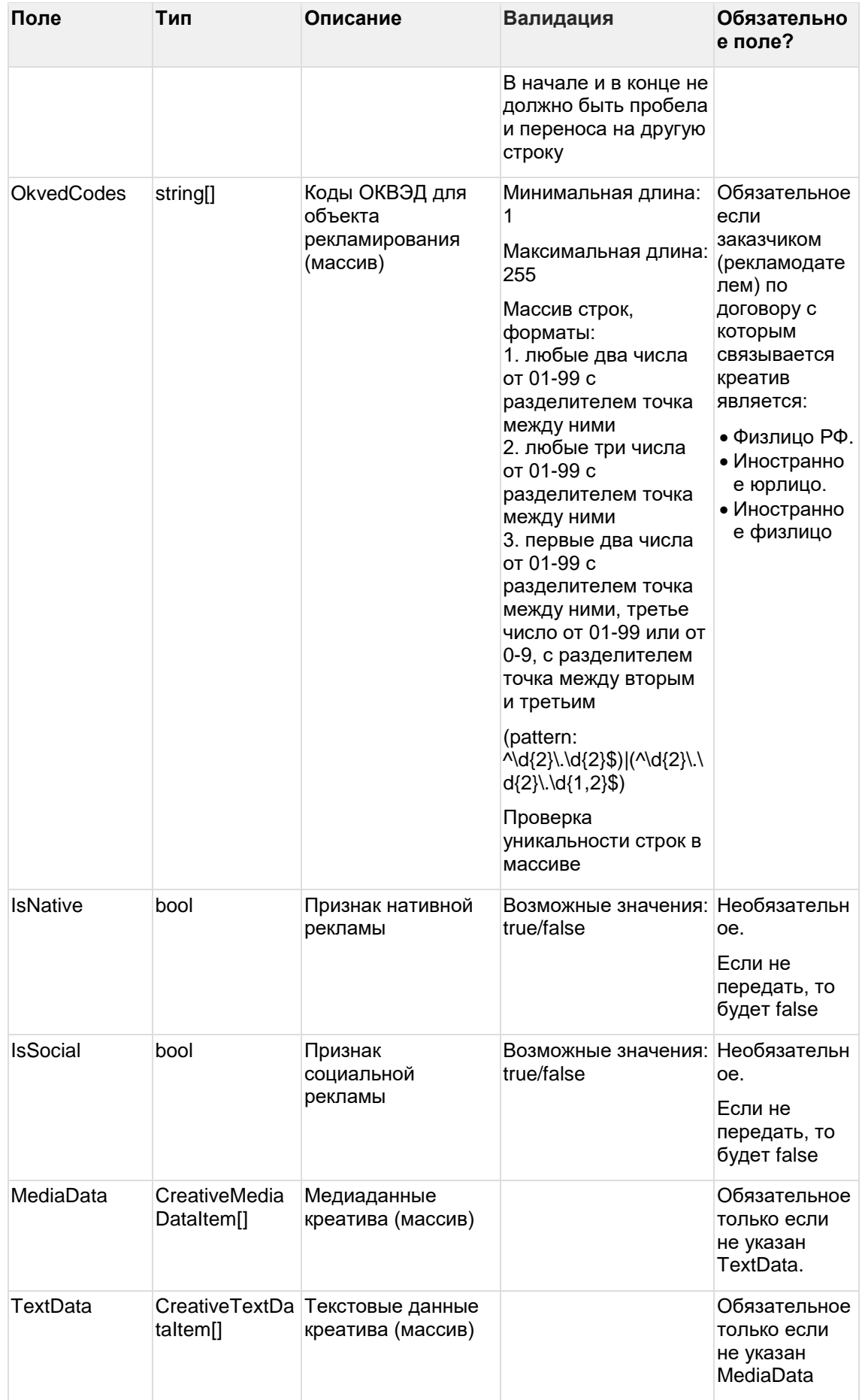

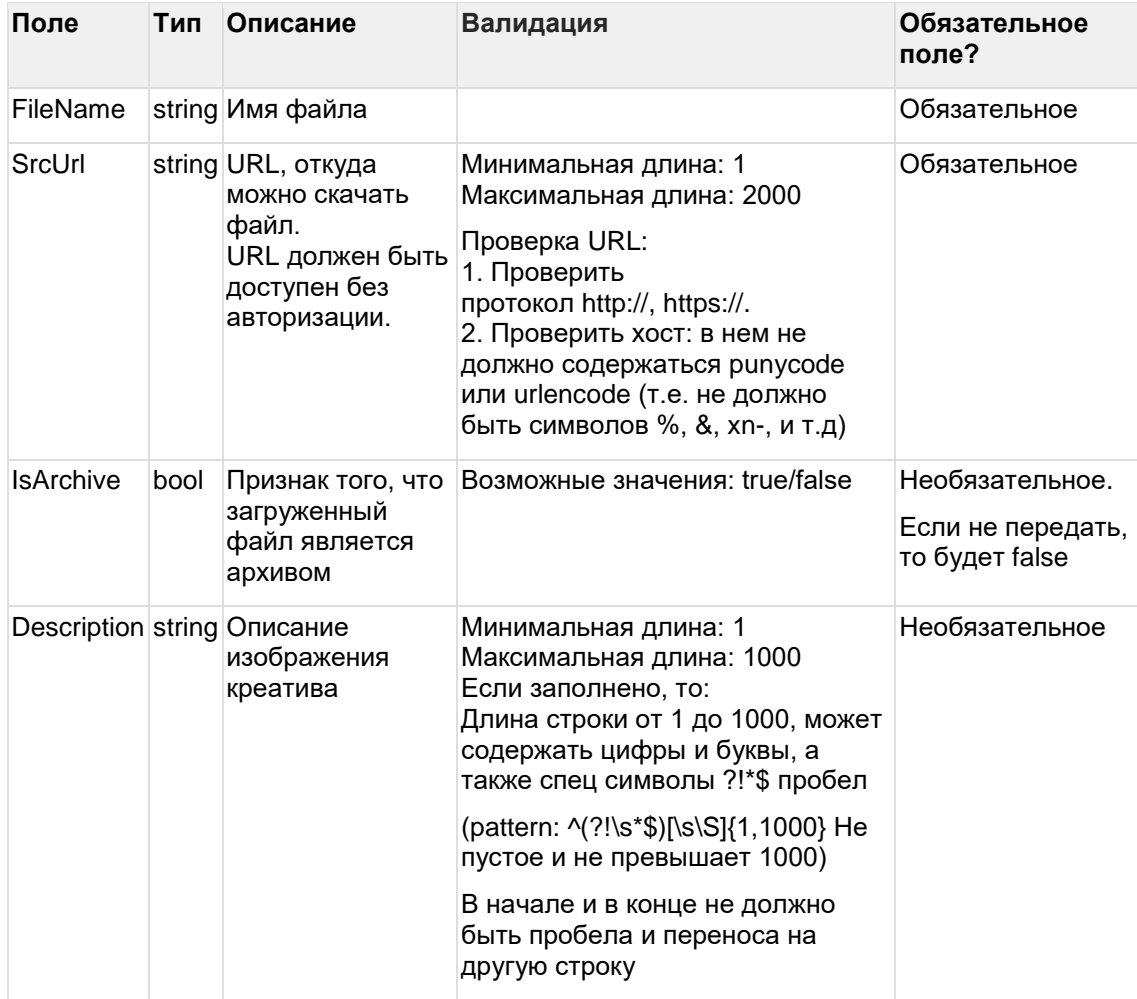

### Дочерняя сущность CreativeMediaDataItem:

#### Дочерняя сущность CreativeTextDataItem:

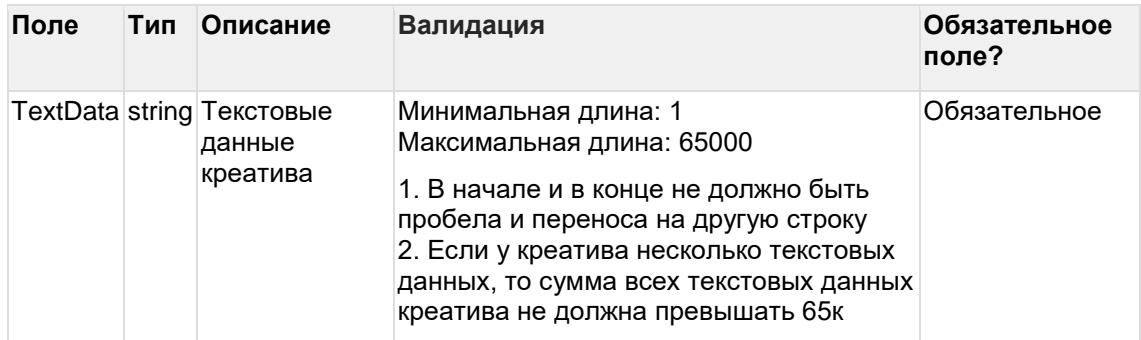

### Пример запроса CreateCreativesBulk

```
\{"Creatives": [{
\ldots,
\overline{\mathcal{L}}"UserData": "2023-02-015",<br>"InitialContractId": "AAADgMygKIOkyGuPfI83W1ow",<br>"FinalContractId": "CT6WFbMXPGcE2lx5Ffm-npAg",
```

```
"Type": "CPM",
     "Form": "TextGraphic",
     "AdvertiserUrls": [
       "http://test.ru"
     ],
     "Description": "Тестовое описание",
     "TargetAudience": "Тест",
     "OkvedCodes": [
       "10.10"
     ],
     "MediaData": [{
          "FileName": "test123.png",
          "SrcUrl": "test/test/test123.png",
          "Description": "Картинка1"
       },
       {
          "FileName": "test456.png",
          "SrcUrl": "test/test/test456.png",
          "Description": "Картинка2"
       }
     ],
     "TextData": [{
          "TextData": "тест1"
       },
       {
          "TextData": "тест2"
       }]
  },
{…
```
Выходные данные:

}] }

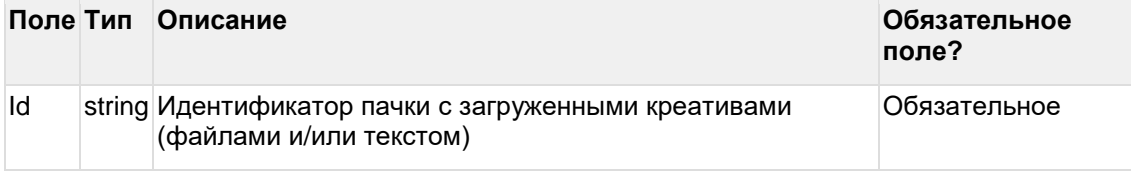

#### **Пример ответа CreateCreativesBulk**

```
{
   "Id": "123321test"
}
```
## **9.5 Получения статуса креатива при массовом создании**

url: Creatives/GetCreativesBulkInfo

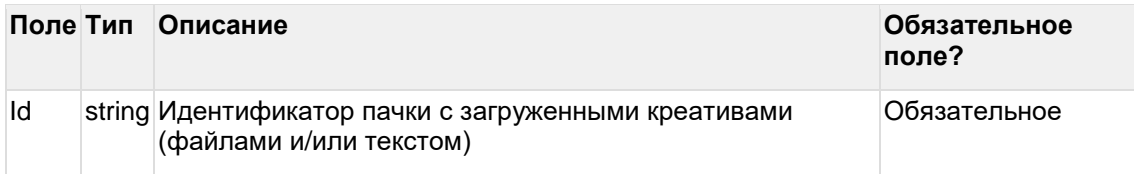

В ответе на этот запрос будут все креативы, которые были отправлены в запросе CreateCreativesBulk (пачке).

По мере загрузки файлов и/или текстовых данных у креативов могут быть разные статусы.

#### Пример запроса GetCreativesBulkInfo

```
\{"Id": "123321test"
\mathcal{E}
```
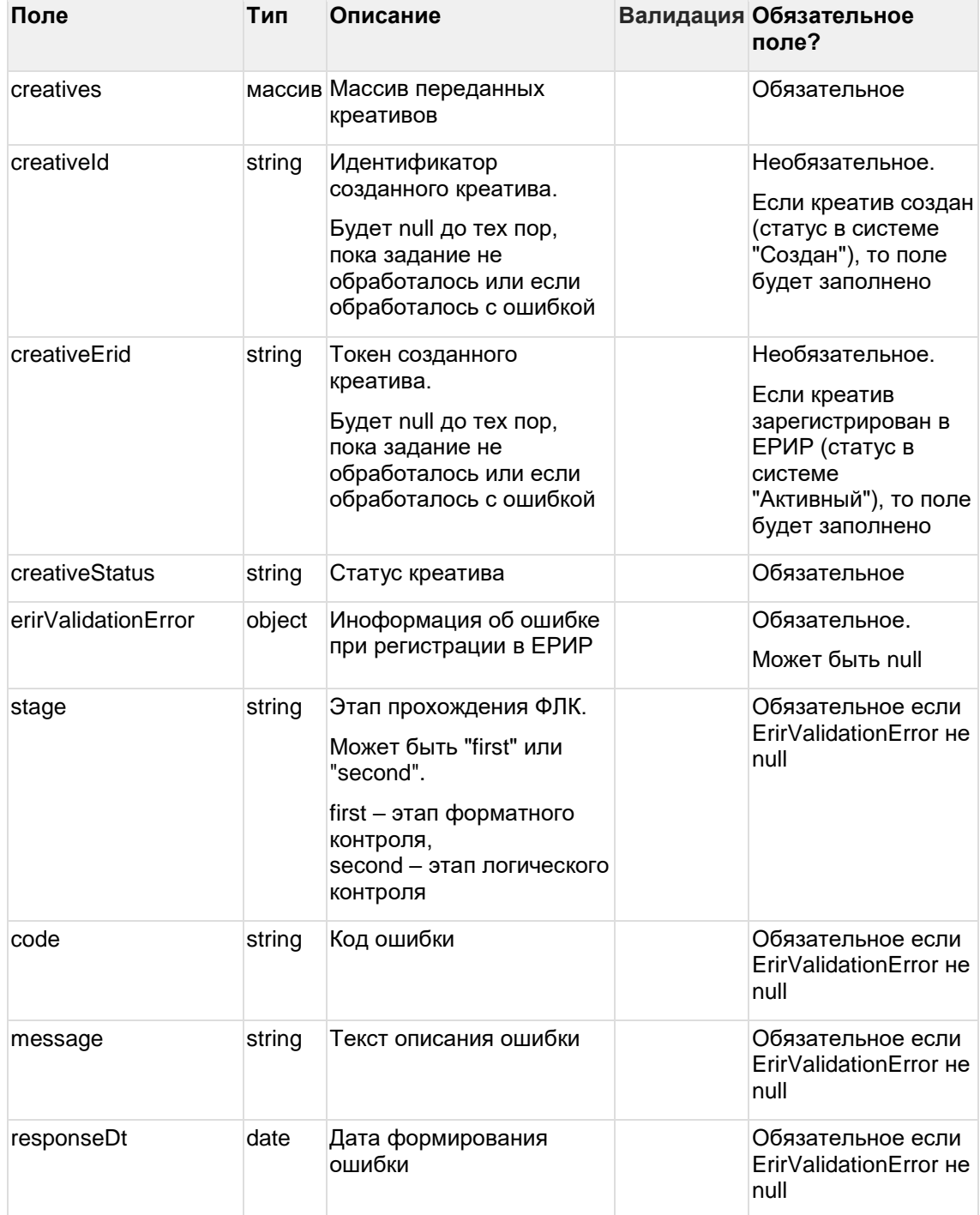

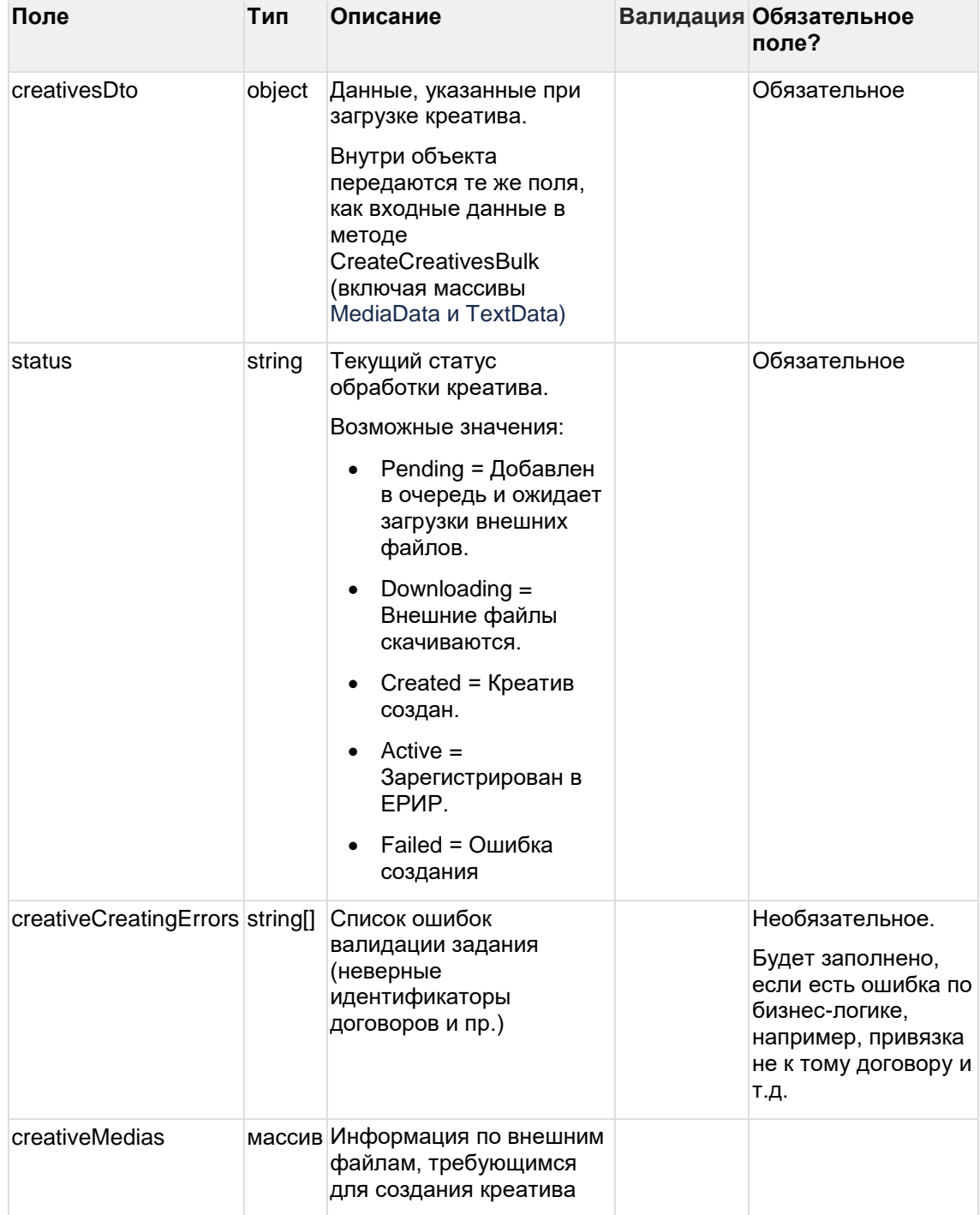

### Дочерняя сущность creativeMedias

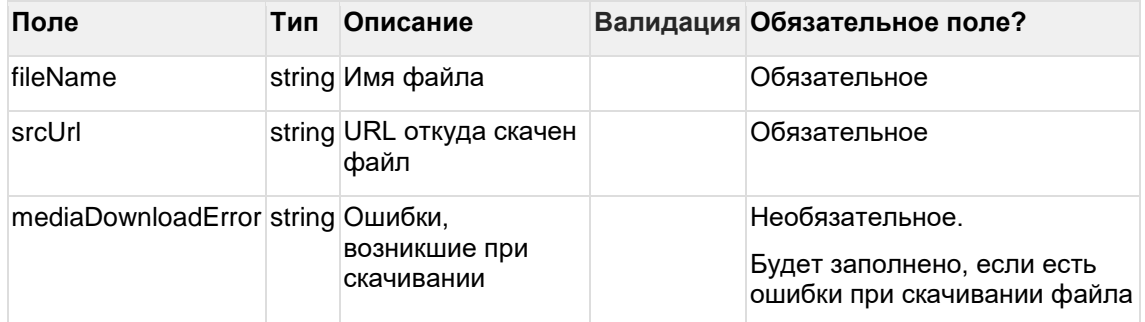
#### **Пример ответа GetCreativesBulkInfo**

```
{
   "Creatives": [{
…},
{
     "CreativeId": "CR5pxRa__aRkSgUqt0JeNkoA",
     "CreativeErid": "Pb7XmBtfs2ryoRqePa4raUmjJn7m1BM458cfJBF",
     "CreativesDto": {
        "UserData": "2023-02-015",
        "InitialContractId": "AAADgMygKIOkyGuPfl83W1ow",
        "FinalContractId": "CT6WFbMXPGcE2lx5Ffm-npAg",
        "Type": "CPM",
        "Form": "TextGraphic",
        "AdvertiserUrls": [
          "http://test.ru"
        ],
        "Description": "Тестовое описание",
        "TargetAudience": "Тест",
        "OkvedCodes": [
          "10.10"
        ],
        "MediaData": [{
             "FileName": "test123.png",
             "SrcUrl": "test/test/test123.png",
             "Description": "Картинка1"
          },
          {
             "FileName": "test456.png",
             "SrcUrl": "test/test/test1456.png",
             "Description": "Картинка2"
          }
        ],
        "TextData": [{
             "TextData": "тест1"
          },
          {
             "TextData": "тест2"
          }]
     },
     "Status": "Active",
     "CreativeCreatingErrors": [],
     "CreativeMedias": [{
        "FileName": "test123.png",
        "SrcUrl": "test/test/test123.png",
        "MediaDownloadError": null
     }, {
        "FileName": "test456.png",
        "SrcUrl": "test/test/test456.png",
        "MediaDownloadError": null
    }]
  },
{…
}]
}
```
### **9.6 Получить список креативов**

### url: Creatives/GetCreatives

Входные данные:

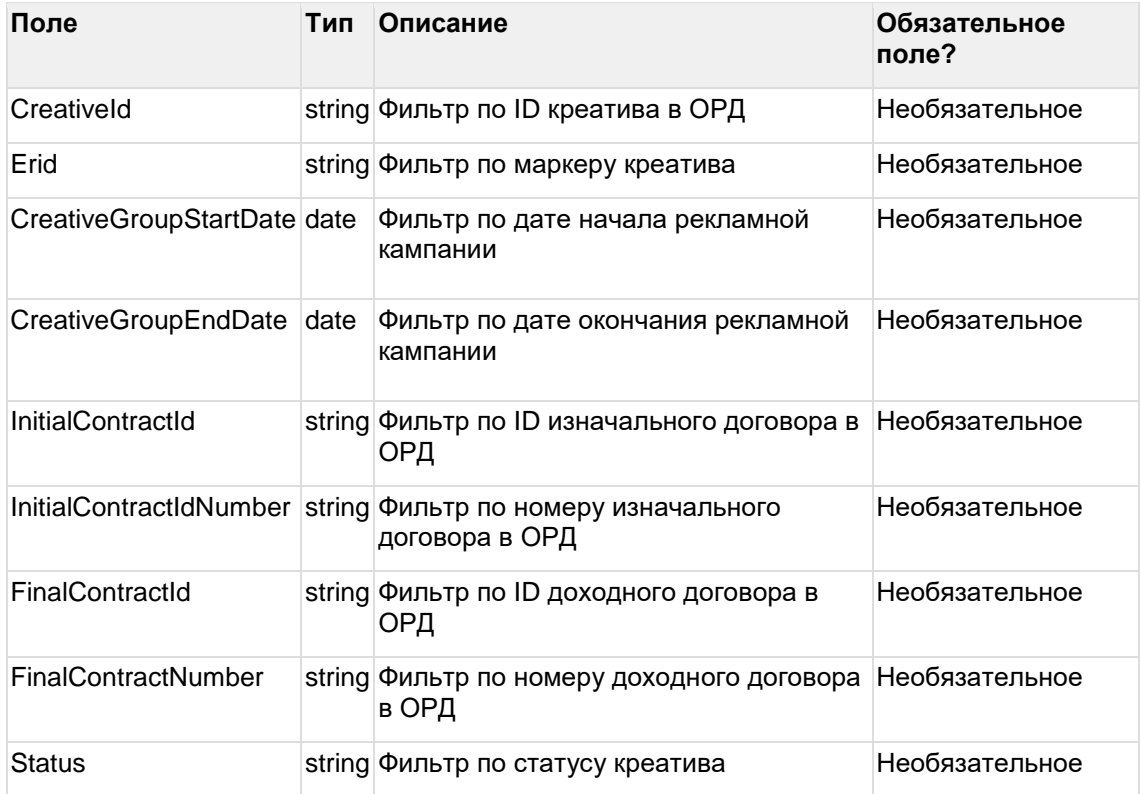

Для получения списка всех креативов нужно отправить запрос без входных данных (с пустым Body): { }

### **Пример запроса GetCreatives**

{

"InitialContractId": "AAADgMygKIOkyGuPfl83W1ow"

}

Выходные данные:

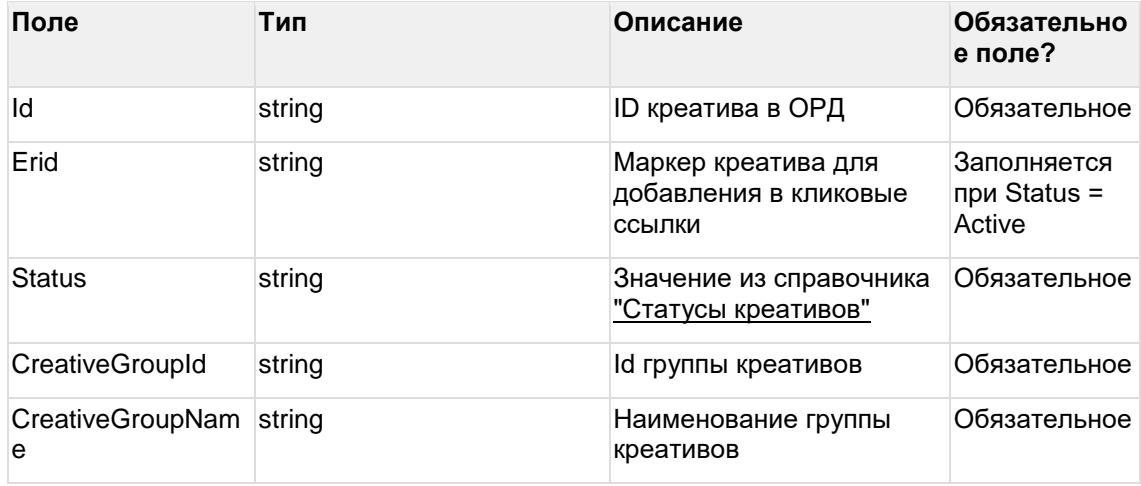

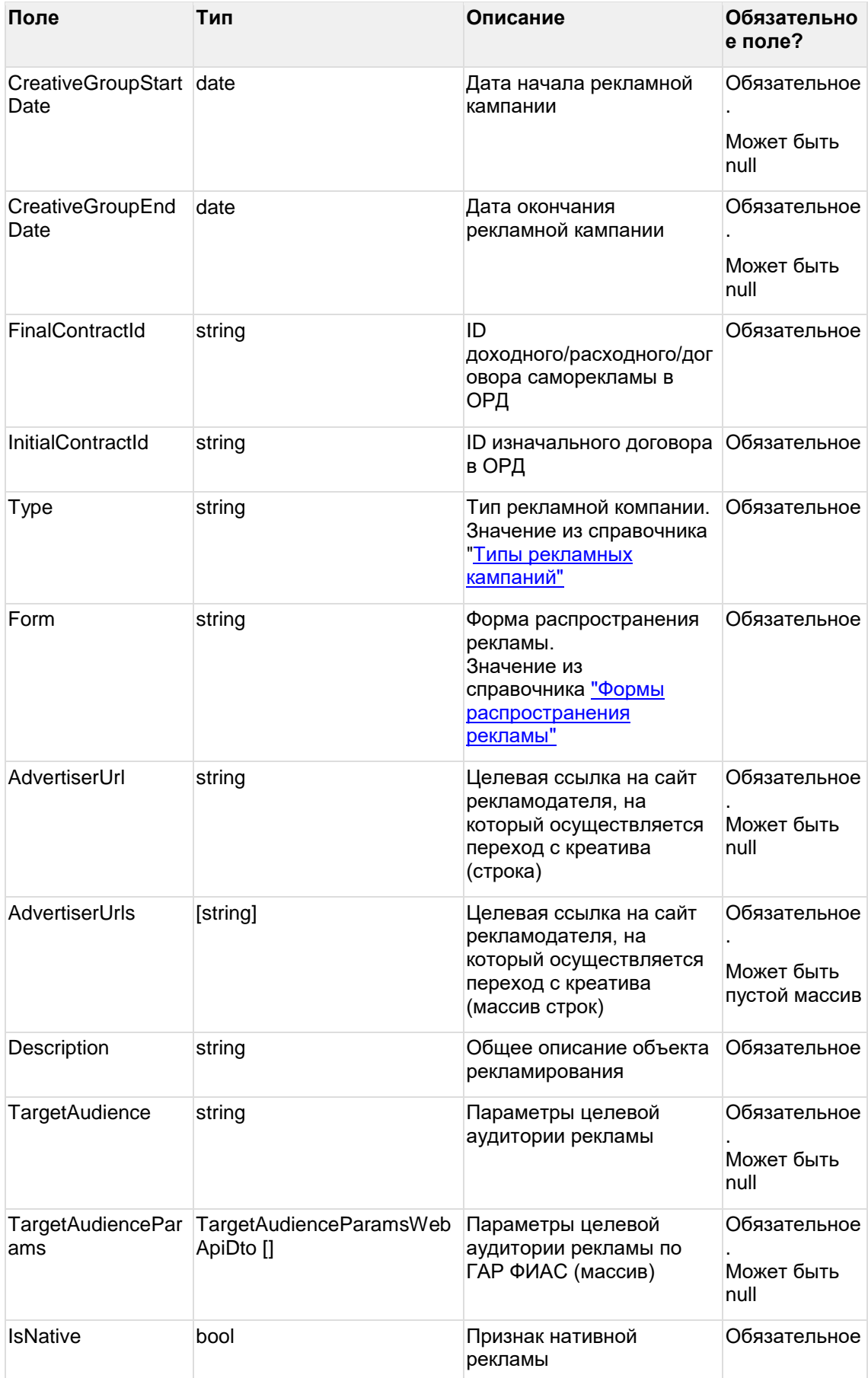

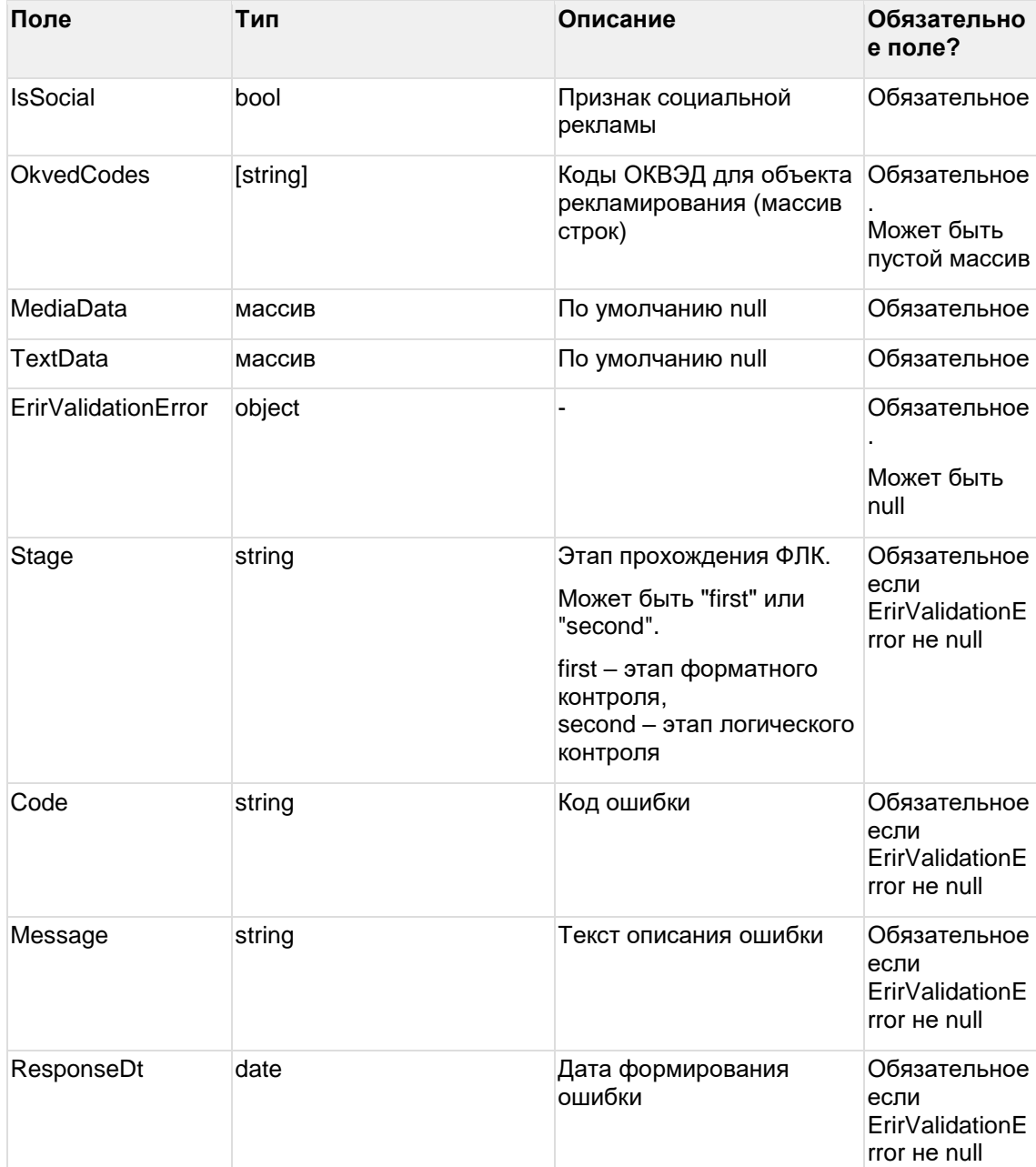

Если поле AdvertiserUrls имеет одно значение, то в выходных данных два атрибута: "AdvertiserUrl" (строка) и "AdvertiserUrls" (массив).

Если поле AdvertiserUrls имеет более одного значение, то в выходных данных только "AdvertiserUrls" (массив), a "AdvertiserUrl" (строка) - null.

Если запрос на получение списка креативов был направлен с пустым Body { }, то в выходных данных будет список всех креативов.

Выходные данные ограничиваются креативами, созданными агентством от которого получен запрос.

### Пример ответа GetCreatives

 $\left[ \right\{$ 

"Id": "CR5pxRa\_aRkSgUqt0JeNkoA",

"Erid": "Pb7XmBtfs2ryoRqePa4raUmjJn7m1BM458cfJBF",

"Status": "Active",

```
"CreativeGroupId": "CG5qSA8asBCkGx89pCs_kIG1",
"CreativeGroupName": "Тестовая группа 1",
"CreativeGroupStartDate": "2023-01-01",
"CreativeGroupEndDate": "2023-03-31",
"InitialContractId": "AAADgMygKIOkyGuPfl83W1ow",
"FinalContractId": "CT6WFbMXPGcE2lx5Ffm-npAg",
"Type": "CPM",
"Form": "Text",
"AdvertiserUrl": null,
"AdvertiserUrls": [
   "http://test.ru", "http://test2.ru"
],
"Description": "Новое описание креатива",
"TargetAudience": "Новая аудитория",
"TargetAudienceParams": null,
"IsNative": false,
"IsSocial": false,
"OkvedCodes": [
   "15.16.17, 20.20"
],
"MediaData": null,
"TextData": null
```

```
}]
```
### **9.7 Получить список групп креативов**

url: Creatives/GetCreativeGroups

Входные данные:

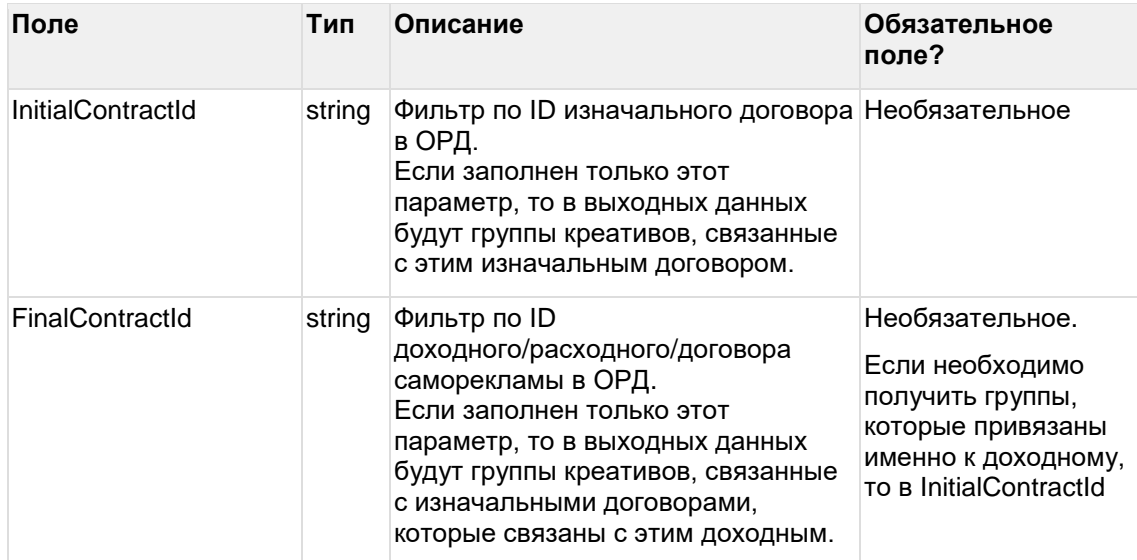

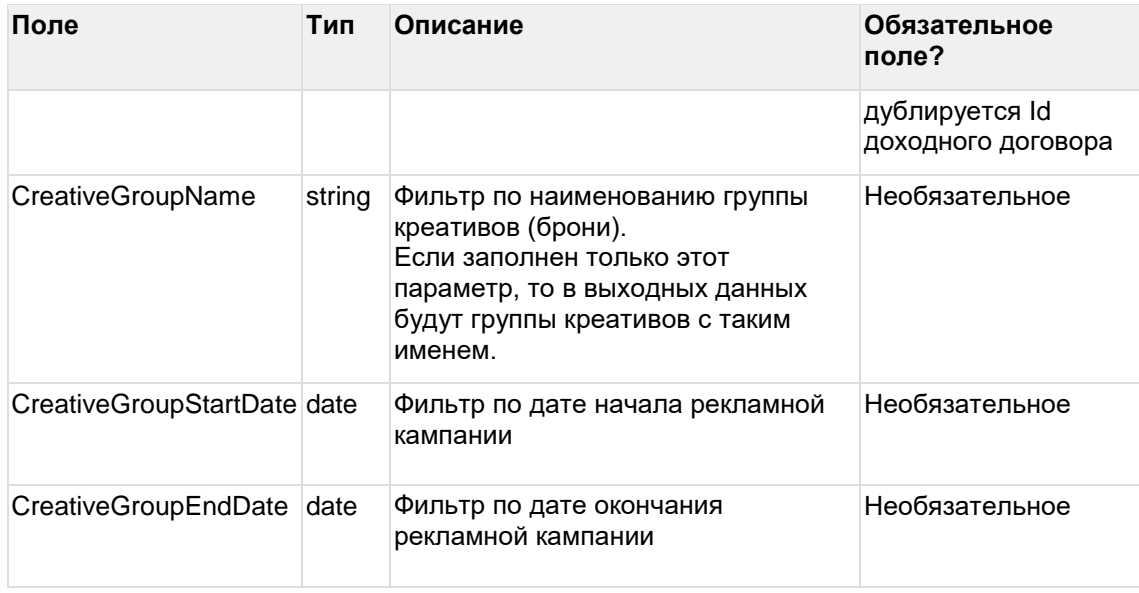

Для получения списка всех групп креативов нужно отправить запрос без входных данных  $(c$  пустым Body): { }

### Пример запроса GetCreativeGroups

- $\{$ "InitialContractId": "AAADgMygKIOkyGuPfl83W1ow"
- $\}$

Выходные данные:

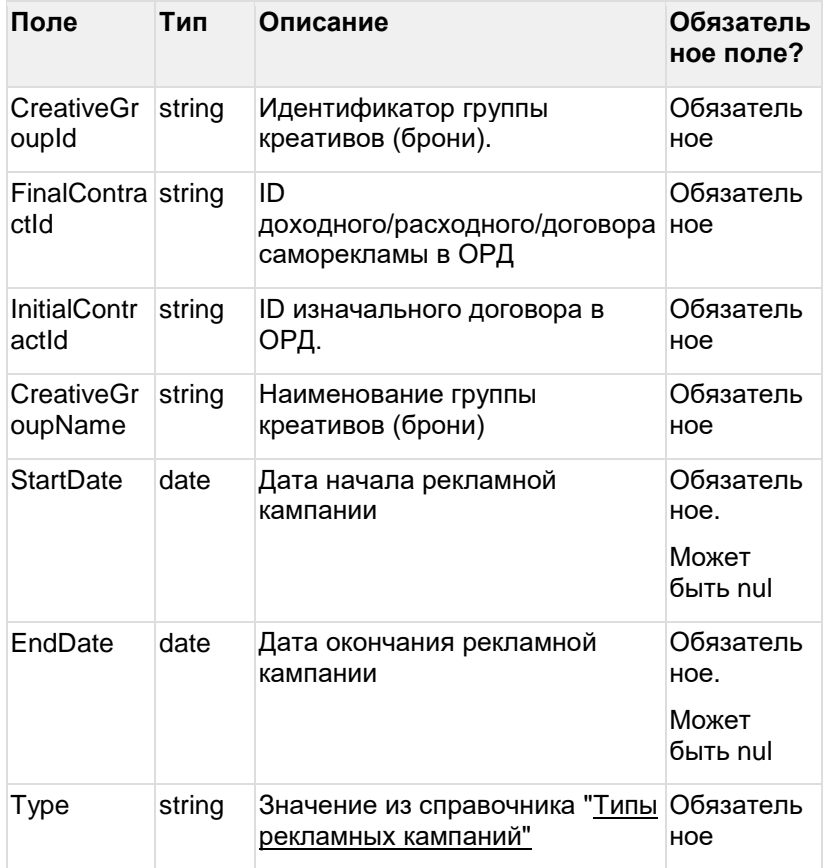

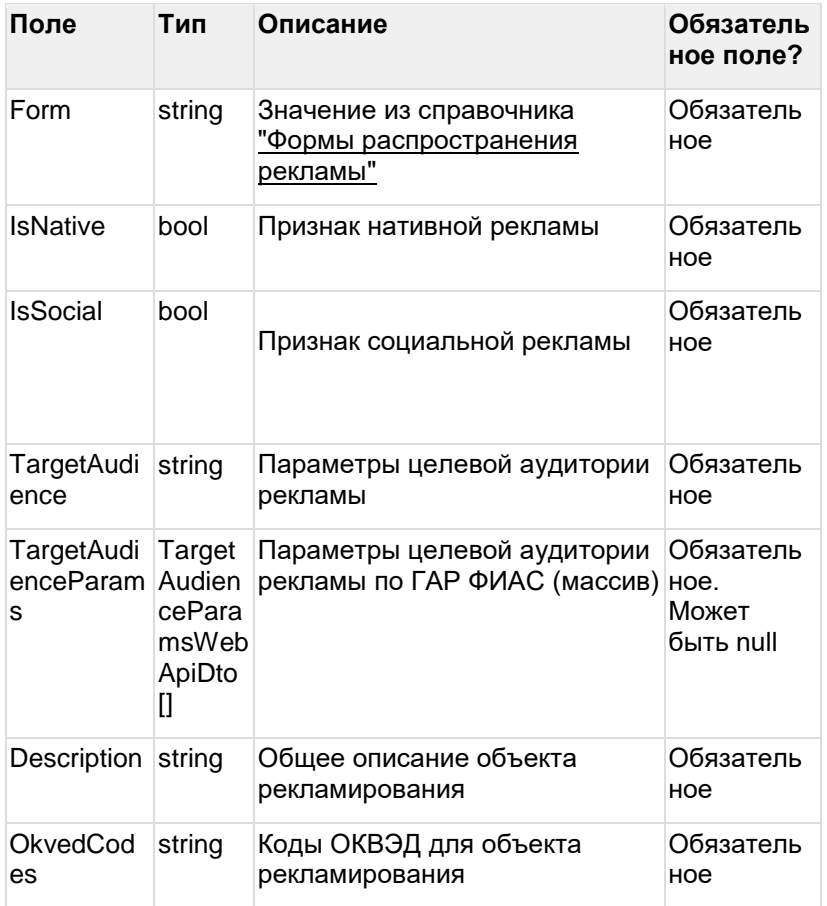

### **Пример ответа GetCreativeGroups**

[{

"CreativeGroupId": "CG5qSA8asBCkGx89pCs\_kIG1",

"FinalContractId": "CT6WFbMXPGcE2lx5Ffm-npAg",

"InitialContractId": "AAADgMygKIOkyGuPfl83W1ow",

"CreativeGroupName": "Тестовая группа 1",

"StartDate": "2023-01-01",

"EndDate": "2023-03-31",

"Type": "CPM",

"Form": "Text",

"IsNative": false,

"IsSocial": false,

"TargetAudience": "Новая аудитория",

"Description": "Новое описание креатива",

"OkvedCodes": "15.16.17, 20.20"

}]

# 10 Методы API по актам

# 10.1 Создать акт

### url: Invoices/CreateInvoice

Входные данные:

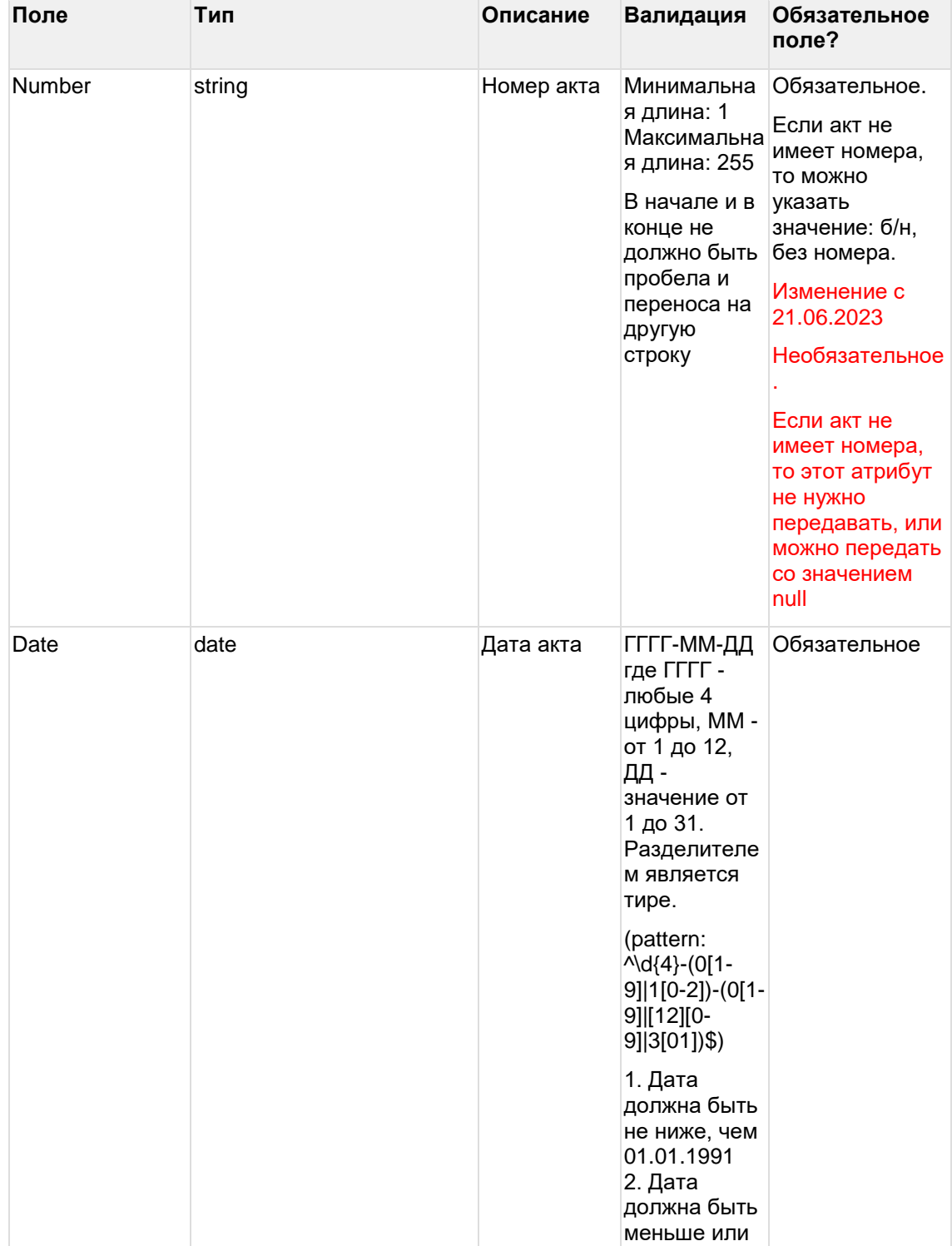

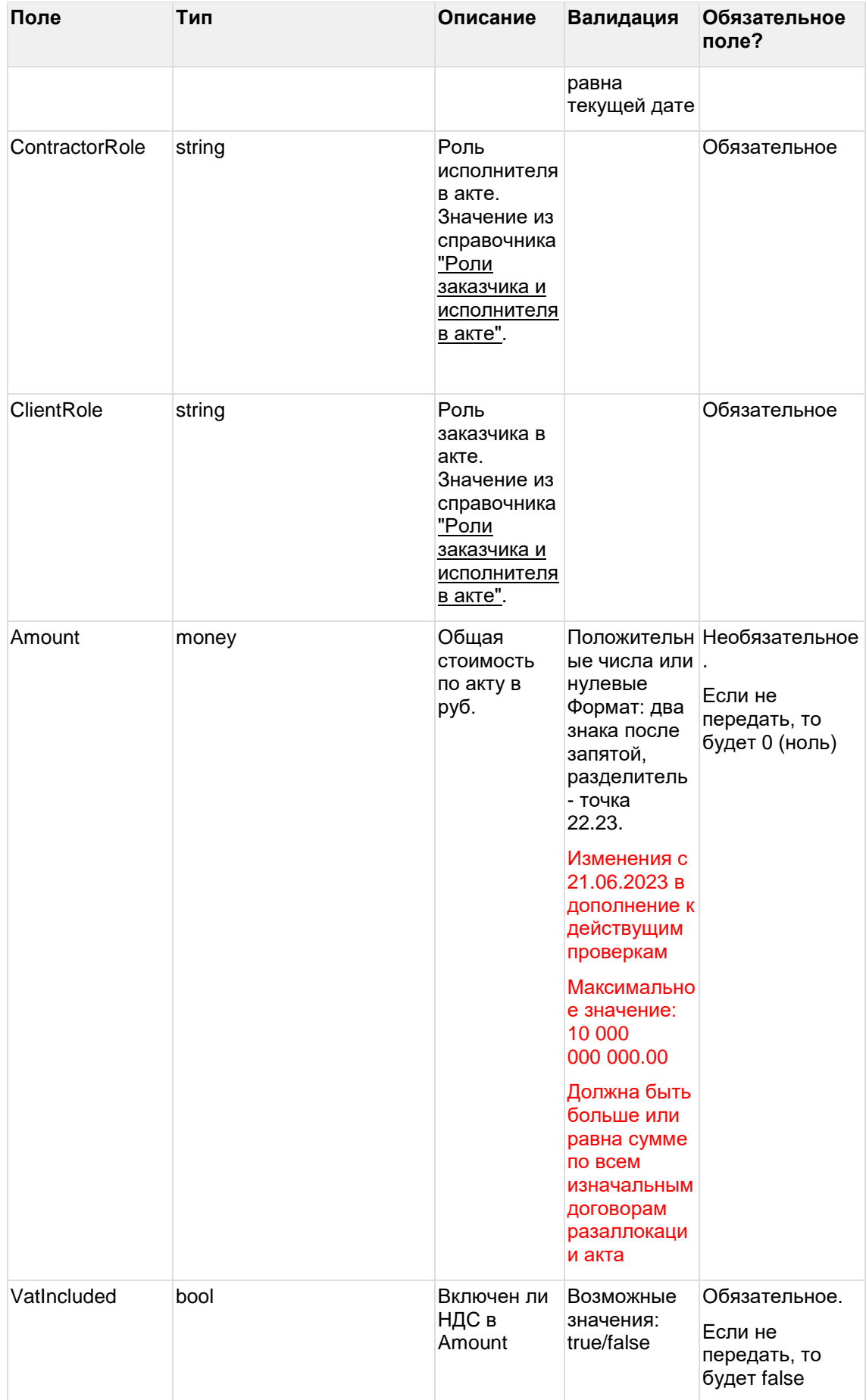

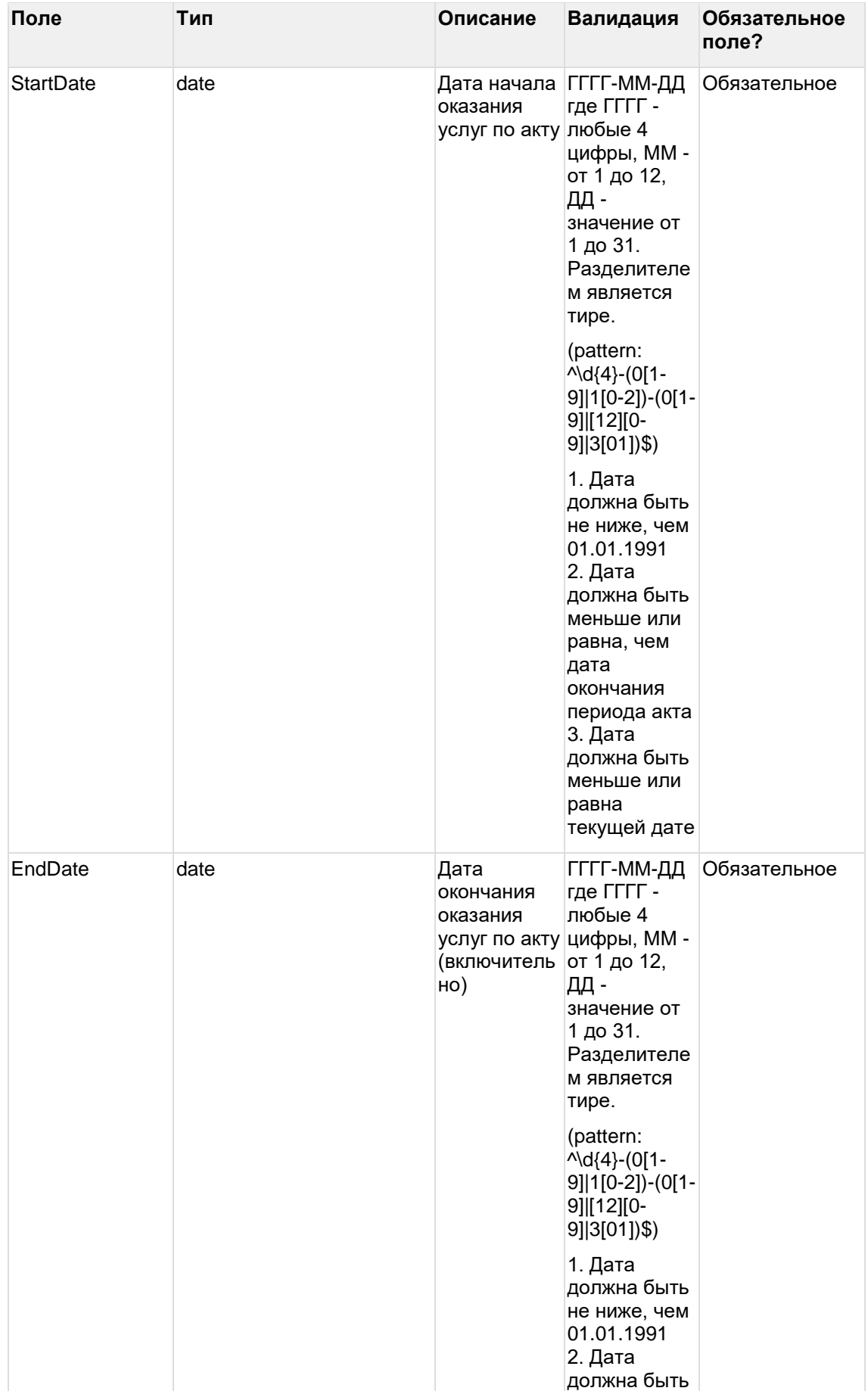

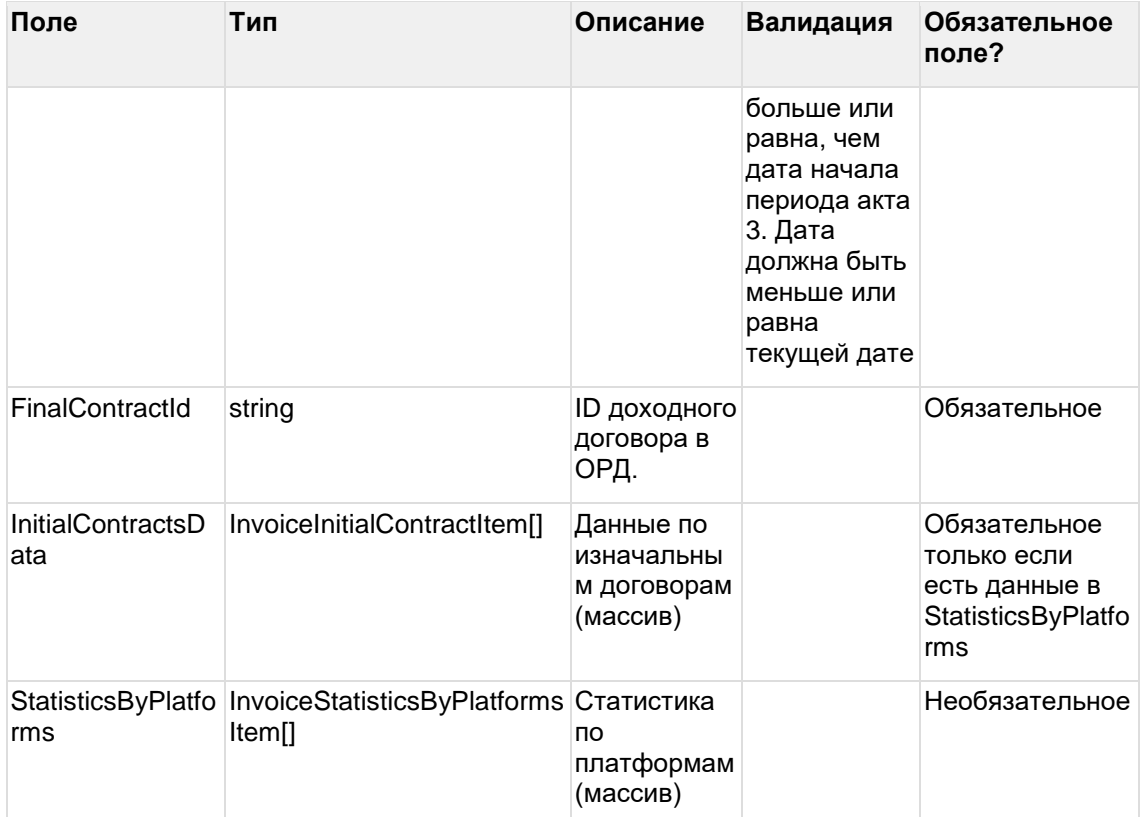

Дочерняя сущность InvoiceInitialContractItem:

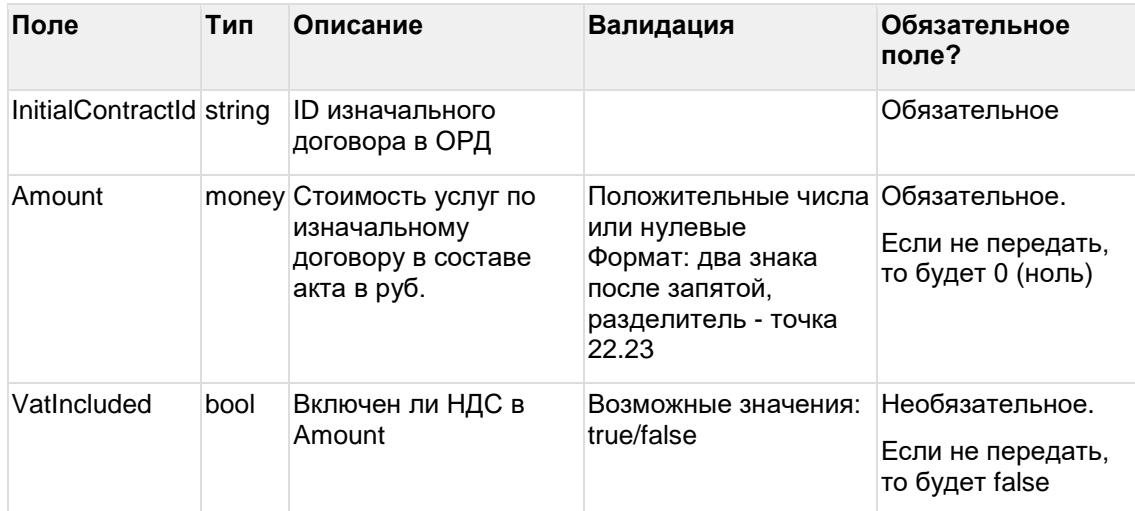

Дочерняя сущность InvoiceStatisticsByPlatformsItem:

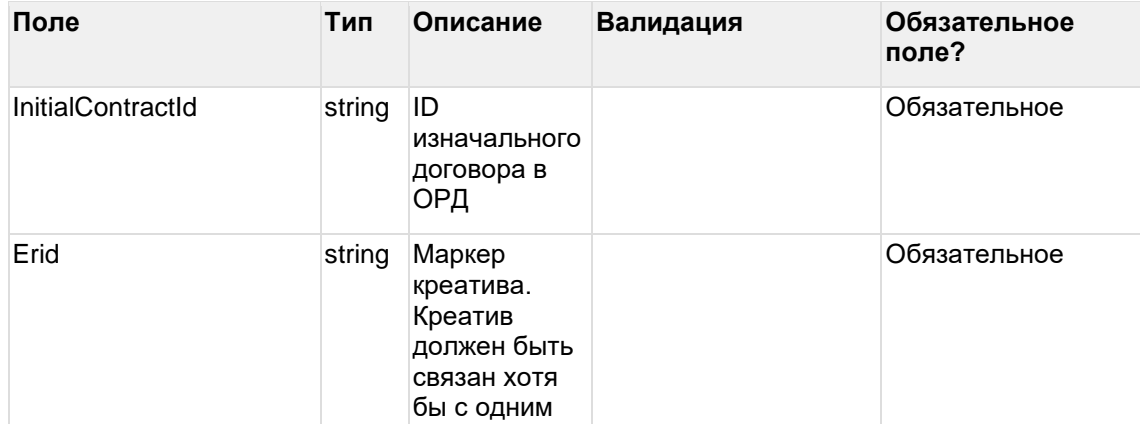

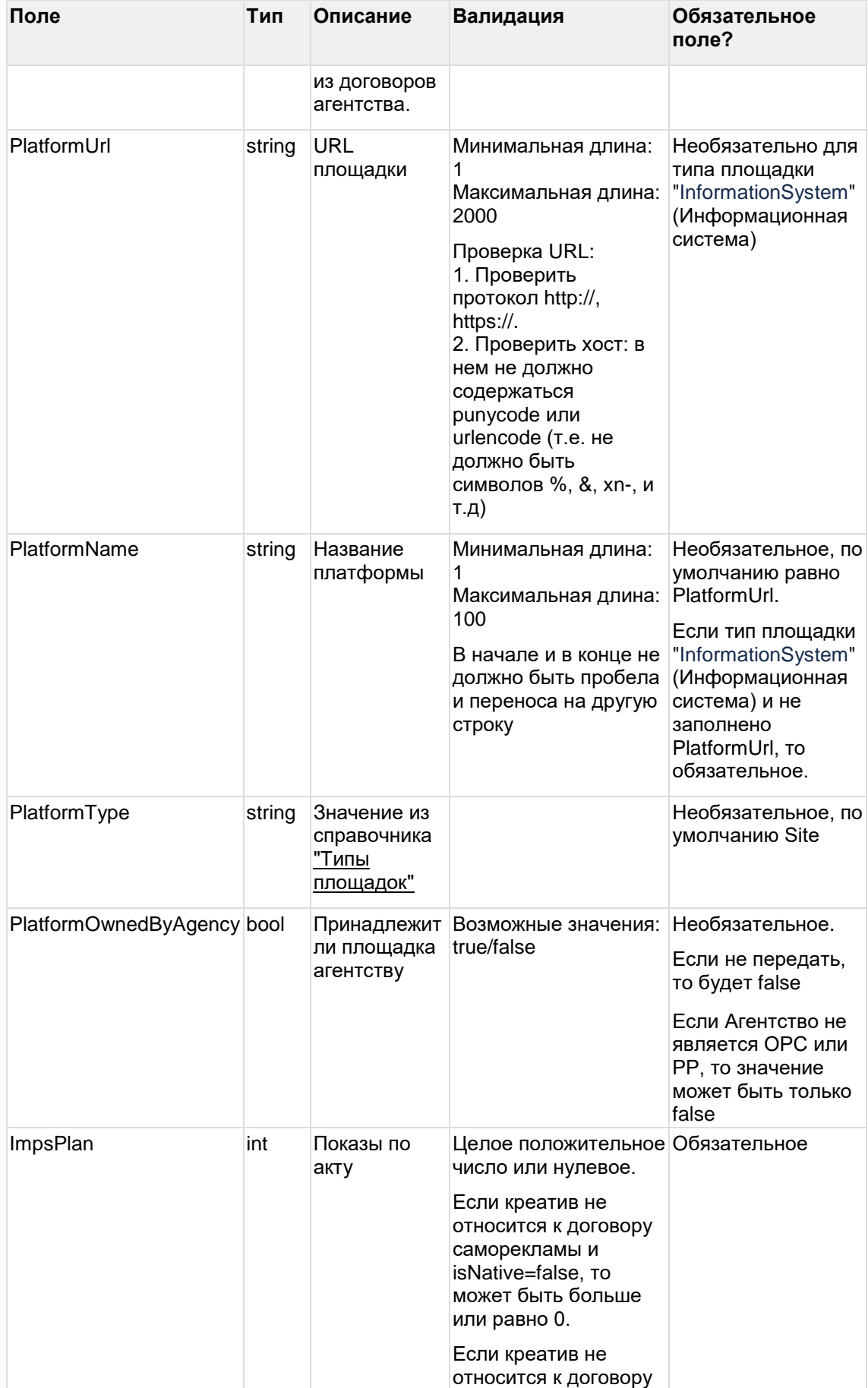

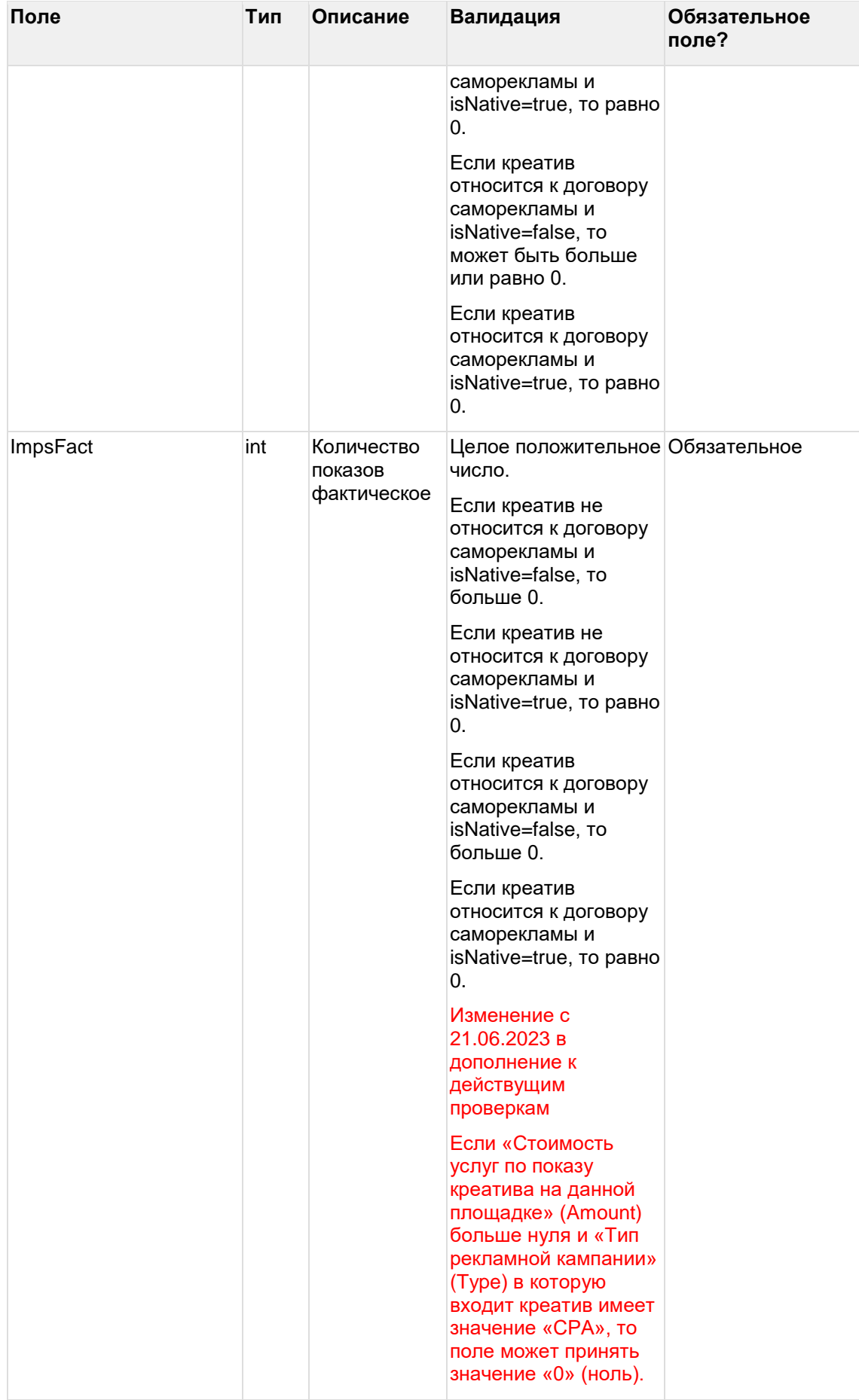

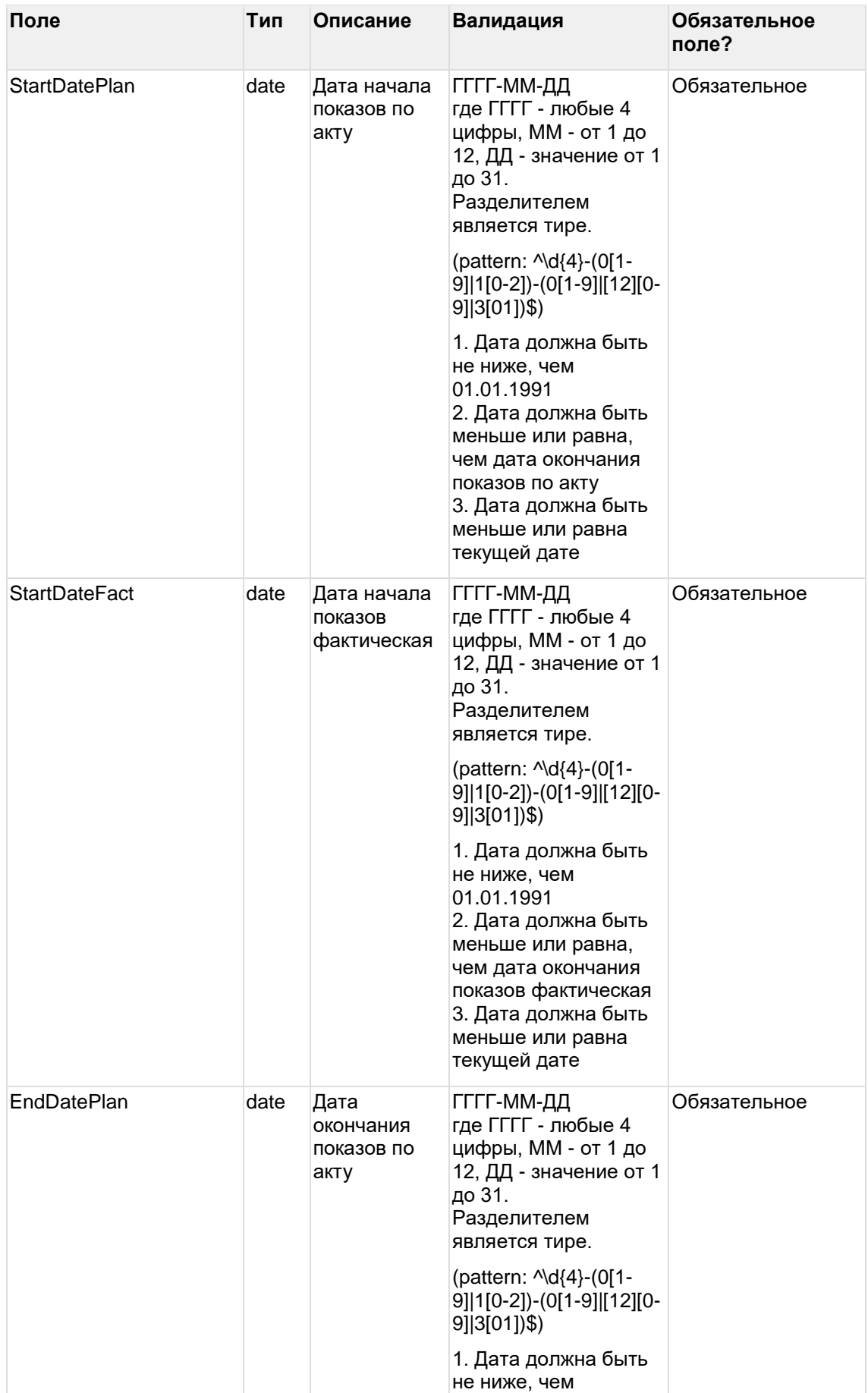

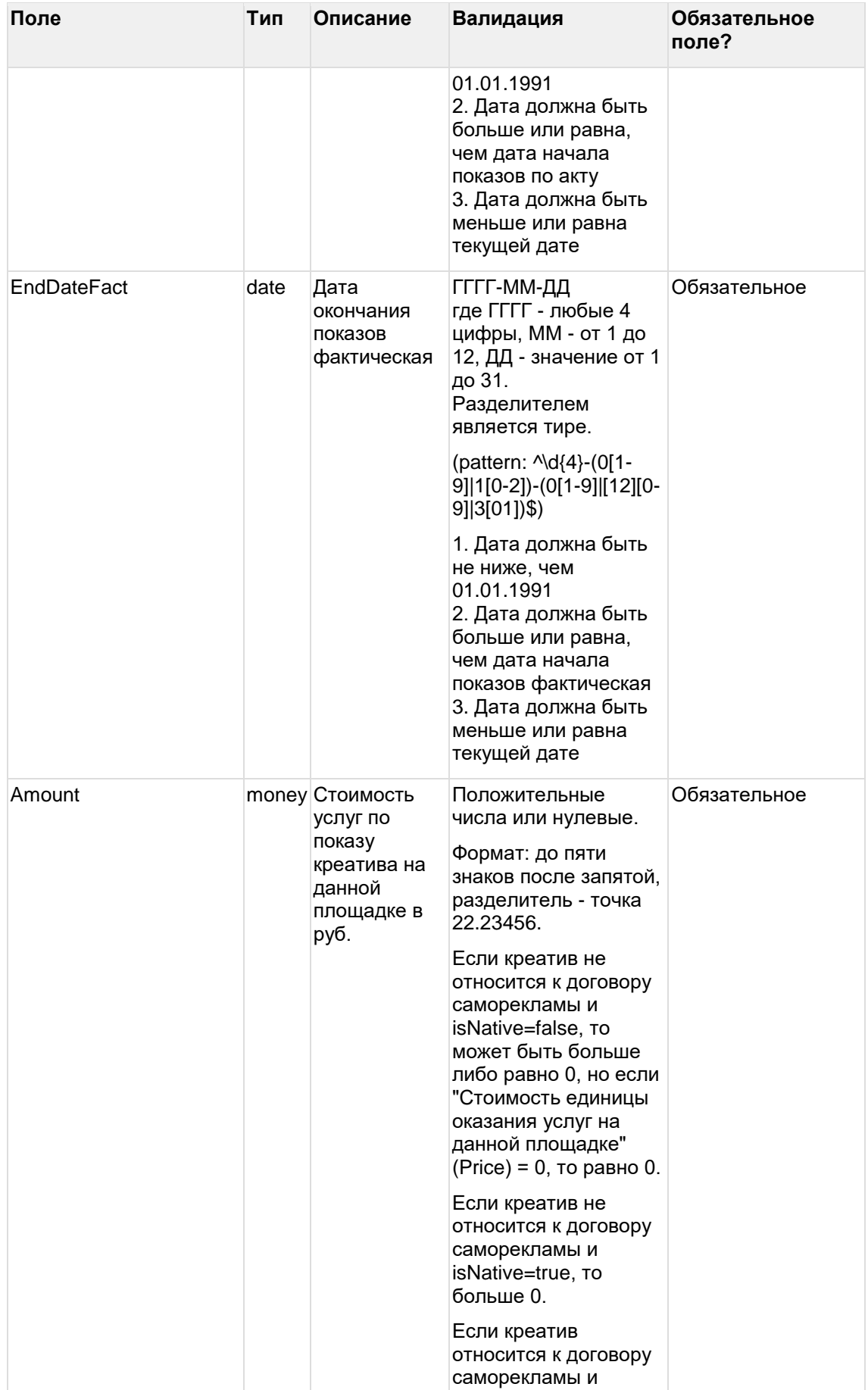

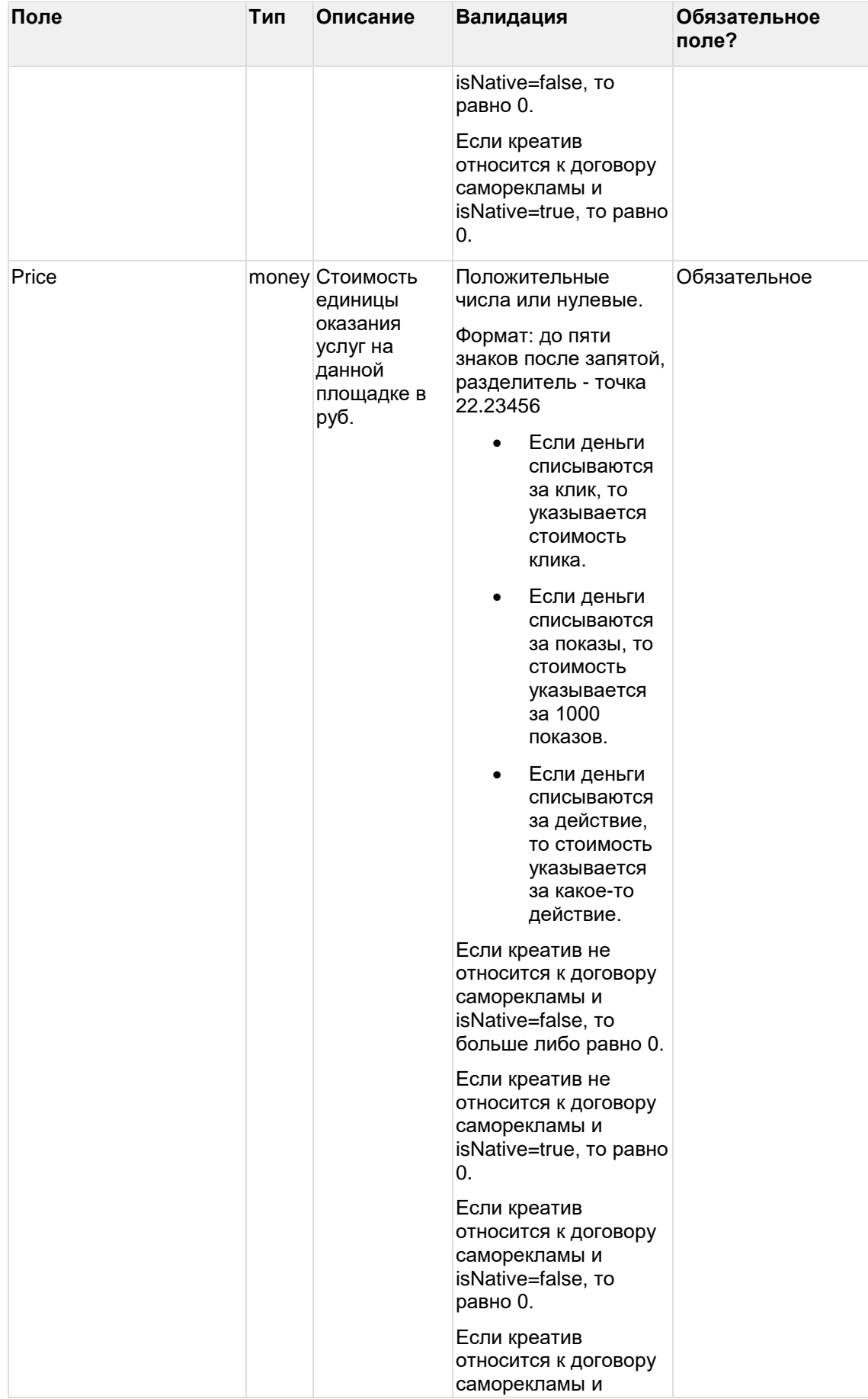

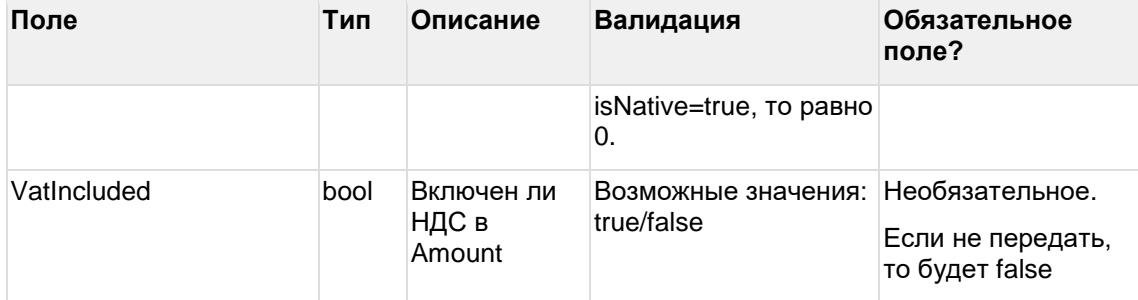

### **Пример запроса CreateInvoice**

{

"Number": "Тест",

"Date": "2022-12-31",

"ContractorRole": "Ra",

"ClientRole": "Rd",

"Amount": 100,

"VatIncluded": true,

"StartDate": "2022-12-01",

"EndDate": "2022-12-31",

"FinalContractId": "CT3at\_SU7y3ECdCb-AfHV3sA",

"InitialContractsData": [{

"InitialContractId": "CT7ae\_PK9R0hCdAb-NfHH2fN",

"Amount": 1500,

"VatIncluded": true

### }],

"StatisticsByPlatforms": [{

"InitialContractId": "CT7ae\_PK9R0hCdAb-NfHH2fN",

"Erid": "Pb3MmBtzsrbL19RgOqsipS1ANueaCUzJSdpiY5g",

"PlatformUrl": "https://test.tu",

"PlatformName": "test",

"PlatformType": "Site",

"PlatformOwnedByAgency": false,

"ImpsPlan": 10,

```
"ImpsFact": 10,
```
"StartDatePlan": "2022-12-01",

```
"StartDateFact": "2022-12-01",
```

```
"EndDatePlan": "2022-12-31",
```

```
"EndDateFact": "2022-12-31",
```
"Amount": 100,

"Price": 10,

"VatIncluded": true

```
}]
```
}

}

Выходные данные:

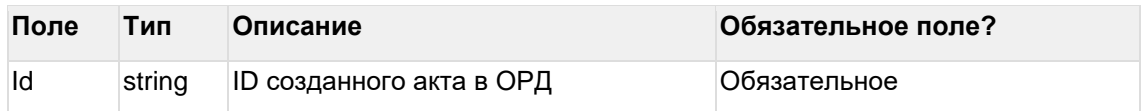

#### **Пример ответа CreateInvoice**

{ "id": "INUFNs1ibfg0erF1PNpTOAyg"

**Ограничения:**

Для массива InitialContractsData - не более 10 000 объектов внутри массива.

Для массива StatisticsByPlatforms - не более 10 000 объектов внутри массива.

Ограничение на размер HTTP запроса - 300 мегабайт.

### **10.2 Редактировать акт**

url: Invoices/EditInvoice

Поля, которые не изменяются, необходимо заполнять текущими значениями.

Метод применяется для изменения данных актов в статусе "Создан" (Created), "Ожидает регистрации" (RegistrationRequired), "Регистрация" (Registering), "Ошибка регистрации" (RegistrationError), "Активный" (Active).

Акт можно перенести на другой договор.

Если у акта есть разаллокация и статистика, то эти данные так же перенесутся с автоматическим формированием соответствующих связей и удалением ранее созданных связей.

Статус акта "Created" и "RegistrationRequired" после редактирования не меняется. Статус акта "Active", "RegistrationError", "Registering" после редактирования изменяется на "RegistrationRequired".

Чтобы акт в статусе "Created" отправить на регистрацию в ЕРИР, необходимо воспользоваться методом «Подтвердить акт» (url: [Invoices/ConfirmInvoice\)](https://confluence.mts.ru/pages/viewpage.action?pageId=581838634#DraftWebAPIОРД(недляклиентов)-Invoices/ConfirmInvoice).

Входные данные:

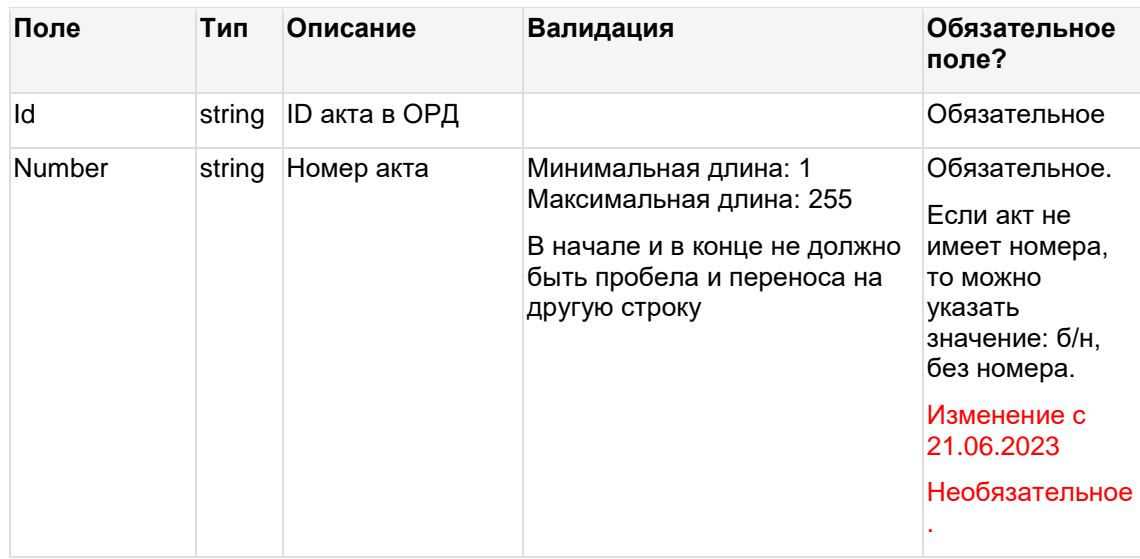

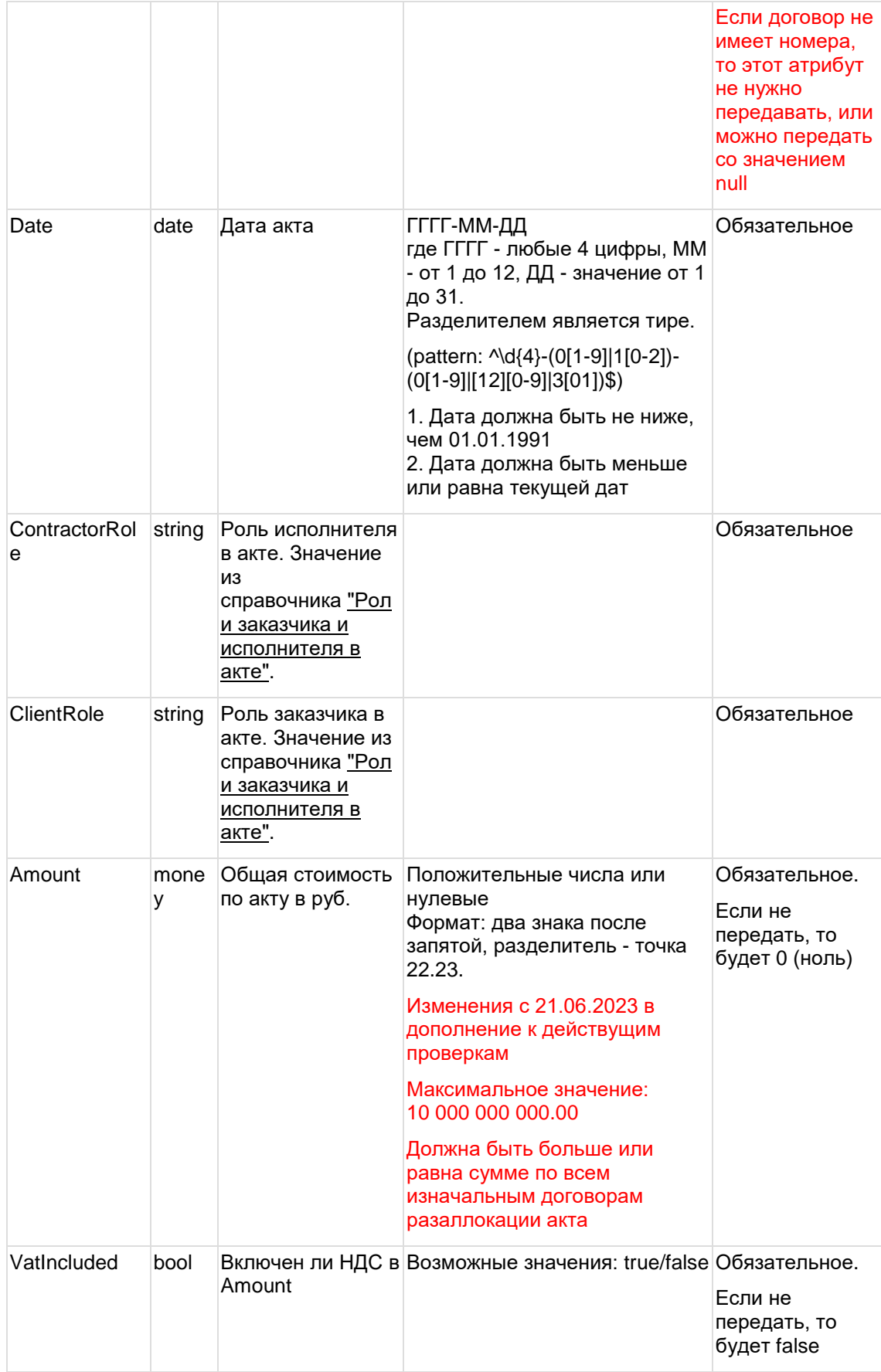

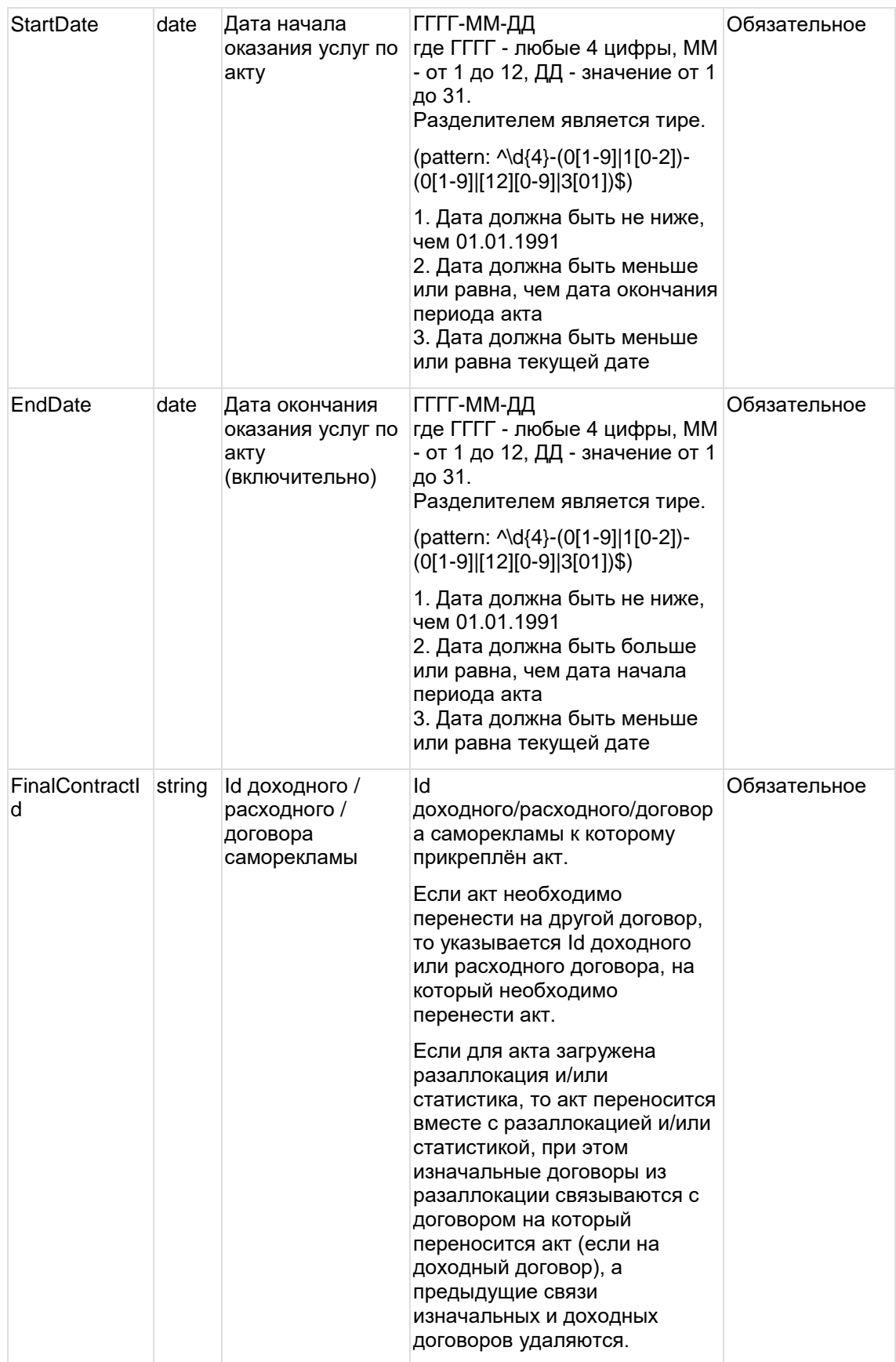

**Пример запроса EditInvoice**

```
\{"Id": "INUFNs1ibfg0erF1PNpTOAyg",
  "Number": "Tect_2",<br>"Date": "2022-12-31",
  "ContractorRole": "Ra",
  "ClientRole": "Rd",
  "Amount": 200,
  "StartDate": "2022-12-01",
  "EndDate": "2022-12-31",
  "FinalContractId": "CT3at_SU7y3ECdCb-AfHP3sA"
\mathcal{E}
```
Выходные данные:

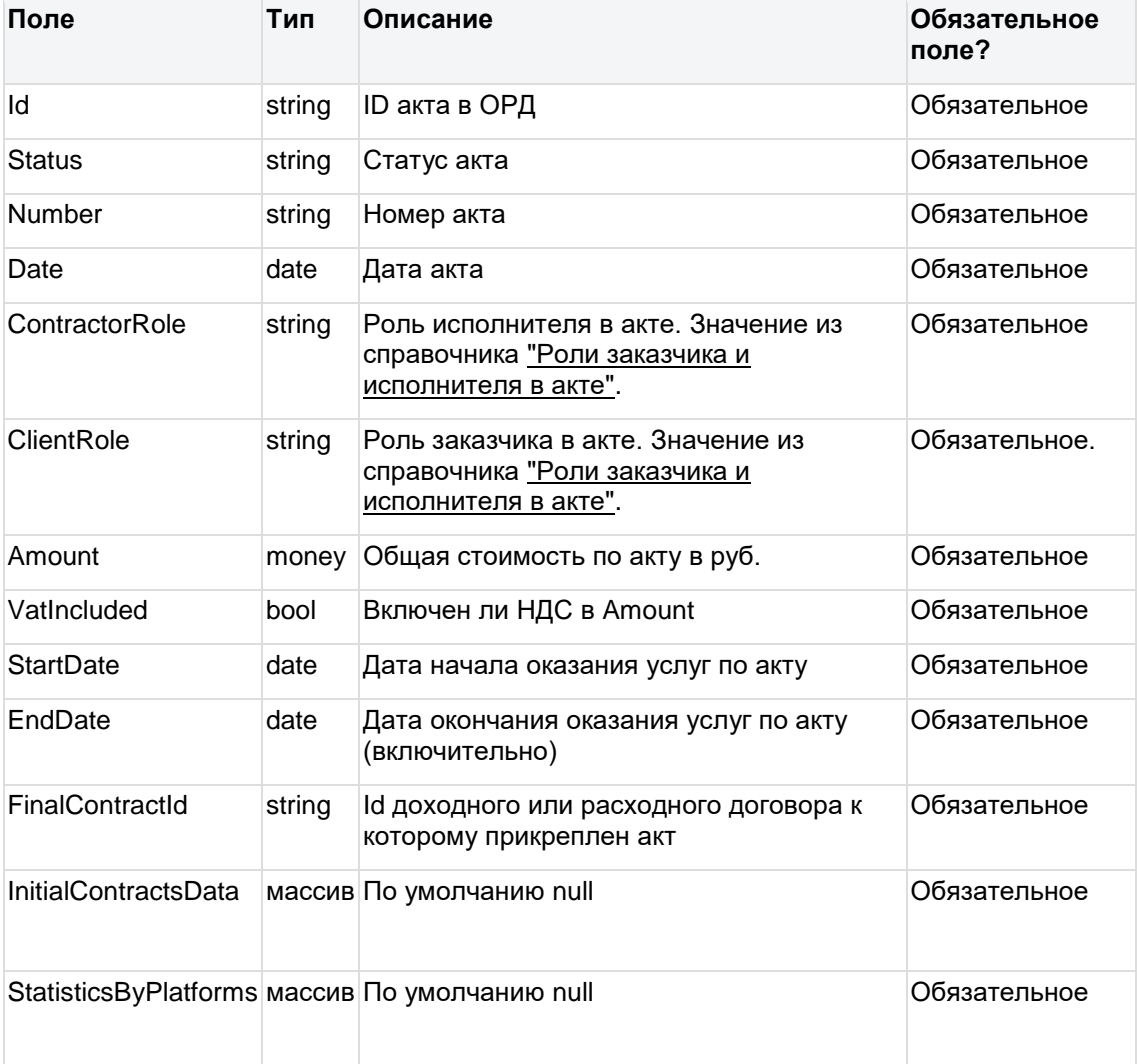

#### Пример ответа Invoices/EditInvoice

 $\{$ 

"Id": "INUFNs1ibfg0erF1PNpTOAyg",

"Number": "Tect 2",

"Date": "2022-12-31",

"ContractorRole": "Ra",

"ClientRole": "Rd",

```
"Amount": 200,
```

```
"VatIncluded": false,
"StartDate": "2022-12-01",
"EndDate": "2022-12-31",
"FinalContractId": "CT3at_SU7y3ECdCb-AfHP3sA",
"InitialContractsData": null,
"StatisticsByPlatforms": null
```
**10.3Дополнить акт**

}

url: Invoices/SupplementInvoice

Метод применяется для дополнения данными разаллокации и/или статистики актов в статусе "Создан" (Created), "Ожидает регистрации" (RegistrationRequired), "Регистрация" (Registering), "Ошибка регистрации" (RegistrationError), "Активный" (Active).

Статус акта "Created" и "RegistrationRequired" после дополнения не меняется. Статус акта "Active", "RegistrationError", "Registering" после дополнения изменяется на "RegistrationRequired".

Чтобы акт в статусе "Created" после дополнения отправить на регистрацию в ЕРИР, необходимо воспользоваться методом «Подтвердить акт» (url: [Invoices/ConfirmInvoice\)](https://confluence.mts.ru/pages/viewpage.action?pageId=581838634#DraftWebAPIОРД(недляклиентов)-Invoices/ConfirmInvoice).

Входные данные:

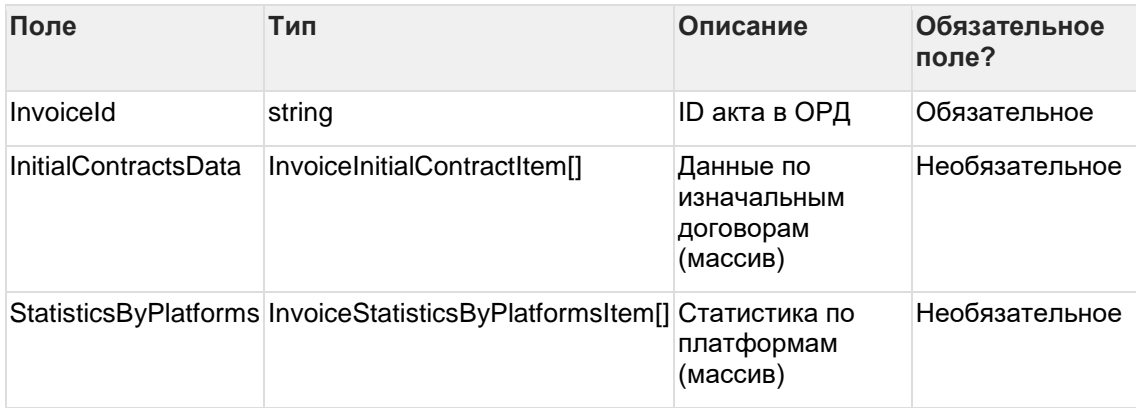

Дочерняя сущность InvoiceInitialContractItem - такая же, как в методе "Создать акт". Дочерняя сущность InvoiceStatisticsByPlatformsItem - такая же, как в методе "Создать акт". Должен быть передан хотя бы один из массивов (любой), либо оба массива.

#### **Пример запроса SupplementInvoice**

{

"InvoiceId": "INUFNs1ibfg0erF1PNpTOAyg",

"InitialContractsData": [{

"InitialContractId": "CT-ILQfYLyHUO6LT6tKKMBWA",

"Amount": 1200,

"VatIncluded": false

}],

"StatisticsByPlatforms": [{

"InitialContractId": "CT-ILQfYLyHUO6LT6tKKMBWA",

"Erid": "Pb3XmBtft6BfhLf6XoWF8Lqf95JodrXHaTDPkpN",

```
"PlatformUrl": "https://test2345.tu",
   "PlatformName": "Тестовая площадка_2",
   "PlatformType": "Site",
   "PlatformOwnedByAgency": false,
   "ImpsPlan": 20,
   "ImpsFact": 20,
   "StartDatePlan": "2022-12-01",
   "StartDateFact": "2022-12-01",
   "EndDatePlan": "2022-12-31",
   "EndDateFact": "2022-12-31",
   "Amount": 600,
   "Price": 30,
   "VatIncluded": true
}]
```
Выходные данные:

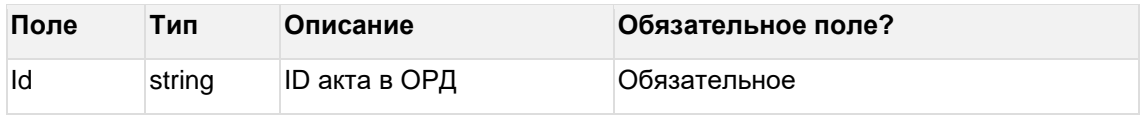

### **Пример ответа SupplementInvoice**

{ "id": "INUFNs1ibfg0erF1PNpTOAyg"

}

}

### **Ограничения:**

Для массива InitialContractsData - не более 10 000 объектов внутри массива.

Для массива StatisticsByPlatforms - не более 10 000 объектов внутри массива.

Ограничение на размер HTTP запроса - 300 мегабайт.

### **10.4Перезаписать акт**

url: Invoices/OverwriteInvoice

Перезаписывать данные разаллокации и/или статистики возможно для актов в статусе "Создан" (Created), "Ожидает регистрации" (RegistrationRequired), "Регистрация" (Registering), "Ошибка регистрации" (RegistrationError), "Активный" (Active).

Статус акта "Created" и "RegistrationRequired" после перезаписи не меняется. Статус акта "Active", "RegistrationError", "Registering" после перезаписи изменяется на "RegistrationRequired".

Чтобы отправить в ЕРИР перезаписанные данные акта в статусе "Created" необходимо воспользоваться методом «Подтвердить акт» (url: [Invoices/ConfirmInvoice\)](https://confluence.mts.ru/pages/viewpage.action?pageId=581838634#DraftWebAPIОРД(недляклиентов)-Invoices/ConfirmInvoice).

#### Входные данные:

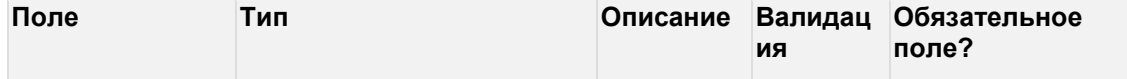

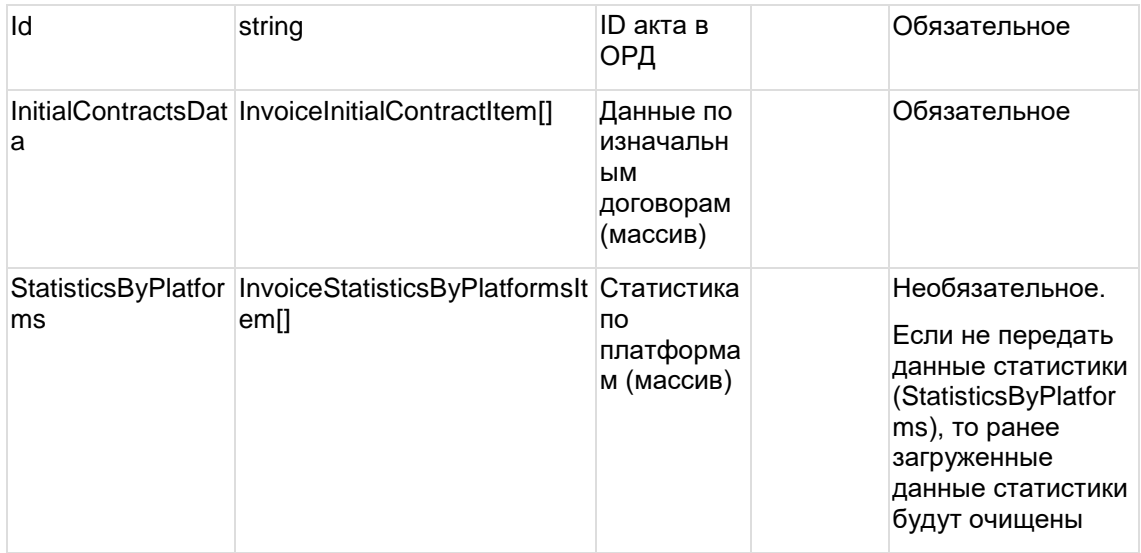

Дочерняя сущность InvoiceInitialContractItem - такая же, как в методе ["Создать акт"](https://confluence.mts.ru/pages/viewpage.action?pageId=581838634#DraftWebAPIОРД(недляклиентов)-Invoices/CreateInvoice).

Дочерняя сущность InvoiceStatisticsByPlatformsItem - такая же, как в методе ["Создать акт"](https://confluence.mts.ru/pages/viewpage.action?pageId=581838634#DraftWebAPIОРД(недляклиентов)-Invoices/CreateInvoice).

### **Ограничения:**

Для массива InitialContractsData - не более 10 000 объектов внутри массива.

Для массива StatisticsByPlatforms - не более 10 000 объектов внутри массива.

Ограничение на размер HTTP запроса - 300 мегабайт.

### **10.5 Очистить акт**

url: Invoices/ClearInvoice

Данные по изначальным договорам и статистике в составе акта будут очищены.

Очистка данных разаллокации и статистики в составе акта возможна для актов в статусе "Создан" (Created), "Ожидает регистрации" (RegistrationRequired), "Регистрация" (Registering), "Ошибка регистрации" (RegistrationError), "Активный" (Active).

Статус акта "Created" и "RegistrationRequired" после очистки не меняется. Статус акта "Active", "RegistrationError", "Registering" после очистки изменяется на "RegistrationRequired".

Чтобы отправить в ЕРИР изменение акта в статусе "Created" необходимо воспользоваться методом «Подтвердить акт» (url: [Invoices/ConfirmInvoice\)](https://confluence.mts.ru/pages/viewpage.action?pageId=581838634#DraftWebAPIОРД(недляклиентов)-Invoices/ConfirmInvoice).

Входные данные:

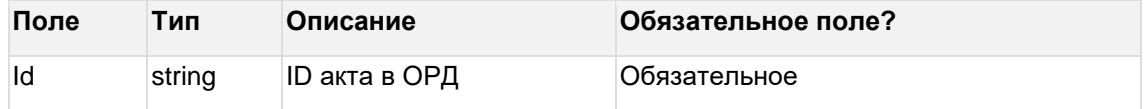

### **Пример запроса ClearInvoice**

{ "id": "INUFNs1ibfg0erF1PNpTOAyg"

}

Выходные данные: нет

### **10.6 Подтвердить акт**

#### url: Invoices/ConfirmInvoice

Метод необходим для отправки акта на регистрацию в ЕРИР, т.е. перевода акта из статуса "Created" (Создан) или "RegistrationError" (Ошибка регистрации) в статус "RegistrationRequired" (Ожидает регистрации).

Входные данные:

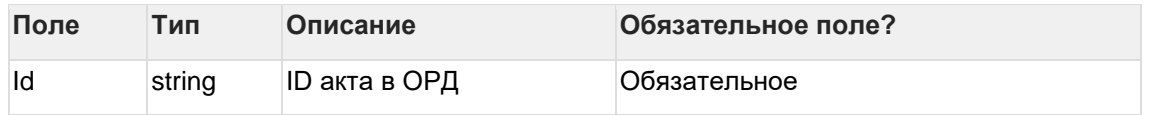

#### **Пример запроса ConfirmInvoice**

{ "id": "INUFNs1ibfg0erF1PNpTOAyg"

}

Выходные данные: нет.

### **10.7Удалить акт**

#### url: Invoices/DeleteInvoice

Разаллокация и статистика в составе акта и сам акт будут удалены. Удаление акта возможно в статусе "Created" (Создан).

В дальнейшем возможно создание нового акта (Invoices/CreateInvoice) с теми же реквизитами.

Входные данные:

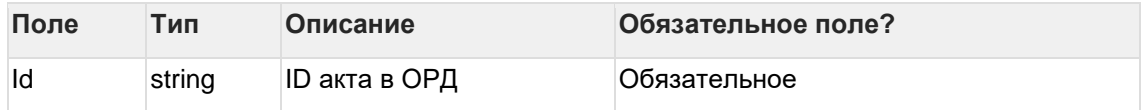

### **Пример запроса DeleteInvoice**

{ "id": "INUFNs1ibfg0erF1PNpTOAyg"

}

Выходные данные: нет.

### **10.8Получить сводку по акту**

url: Invoices/GetInvoiceSummary

Получить сводку возможно по акту, который находится в статусе "Created" (Создан), "RegistrationRequired" (Ожидает регистрации), "Active" (Активный), и "RegistrationError" (Ошибка регистрации).

Входные данные:

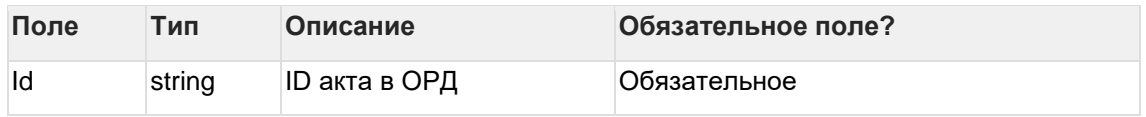

**Пример запроса GetInvoiceSummary**

```
\{"id": "INUFNs1ibfg0erF1PNpTOAyg"
\mathcal{E}
```
Выходные данные:

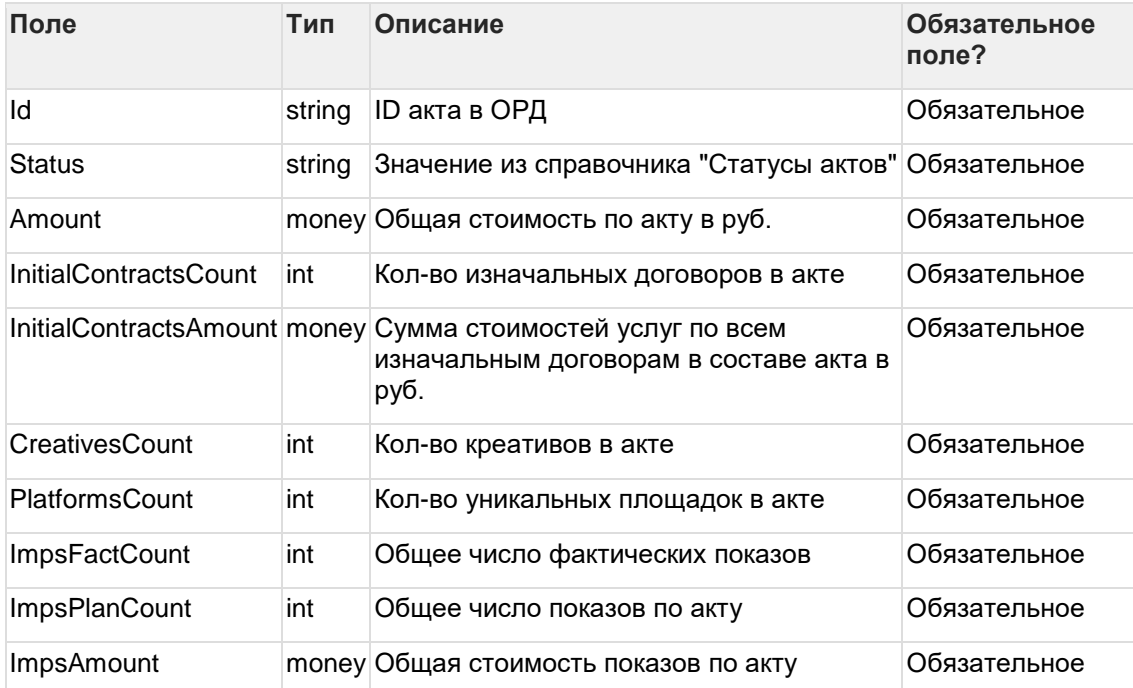

### Пример ответа GetInvoiceSummary

```
"Id": "INUFNs1ibfg0erF1PNpTOAyg",
"Status": "Active",
"Amount": 200,
"InitialContractsCount": 2,
"InitialContractsAmount": 2700.
"CreativesCount": 2,
"PlatformsCount": 2,
"ImpsFactCount": 30,
"ImpsPlanCount": 30,
"ImpsAmount": 700
```
 $\}$ 

 $\{$ 

## 10.9 Получить список актов

### url: Invoices/GetInvoices

Входные данные:

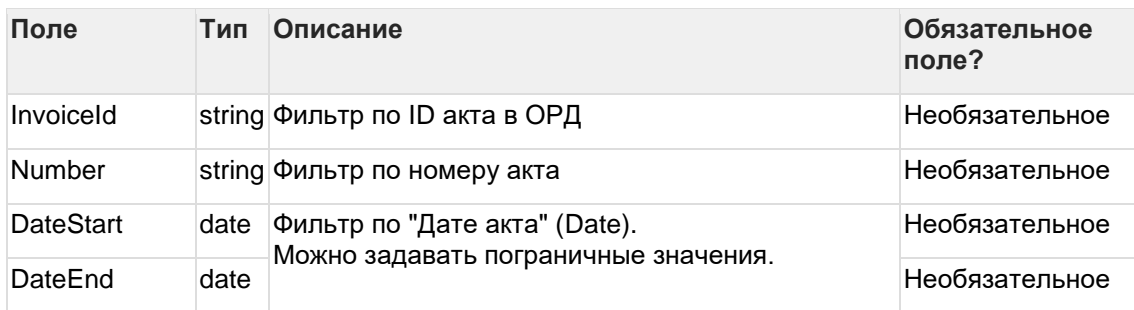

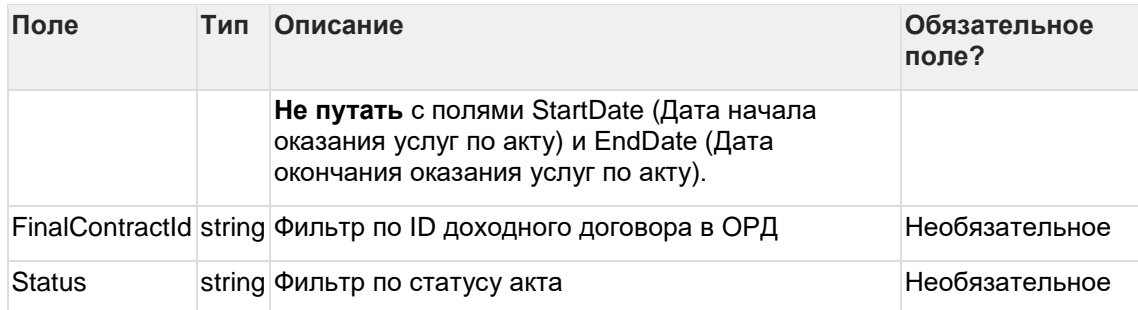

Для получения списка всех актов нужно отправить запрос без входных данных (с пустым  $Body): \{\}$ 

### Пример запроса GetInvoice

```
"InvoiceId": "INUFNs1ibfg0erF1PNpTOAyg",<br>"Number": "Tect_2",<br>"DateStart": "2022-10-01",<br>"FinalContractId": "CT3at_SU7y3ECdCb-AfHP3sA",
"Status": "Active"
```
 $\}$ 

 $\{$ 

Выходные данные:

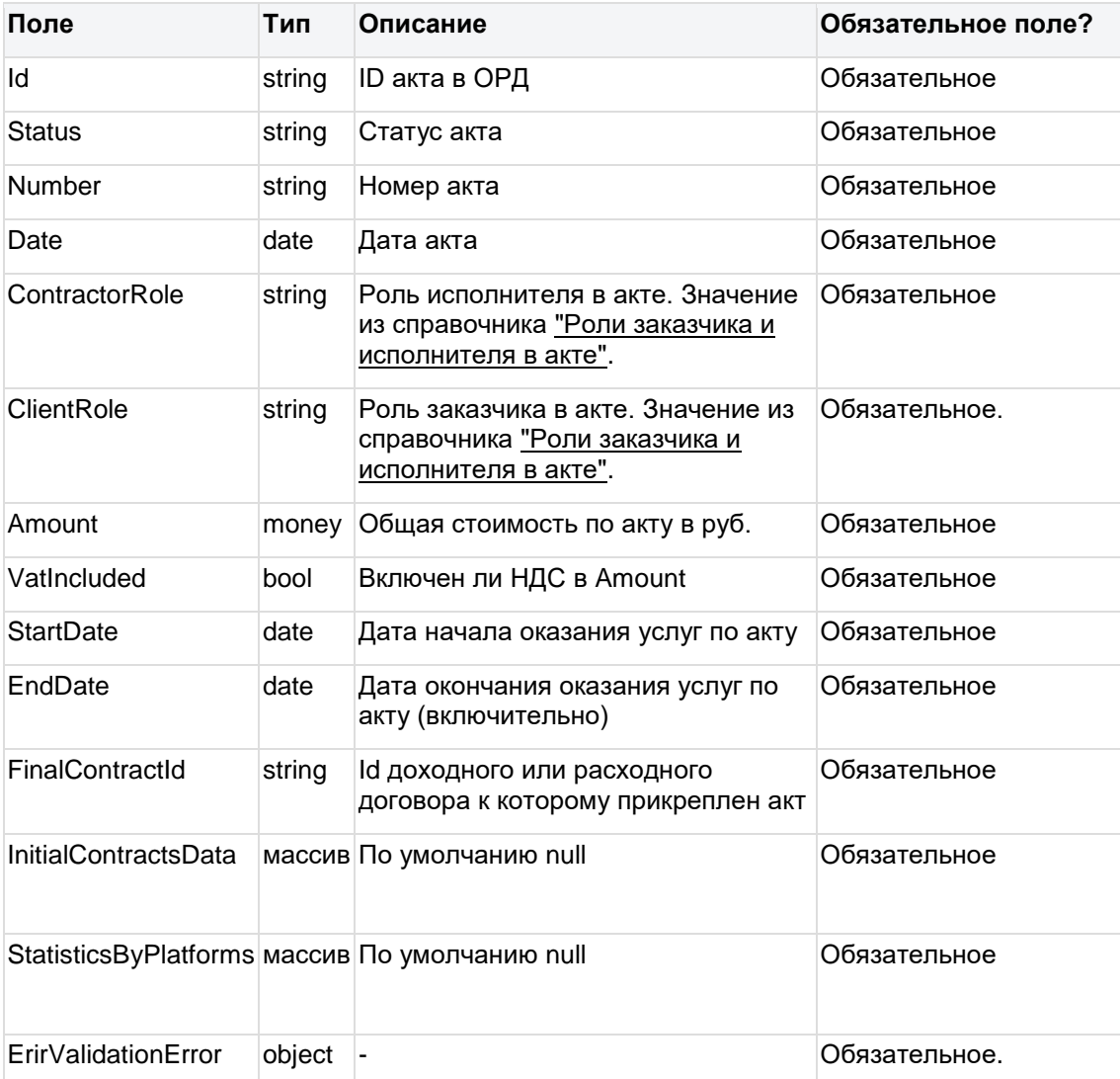

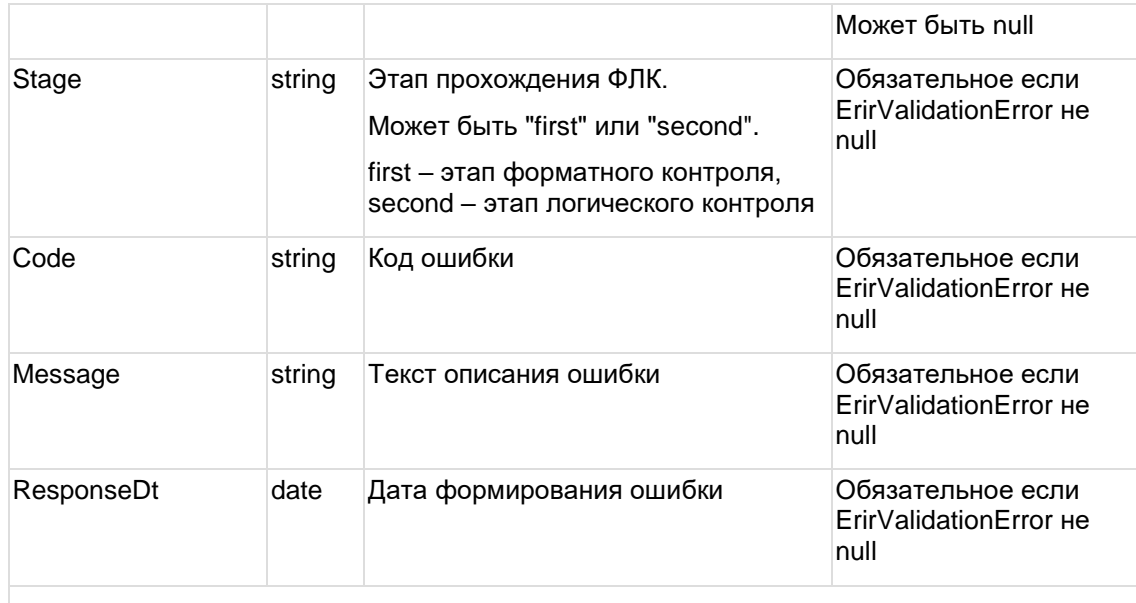

Если запрос на получение списка актов был направлен с пустым Body { }, то в выходных данных будет список всех актов.

Выходные данные ограничиваются актами, созданными агентством от которого получен запрос.

### Пример ответа GetInvoice

- $\mathbb{R}$
- "Id": "INUFNs1ibfg0erF1PNpTOAyg",
- "Status": "Active",
- "Number": "Tect\_2",
- "Date": "2022-12-31",
- "ContractorRole": "Ra",
- "ClientRole": "Rd",
- "Amount": 200,
- "VatIncluded": false,
- "StartDate": "2022-12-01",
- "EndDate": "2022-01-31",
- "FinalContractId": "CT3at\_SU7y3ECdCb-AfHP3sA",
- "InitialContractsData": null,
- "StatisticsByPlatforms": null

 $\mathcal{H}$ 

# 11 Методы API по площадкам

## 11.1 Создать площадку

#### url: Platforms/CreatePlatform

Входные данные:

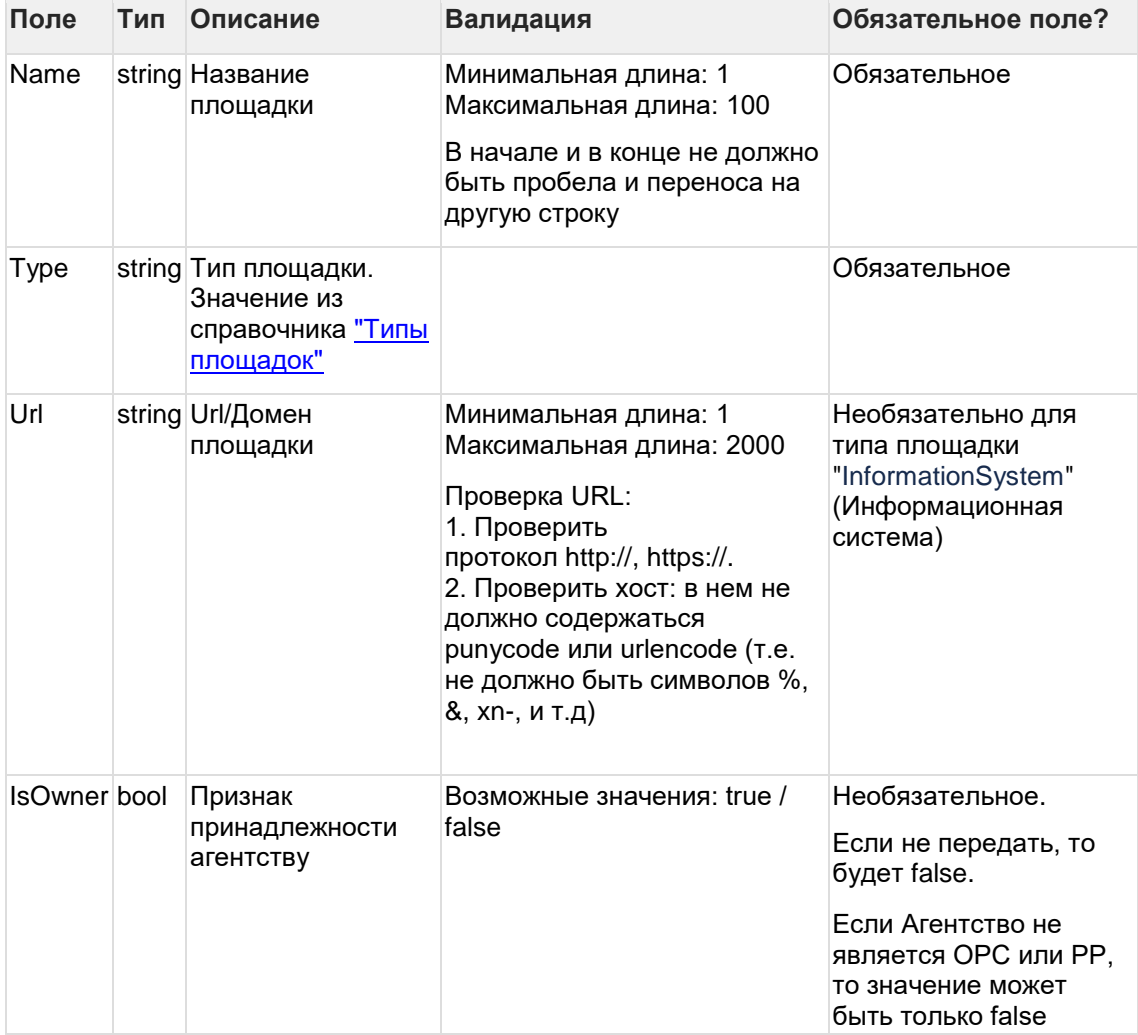

### Пример запроса CreatePlatform

```
"Name": "Тестовая площадка",<br>"Type" : "Site",<br>"Url" : "<u>http://E2MRPWHQ74Q.com</u>"
```
 $\}$ 

 $\{$ 

Выходные данные:

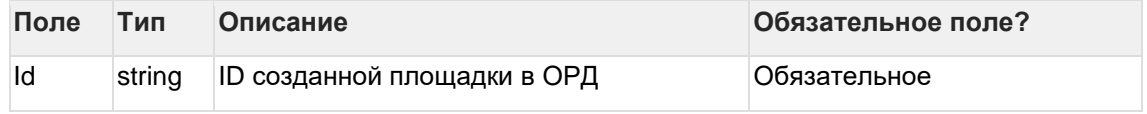

### Пример ответа CreatePlatform

```
{
  "Id": "PLCqwqXBhLMk6eTsIQoUT48A"
}
```
## **11.2 Редактировать площадку**

#### url: Platform[s/EditPlatform](#page-106-0)

Поля, которые не изменяются, необходимо заполнять текущими значениями.

Метод применяется для изменения данных площадки в статусе "Регистрация" (Registering), "Ошибка регистрации" (RegistrationError), "Активный" (Active), "Ожидает регистрации" (RegistrationRequired).

Входные данные:

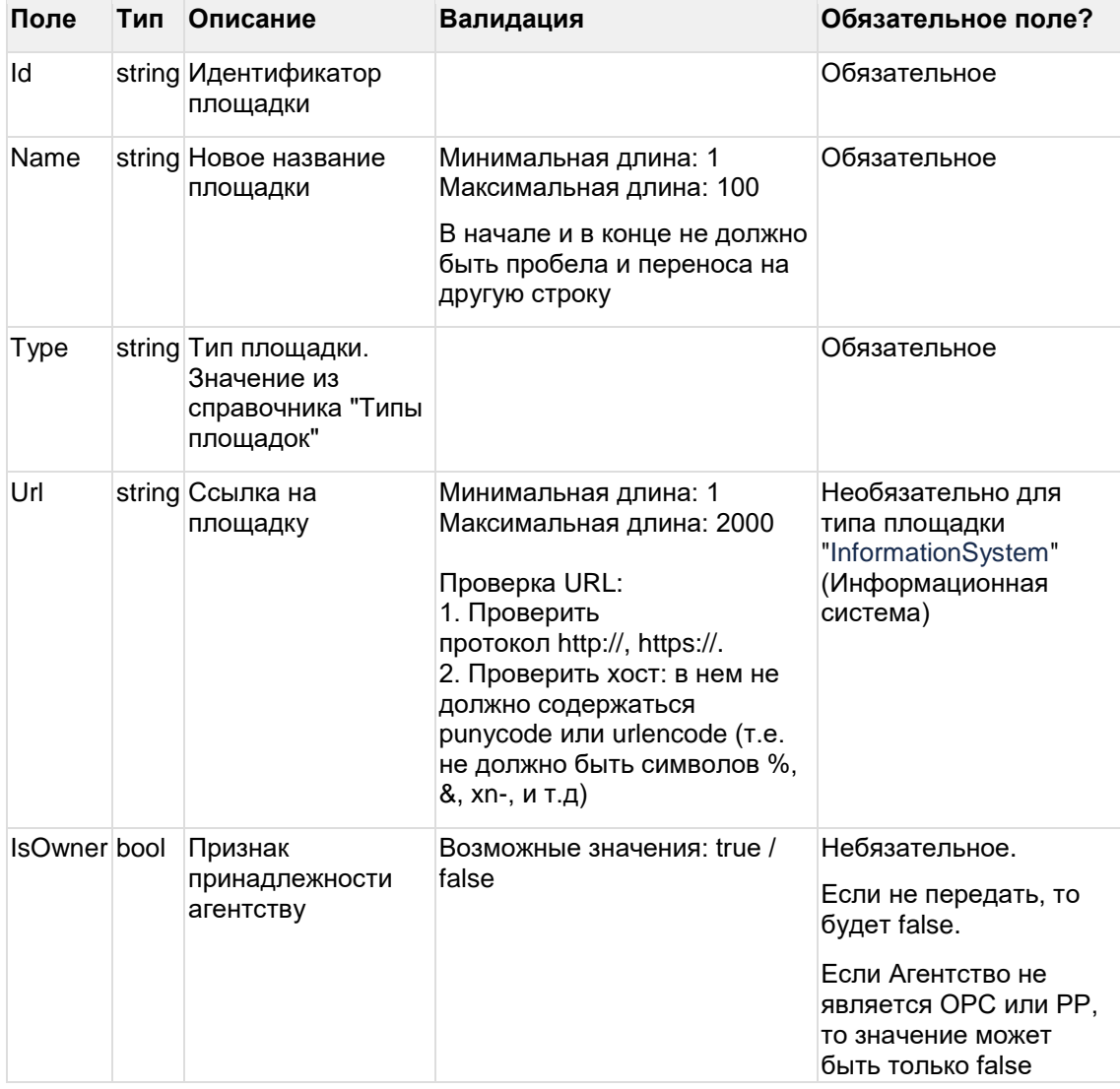

### **Пример запроса EditPlatform**

```
"Id": "PLCqwqXBhLMk6eTsIQoUT48A",
"Name": "Тестовая площадка_2",
"Type": "InformationSystem",
"IsOwner": true
```
}

{

#### Выходные данные:

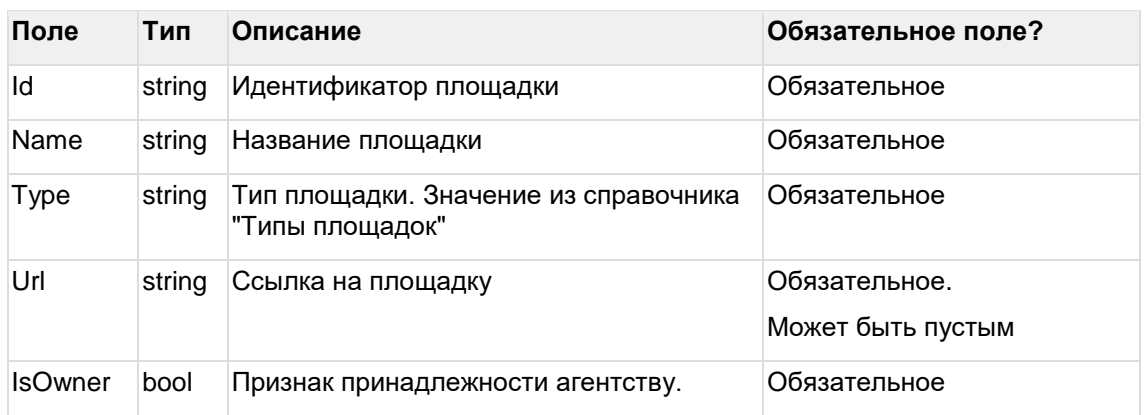

### **Пример ответа ChangePlatform**

```
{
```
"Id": "PLCqwqXBhLMk6eTsIQoUT48A",

"Name": "Тестовая площадка\_2",

"Type": "InformationSystem",

"Url": "",

"IsOwner": true

}

# **12 Методы API по ГАР ФИАС**

url: FIAS/getFiasObjects

Метод применяется для того, чтобы клиенты ОРД могли загружать к себе массив данных по актуальному адресному справочнику ОРД.

Входные данные:

--

Выходные данные:

Массив:

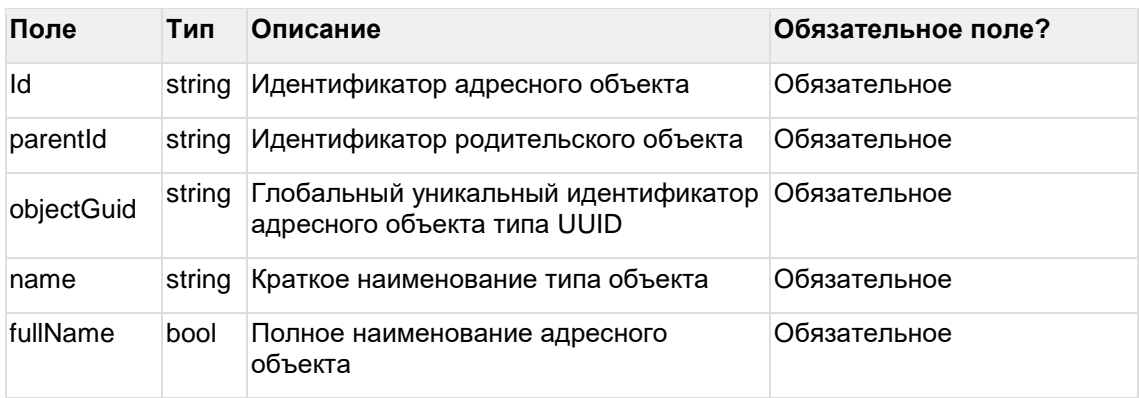

### **Пример ответа getFiasObjects:**

```
\lceil{ 
"id": "string", 
"parentId": "string", 
"objectGuid": "3fa85f64-5717-4562-b3fc-2c963f66afa6", 
"name": "город", 
"fullName": "Нижний Новгород" 
}
```
]

# **13 Справочники**

## **13.1Статусы клиентов, договоров, креативов, площадок**

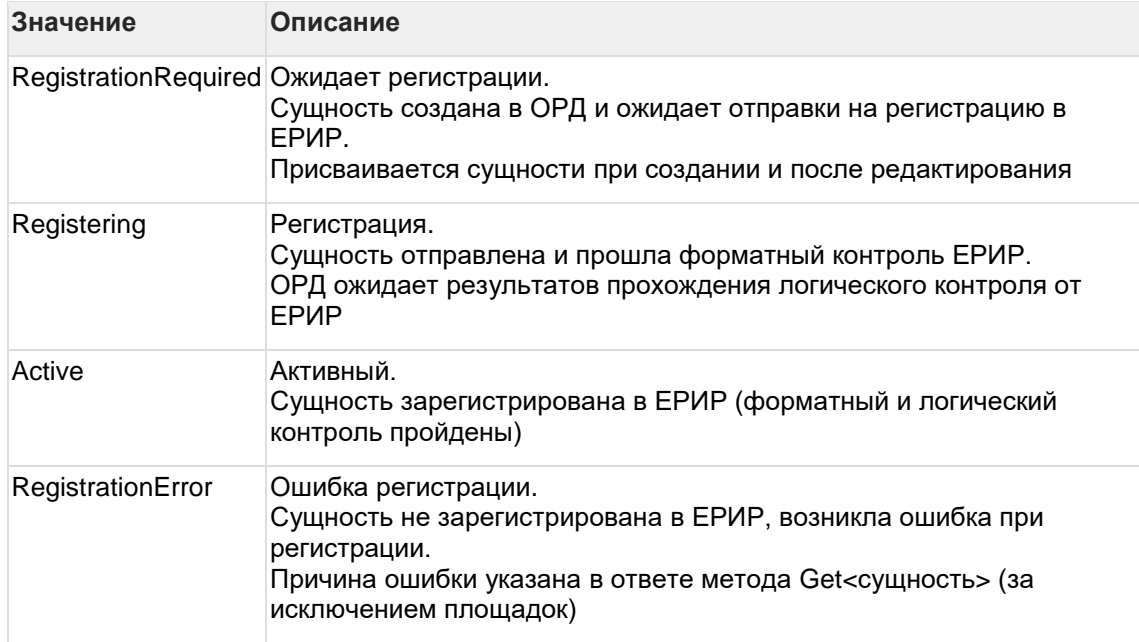

# **13.2Статусы актов**

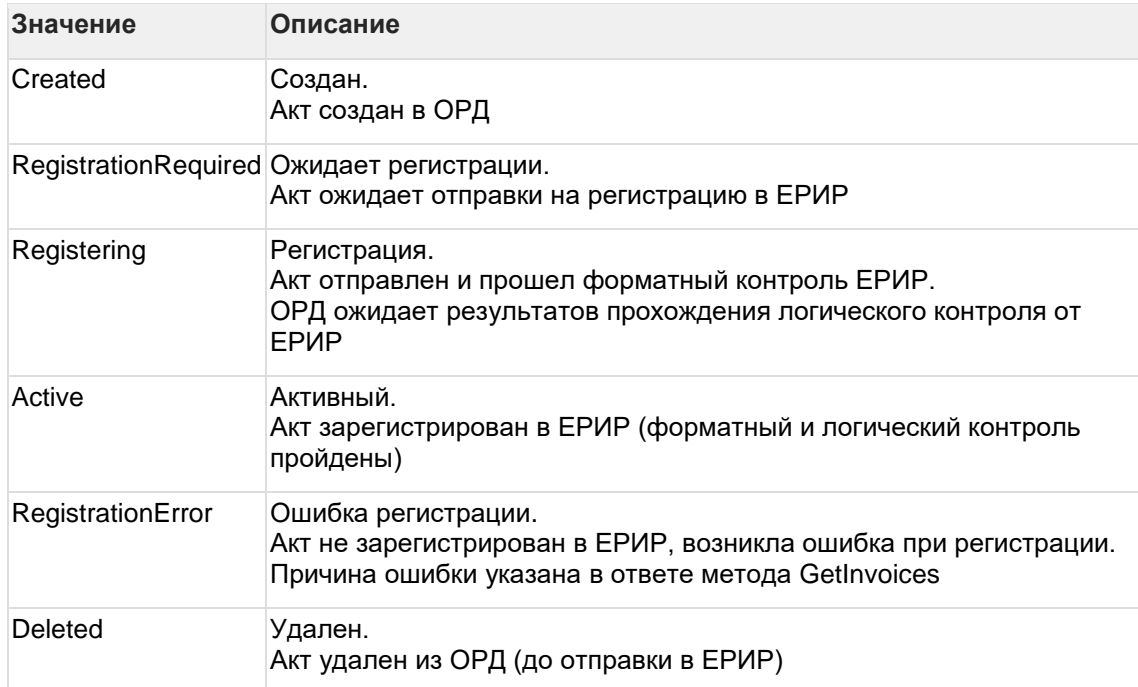

## **13.3Режимы создания клиентов**

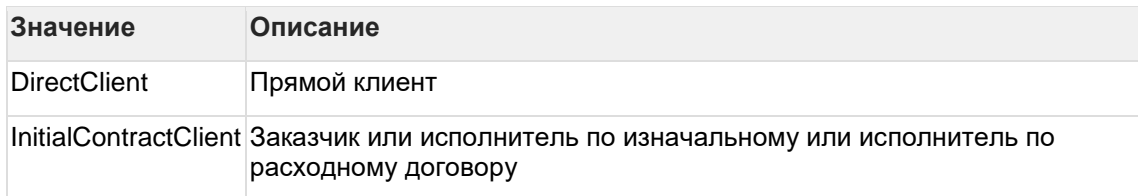

# **13.4Юридические формы клиентов**

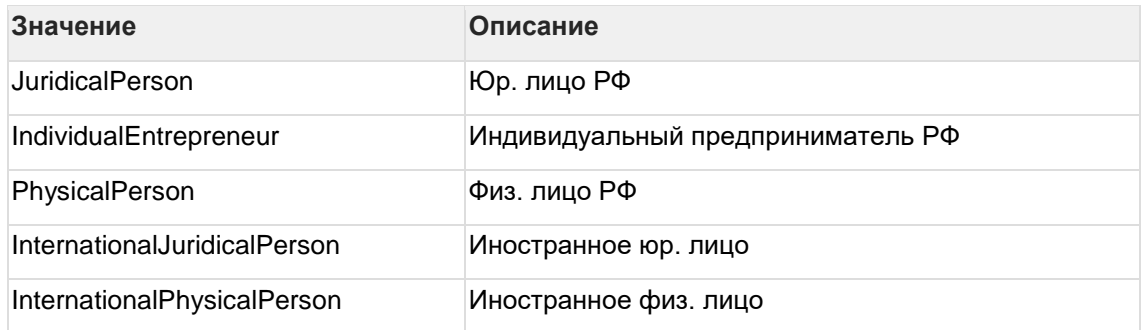

# **13.5Типы договоров**

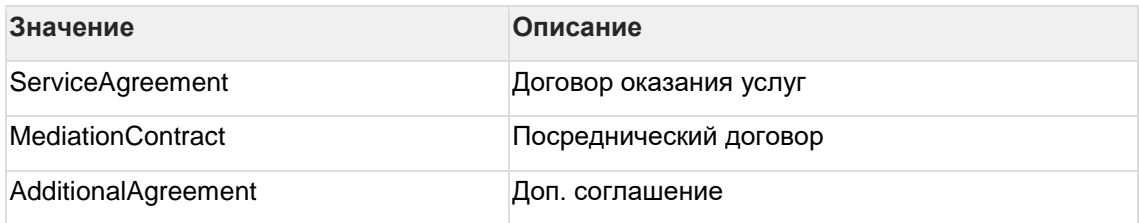

### **13.6Сведения о предмете договора**

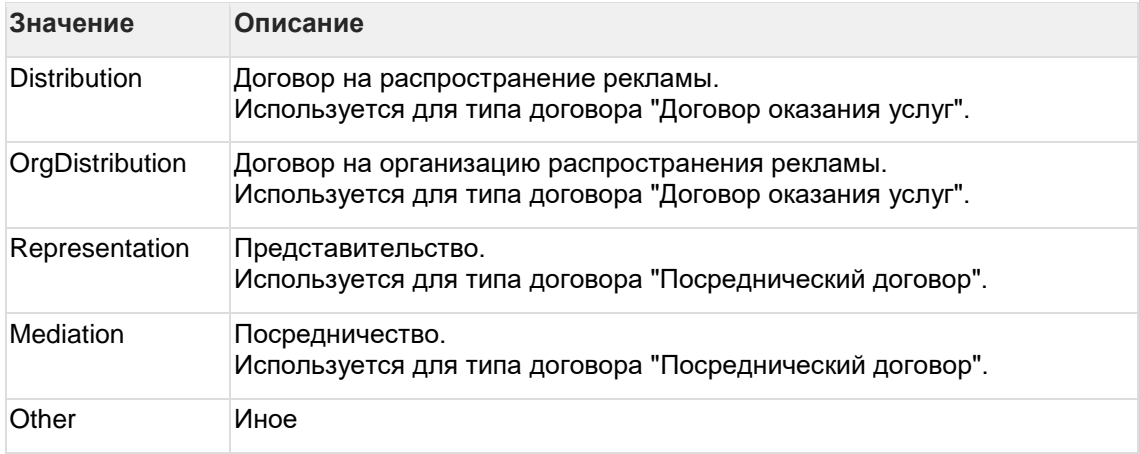

## **13.7Типы взаимодействия сторон посреднического договора**

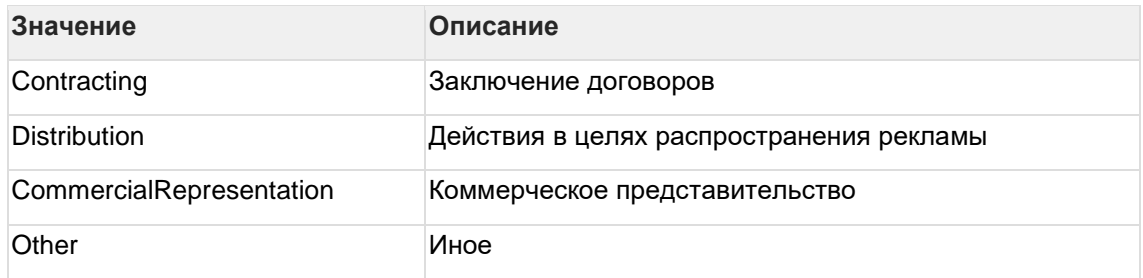

## <span id="page-106-0"></span>**13.8Типы рекламных кампаний**

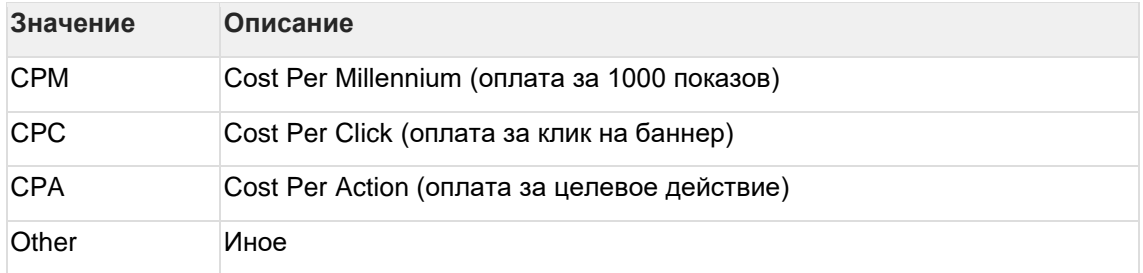

## **13.9Формы распространения рекламы**

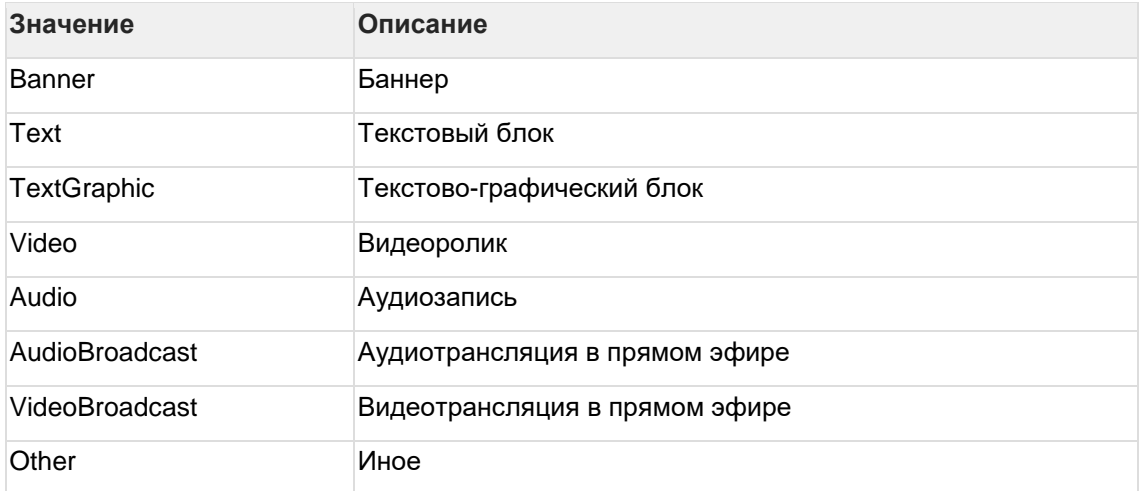

# **13.10 Типы площадок**

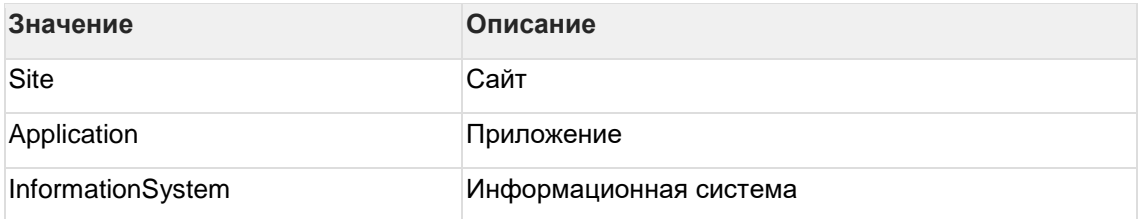

# **13.11 Роли заказчика и исполнителя в акте**

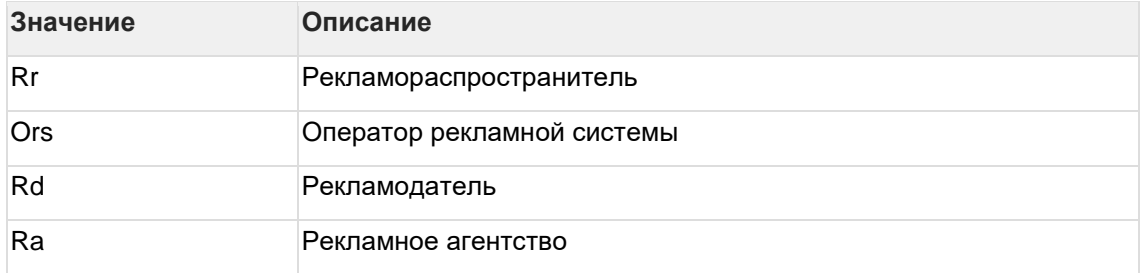